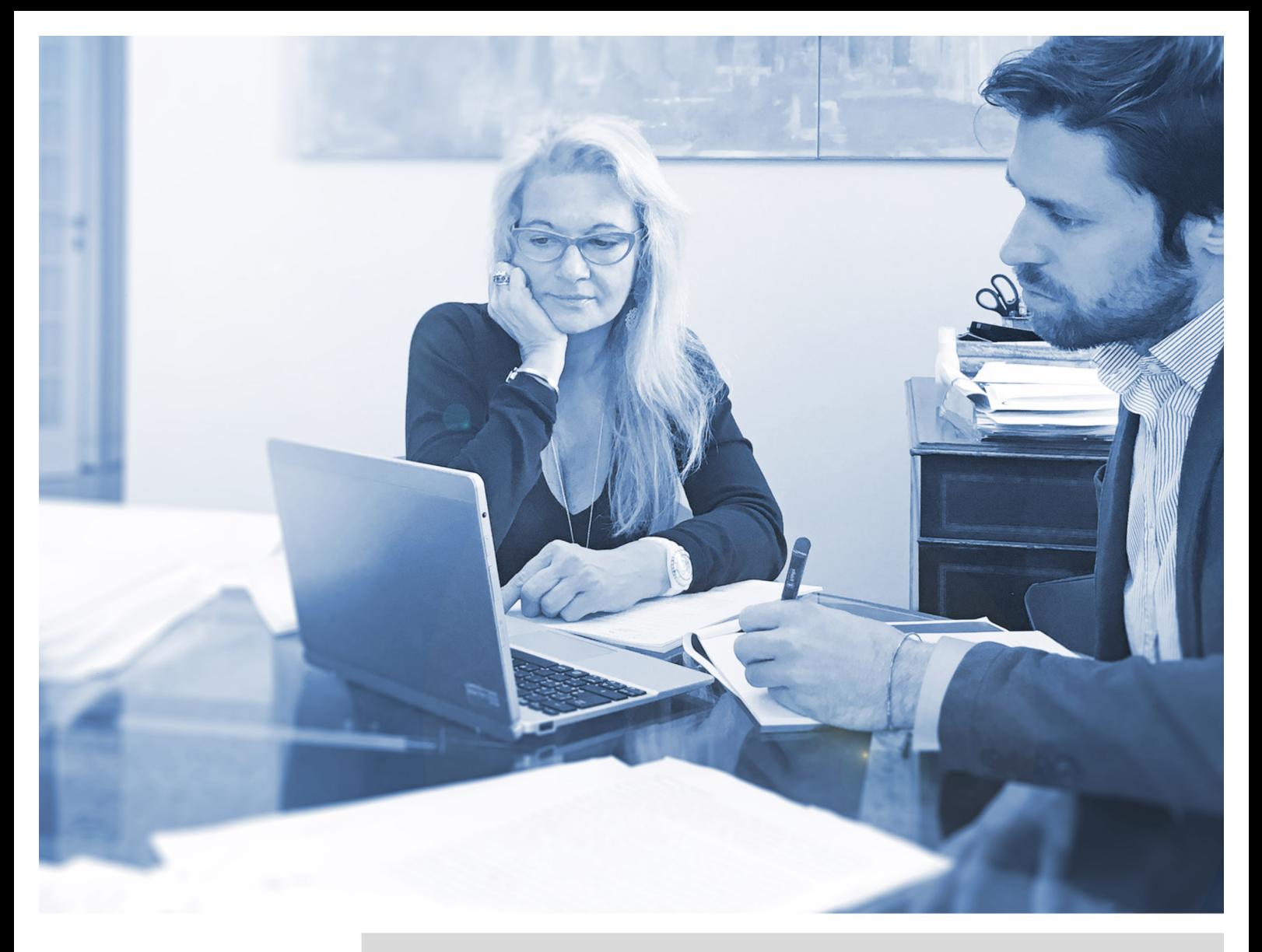

Edizione Aprile 2016

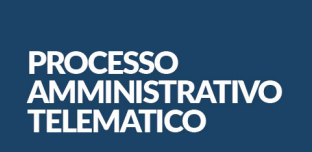

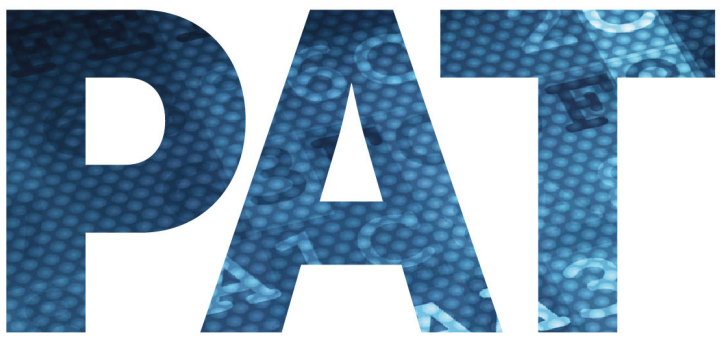

# MANUALE TEORICO PRATICO

A CURA DI: Avv. Daniela Anselmi Avv. Andrea Macchiavello

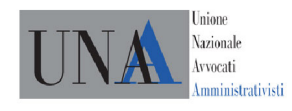

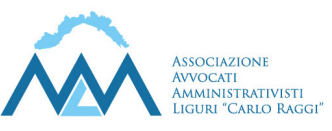

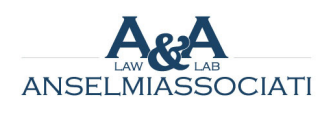

#### **Presentazione**

Questo breve manuale vuole essere un contributo alla comprensione e al primo utilizzo del nuovo Processo Amministrativo Telematico.

Si è pensato di suddividere il materiale in due parti.

Nella I Parte potrete trovare una sintetica illustrazione delle principali caratteristiche del nuovo Processo Amministrativo Telematico, partendo dalle norme del Regolamento e dell'Allegato contenente le specifiche tecniche. Non mancano, peraltro, alcune osservazioni relative a problematiche che emergono.

La II parte contiene invece una Guida pratica per procedere alla sperimentazione del nuovo sistema. Molte delle istruzioni rimarranno certamente valide anche nella fase successiva, quando il "PAT" entrerà in vigore in modo esclusivo. Tuttavia, saranno senza dubbio apportate modifiche e verranno attivate funzioni che, ad ora, non sono utilizzabili.

Pertanto, questo manuale è per natura "provvisorio", e sarà man mano aggiornato, seguendo i cambiamenti e le novità che interverranno.

*Gli Autori*

## **Indice**

## **Parte I**

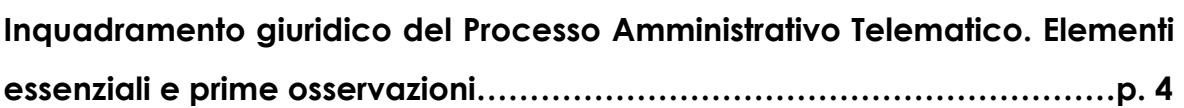

## **Parte II**

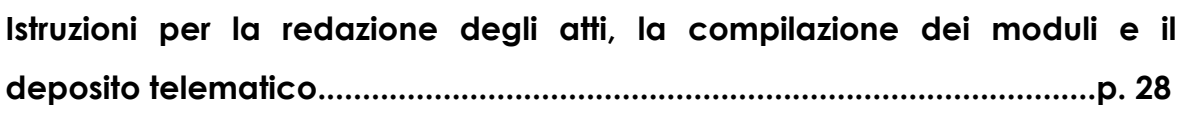

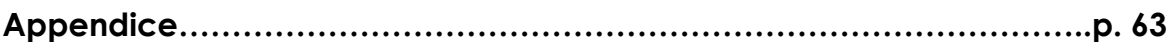

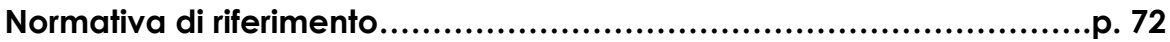

#### **I PARTE**

**Inquadramento giuridico del Processo Amministrativo Telematico. Elementi essenziali e prime osservazioni.** 

#### **1. Introduzione**

Il 1° luglio 2016 entrerà in funzione, a pieno regime, il Processo Amministrativo Telematico ("PAT"). Da tale data tutti gli atti processuali, senza alcuna esclusione, dovranno essere depositati secondo le modalità disciplinate dal Regolamento contenuto nel d.P.C.M. 16 febbraio 2016 n. 40 ("Regolamento recante le regole tecnico-operative per l'attuazione del processo amministrativo telematico"). In previsione di tale scadenza, ed in attuazione del criterio di graduale introduzione del PAT (ai sensi dell'art. 13 co. 1 All. 2 c.p.a.), è stato previsto all'art. 21 del Regolamento un periodo di sperimentazione al fine di consentire a tutti gli operatori di testare il nuovo sistema ed ottenere osservazioni utili ad eventuali modifiche e miglioramenti tecnici.

#### **2. La fase sperimentale**

Subito dopo la pubblicazione del Regolamento sono state diffuse da parte del Segretariato Generale della Giustizia Amministrativa (Servizio centrale per l'informatica e le tecnologie di comunicazione) le Linee Guida per la sperimentazione del processo amministrativo telematico.

#### *a. La sperimentazione presso le sedi giudiziarie*

Tali Linee Guida si riferiscono in realtà ad una specifica (e limitata) modalità della sperimentazione, ossia la sperimentazione specificamente prevista per alcune sedi del TAR e una sezione del Consiglio di Stato ed organizzata presso le sedi giudiziarie in ambiente dedicato. Le sedi "pilota" individuate dalle Linee Guida sono le seguenti:

- Tar di Napoli, Pescara, Firenze, con inizio il 4 aprile 2016;
- Tar di Venezia, Trieste, Reggio Calabria, Roma, con inizio l'11 aprile;
- Tar di Milano e Sezione VI del Consiglio di Stato, con inizio il 18 aprile 2016.

Per tutte le sedi il periodo di sperimentazione si concluderà il 20 maggio.

Ma vediamo in cosa consiste tale sperimentazione. La finalità è quella di riprodurre con modalità telematiche in un ambiente dedicato tutte le fasi processuali, con il coinvolgimento di tutti gli attori processuali. In tale periodo dunque, in un'apposita stanza predisposta presso i TAR o il Consiglio di Stato ed allestita con un proiettore collegato ad un PC e un tavolo con almeno cinque postazioni in rete, sarà possibile testare il funzionamento del processo telematico mediante la riproduzione fittizia delle fasi processuali: dall'incardinamento del ricorso introduttivo, dei motivi aggiunti e del ricorso incidentale, alla costituzione in giudizio, alla redazione dei provvedimenti giurisdizionali e alla loro pubblicazione con modalità telematiche. Nel corso di tale simulazione nulla ha validità giuridica. È fittizio il numero di R.G. e gli stessi atti che si depositano non devono avere contenuti reali cioè riferirsi a soggetti, atti, provvedimenti o situazioni realmente esistenti, ma devono essere comunque formati secondo le specifiche tecniche allegate al regolamento quanto al formato e alla tipologia di firma richiesta.

Inoltre, tutti gli atti e i documenti trasmessi saranno distrutti a conclusione della fase sperimentale.

Non tutte le funzionalità sono già sperimentabili: alcune ulteriori funzioni – precisano le Linee Guida – in ragione dello sviluppo graduale del sistema, saranno disponibili solo successivamente e comunque entro il 1° luglio 2016 (ad es. ruolo e verbale di udienza telematici, nuova sezione del sito istituzionale per poter accedere direttamente al PAT…).

Le Linee Guida hanno indicato anche le modalità di formazione iniziale. Sono stati svolti, nella prima settimana di sperimentazione, alcuni giorni di assistenza in loco così suddivisi:

- 3 giorni di formazione per i soggetti che prendono parte alla sperimentazione, ossia magistrati, personale amministrativo e avvocati coinvolti (per i quali sono comunicati i nominativi);

- 1 giorno di sperimentazione con assistenza in loco per il personale amministrativo;

- 1 giorno dedicato alla sperimentazione con assistenza in loco per i magistrati.

5

Dopo la prima settimana, la sperimentazione è proseguita nelle modalità che sono state individuate in autonomia presso ciascuna sede o sezione dal proprio Presidente.

Al Presidente, infatti, spetta la generale attività di coordinamento delle attività e l'interlocuzione con il Servizio centrale per l'Informatica e tecnologia della giustizia amministrativa. Sempre al Presidente è poi assegnata la attività di coordinamento con l'Avvocatura dello Stato, le altre avvocature pubbliche nonché le parti private e pubbliche al fine di assicurare il massimo coinvolgimento di tutti gli attori processuali.

La sperimentazione richiede, inoltre, una attività minima che deve essere compiuta in concreto. Le Linee guida, infatti, individuano un numero minimo di simulazioni per ciascuna principale attività processuale<sup>1</sup>.

Infine, le Linee Guida prevedono che tutti i soggetti coinvolti possano indirizzare segnalazioni alla Commissione di verifica istituita appositamente presso il Segretariato generale della Giustizia amministrativa, che provvederà ad esaminarle, previa istruttoria tecnica del servizio centrale e dando la priorità alle segnalazioni che riguardano malfunzionamenti o mancanze di funzionalità indispensabili o essenziali per l'esercizio, con le modalità telematiche, della funzione giurisdizionale e del diritto di difesa. Come già anticipato, questa appena illustrata costituisce una delle due "fasi" di sperimentazione, riservata ad alcune sedi e svolta secondo le modalità finora indicate.

#### *b. La sperimentazione massiva*

 $\overline{a}$ 

A decorrere dall'11 aprile 2016 è partita un'altra tipologia di sperimentazione, parallela a quella appena descritta, che consente a tutti gli avvocati ed utenti esterni di testare il deposito telematico di atti e documenti.

<sup>1</sup> In particolare si prevede che si debba procedere in concreto a:

<sup>-</sup> deposito di almeno 30 ricorsi introduttivi;

<sup>-</sup> deposito di almeno 20 motivi aggiunti;

<sup>-</sup> deposito di almeno 10 atti di costituzione in giudizio dell'Avvocatura dello Stato;

<sup>-</sup> deposito di almeno 10 memorie di costituzione con relativi documenti allegati di avvocature pubbliche;

simulazione di almeno 10 udienze;

redazione e pubblicazione di almeno 10 decreti monocratici;

redazione e pubblicazione di almeno 10 ordinanze;

<sup>-</sup> redazione e pubblicazione di almeno 10 sentenze;

redazione di almeno 10 registri sentenze.

Tale sperimentazione "massiva" consente pertanto a tutti gli operatori di procedere, mediante trasmissione via PEC o mediante *upload* (si illustreranno in seguito tali modalità di deposito), al deposito e testare così il nuovo sistema. In ogni caso, anche tale seconda modalità di sperimentazione non ha alcuna validità giuridica, ma solo di simulazione, nel senso che i depositi "reali" per tutto il periodo della sperimentazione dovranno essere sempre effettuati con modalità cartacea2. Inoltre, come accade anche per la sperimentazione presso le sedi giudiziarie, tutto il materiale trasmesso o caricato sarà distrutto al termine della fase sperimentale.

#### **3. Le fonti**

L'organizzazione e la disciplina del PAT, come si è detto, è stata demandata, ai sensi dell'art. 13 delle norme di attuazione del c.p.a., al Decreto del Presidente del Consiglio dei Ministri 16 febbraio 2016 n. 40 ("Regolamento recante le regole tecnico-operative per l'attuazione del processo amministrativo telematico"). Come indicato dall'art. 2 dello stesso Regolamento, esso contiene le regole tecnico-operative per la sperimentazione, la graduale applicazione, l'aggiornamento del processo amministrativo telematico, "tenendo conto delle esigenze di flessibilità e di continuo adeguamento delle regole informatiche alle peculiarità del processo amministrativo, della sua organizzazione, e alla tipologia di provvedimenti giurisdizionali"3.

Al Regolamento sono poi allegate (Allegato A) le specifiche tecniche (di seguito anche "ST") che trovano il loro fondamento nell'art. 19 dello stesso Regolamento. Riguardo a queste ultime, esse sono, dunque, intese come disposizioni di ulteriore dettaglio e specificazione tecnico-pratica, tese a permettere in concreto l'esecuzione del Regolamento.

<sup>2</sup> Cfr. art. 21 co. 4 Regolamento.

<sup>3</sup> Il medesimo art. 13 co. 1 norme att. c.p.a. prevede inoltre che tutte le disposizioni introdotte per l'attuazione del PAT debbano tenere conto dei limiti delle risorse umane, strumentali, e finanziarie disponibili a legislazione vigente. Si intenderebbe così innovare a costo zero. Rispetto a tale previsione anche il Consiglio di Stato aveva rilevato la propria perplessità, sottolineando che "il raggiungimento di detto obiettivo dipenderà anche dalle risorse che per esso verranno messe a disposizione dall'Amministrazione; pertanto la Sezione stessa confida con assoluta certezza che, nel quadro della situazione economica del Paese, il Governo individuerà risorse adeguate per il raggiungimento del succitato fine che la stessa Amministrazione si è posta con la predisposizione del regolamento in esame".

L'art. 19 Reg. stabilisce, inoltre, che i "parametri tecnici" – non meglio specificati né in alcun modo definiti – saranno adeguati e aggiornati in base all'evoluzione scientifica e tecnologica dal responsabile del SIGA (che, come si vedrà, coincide con il Segretariato generale della Giustizia amministrativa), previa comunicazione al Consiglio di Presidenza della Giustizia amministrativa, sentita l'Agenzia per l'Italia digitale e, limitatamente ai profili inerenti la protezione dei dati personali, sentito il Garante per la protezione dei dati personali, e le modifiche sono pubblicate sul sito web della giustizia amministrativa. Ora, pur risultando evidente l'esigenza di individuare un meccanismo di modifica ed aggiornamento celere ed elastico, idoneo a conformarsi il più rapidamente possibile ai processi di innovazione tecnologica, desta qualche perplessità la possibilità che si giunga a modifiche (caratterizzate, potenzialmente, anche da effetti pratici rilevanti) a livello meramente sub regolamentare, senza opportune garanzie di controllo procedimentale.

Non si comprende, poi, visto che nell'art. 19 si parla sia di "specifiche tecniche", sia di "parametri tecnici", se i due termini coincidano oppure no. È evidente che, se coincidono, tutto l'Allegato A potrebbe essere modificato con la procedura prevista dall'art. 19 co. 2. Se invece non coincidono, bisogna allora capire che differenza esiste tra le due nozioni e quale procedura occorre seguire per la modifica delle specifiche tecniche che non contengano parametri tecnici.

Ad ogni modo, nel parere pronunciato sullo schema del Regolamento<sup>4</sup>, il Consiglio di Stato aveva osservato che l'allegato con le specifiche tecniche (nella versione antecedente) prevedeva alcune disposizioni incidenti in via diretta sul contenuto del Regolamento e che pertanto non si sostanziavano in norme tecniche in senso stretto (ad es. artt. 3 co. 9, 4 co. 1 e 2, 9 co. 3 e 4). Se fosse stata confermata tale collocazione, tali disposizioni avrebbero potuto essere modificate, come detto, con il procedimento semplificato dell'art. 19, in violazione del principio di gerarchia delle fonti. Proprio per tale ragione lo stesso Consiglio di Stato aveva ritenuto di invitare il Governo ad estrapolare le

<sup>4</sup> Si tratta del parere 66/2016 datato 20 gennaio 2016 (Sezione Consultiva per gli Atti Normativi, Adunanza di sezione del 14 gennaio 2016 – Numero Affare 00020/2016).

disposizioni di carattere sostanziale contenute nell'allegato collocandole all'interno del testo regolamentare5.

Il Governo ha recepito, almeno in parte, tali osservazioni. Infatti, con riferimento all'art. 3 dell'Allegato, quanto era contenuto nel co. 9 è stato trasferito (con lievi modifiche di coordinamento con i commi precedenti<sup>6</sup>) nel nuovo co. 4 dell'art. 5 del Regolamento; con riferimento all'art. 4, i precedenti commi 1 e 2 sono stati traslati nell'art. 6 del Regolamento, residuando nell'art. 4 i soli commi successivi (in precedenza co. 3 e 4, ora 1 e 2). Invariata è rimasta invece la situazione dell'art. 9 dell'Allegato, che non è stato modificato, né trasposto in altra sede. Ciò implica che, conseguentemente, l'art. 3 co. 9 e l'art. 4 co. 5 sono stati sottratti alla modifica semplificata di cui all'art. 19.

Si pongono poi alcune questioni nel rapporto tra le fonti che disciplinano il PAT. In primo luogo, l'art. 20 co. 1 bis del d.l. 83/2015 ha espressamente abrogato gli artt. 2 co. 5 e 5 co. 2 delle norme di attuazione del c.p.a. (relative alla formazione all'originale dei provvedimenti del giudice e al numero di copie degli atti da depositare) ma non ha inciso invece su altre norme del codice del processo come ad es. gli artt. 1 (registro generale ricorsi), 2 (ruoli e registri particolari, collazione dei provvedimenti e forme di comunicazione nella parte non abrogata), 3 comma 1 (registrazione in forma automatizzata), 4 (orari della segreteria) e 7 (rilascio di copie) del citato allegato 2 che, in quanto dettate per il tradizionale processo cartaceo potrebbero porsi in contrasto con quanto previsto per il processo amministrativo telematico disciplinato dal presente schema di regolamento. Anche alcune norme processuali del Regolamento (ad es. artt. 8, 9, 13, 147) trovano il loro fondamento in fonti normative di primo grado diverse da quelle che costituiscono il presupposto normativo, in senso stretto, del Regolamento. Entrambe queste circostanze – come aveva osservato anche il Consiglio di Stato nel già citato parere – potrebbero creare problemi interpretativi e di coordinamento fra norme con il rischio di esporre il Regolamento a disapplicazione o impugnazione. Pertanto, ad avviso del Collegio, sarebbe stato

<sup>5</sup> Simili osservazioni erano contenute nel parere fornito sullo schema del regolamento da parte del Garante per la protezione dei dati personali (parere 565 del 29 ottobre 2015). <sup>6</sup> Si veda *infra*, al par. 3.

<sup>7</sup> In tema rispettivamente di procura alle liti, deposito degli atti processuali, comunicazioni di segreteria e notificazioni.

opportuno accompagnare il Regolamento con l'introduzione di previsioni di rango primario più puntuali tali da permettere di superare in anticipo le problematiche rilevate e assicurare piena legittimità alle norme regolamentari. Tale osservazione, tuttavia, non è stata recepita.

In secondo luogo, con riguardo all'ambito di applicazione del Regolamento, nulla è stabilito circa l'estensione del processo amministrativo telematico al ricorso straordinario al Presidente della Repubblica, dovendo pertanto ritenersi che sia escluso. Il Consiglio di Stato, d'altra parte osservando la «progressiva giurisdizionalizzazione di tale ricorso – così come affermato dalla Corte Costituzionale con la sentenza n. 73 del 2 aprile 2014, dalla Corte di Cassazione civile con la sentenza della Sezione terza n. 20054 del 2 settembre 2013 e dall'Adunanza Plenaria del Consiglio di Stato con la sentenza n. 9 del 6 maggio 2013» aveva auspicato che, compatibilmente con le esigenze tecniche e di sperimentazione, le norme del processo amministrativo telematico possano essere applicate anche a tale istituto, al fine di incrementare il grado di efficienza di questo strumento di giustizia. Tuttavia, in assenza di ulteriori interventi, il ricorso straordinario rimane escluso dall'applicazione del PAT.

#### **4. Il SIGA e il Responsabile del SIGA**

Vale la pena fare alcuni cenni sommari all'apparato informatico che supporta il PAT e a cui il Regolamento riserva alcune norme.

Il processo amministrativo telematico si inserisce nell'ambito del Sistema Informativo della Giustizia Amministrativa (c.d. SIGA). Una prima definizione la troviamo all'art. 1 co. 1 lett. d) Reg.) ove tale sistema è identificato nell'insieme delle risorse *hardware* e *software* mediante le quali la Giustizia Amministrativa tratta in via automatizzata attività, dati, servizi, comunicazioni, e procedure relative allo svolgimento dell'attività processuale.

Il SIGA, come indicato nel capo II del Regolamento, è organizzato in conformità a quanto prescritto dal Codice del processo amministrativo, dalle disposizioni di legge che regolano il processo amministrativo telematico, dal Codice dell'amministrazione digitale<sup>8</sup> e dal Codice dei dati personali<sup>9</sup>.

<sup>8</sup> Si tratta del d.lgs. 7 marzo 2005 n. 82.

Con riferimento ai compiti del SIGA, ad esso è attribuita la gestione, in ogni grado del giudizio, della formazione del fascicolo, delle operazioni di individuazione del procedimento giurisdizionale, della tenuta dei registri, del deposito, della conservazione, della visualizzazione e dell'estrazione di copie di atti del fascicolo, della pubblicazione dei provvedimenti giurisdizionali, delle comunicazioni di segreteria, della trasmissione dei fascicoli e di ogni altra attività che sia inerente al processo amministrativo telematico.

Il responsabile del SIGA è individuato nel Segretariato generale della Giustizia amministrativa - Servizio Centrale per l'informatica e le tecnologie di comunicazione (cfr. art. 1 co. 1 lett. r) Reg.) a cui è demandato il compito di emanare le direttive per l'organizzazione e la gestione del sistema informativo<sup>10</sup>.

Allo stesso Responsabile è poi affidato il compito del monitoraggio e della verifica dello stato di attuazione del PAT. L'art. 20 del Regolamento prevede, infatti, che tale soggetto trasmetta, con cadenza semestrale, alla Presidenza del Consiglio dei ministri, una relazione sullo stato di attuazione, prospettando eventuali ragioni di modifica dello stesso Regolamento, su intesa con il Consiglio di Presidenza della Giustizia Amministrativa. Posta l'importanza di tale attività di costante valutazione del sistema, sarebbe forse stato opportuno prevedere anche una verifica preventiva, prima della data di avvio ufficiale, in modo da poter valutare concretamente l'effettiva efficienza e capacità del sistema di reggere al flusso dei dati.

Da osservare che il Consiglio di Stato inoltre, nel parere reso sullo schema del regolamento, aveva osservato che questa disposizione avrebbe rischiato di generare ambiguità ed incertezza con riguardo alla necessità di acquisire il parere preventivo del Consiglio di Presidenza (si diceva, infatti, in precedenza, "*anche su intesa*…"). Infatti, poiché ai sensi dell'art. 13 della legge 186 del 1982 al Consiglio di Presidenza della Giustizia Amministrativa è attribuito il compito di formulare "proposte per l'adeguamento e l'ammodernamento delle strutture e dei servizi", il Consiglio di Stato invitava il Governo ad eliminare la parola "anche"

<u>.</u>

<sup>9</sup> Si tratta del d.lgs. 30 giugno 2003 n. 196.

<sup>10</sup> L'organizzazione del SIGA è disciplinata dall'art. 2 delle specifiche tecniche.

al fine di rispettare il ruolo che il Consiglio di Presidenza riveste in materia. Tale osservazione è stata dunque recepita.

#### **5. Il fascicolo elettronico**

#### *a. La formazione del fascicolo*

L'art. 5 del Regolamento prevede che il fascicolo processuale sia tenuto sotto forma di fascicolo informatico. Tale fascicolo costituisce il fascicolo d'ufficio.

Si attua così una vera e propria dematerializzazione del fascicolo, che, salvi casi particolari (ai sensi dell'art. 9 co. 9 e 10) non è più conservato in veste cartacea.

Il fascicolo informatico deve contenere tutto il materiale processuale e deve recare l'indicazione dell'ufficio titolare del ricorso (che ha il compito di sovrintendere alla gestione del fascicolo e curare la correttezza e l'aggiornamento dei dati che vi sono inseriti), del numero del ricorso, dell'oggetto sintetico, dei dati identificativi delle parti e dei difensori, dell'elenco dei documenti che vi sono contenuti (co. 3).

Il quarto comma prevede poi ulteriori informazioni che debbono essere contenute nel fascicolo elettronico, ossia:

i componenti del Collegio e i suoi ausiliari, le parti e i difensori (tipologia di parte, data di costituzione, data di rinuncia, partita IVA/codice fiscale);

l'oggetto del ricorso per esteso, consistente nella precisa indicazione dei provvedimenti impugnati e/o dell'oggetto della domanda proposta nonché l'indicazione della materia del ricorso;

- le comunicazioni di Segreteria nonché le relative ricevute di PEC;
- le camere di consiglio e le udienze;
- i ricorsi collegati;

- il link al contenuto integrale del fascicolo informatico di provenienza, in caso di appello, regolamento di competenza, revocazione e negli altri casi previsti;

- i provvedimenti impugnati;
- le spese di giustizia;
- il patrocinio a spese dello Stato.

Ad integrazione dell'art. 5 del Regolamento, è necessario fare riferimento l'art. 3 dell'Allegato, in particolare per quanto riguarda le modalità di attribuzione del numero di ricorso, la gestione delle relate di notifica, la protocollazione degli atti e dei documenti, i verbali d'udienza.

#### *b. L'accesso al fascicolo*

 $\overline{a}$ 

Occorre poi esaminare – ed è ciò l'aspetto più rilevante sul tema – quanto previsto in tema di accesso al fascicolo.

L'accesso al fascicolo (tralasciando quanto previsto per i magistrati e gli ausiliari) è consentito ai difensori muniti di procura, agli avvocati domiciliatari, alle parti personalmente nonché, previa autorizzazione del Giudice, a coloro che intendono intervenire volontariamente nel processo (cfr. art. 17 Regolamento, da leggere in combinato disposto con artt. 17 e 18 delle ST).

Da quanto stabilito nell'articolo emerge che l'accesso è consentito anche prima della costituzione in giudizio (ciò è meglio specificato all'art. 18 delle ST), purché l'avvocato sia munito di procura.

Infatti, l'avvocato munito di procura può richiedere il rilascio delle credenziali di accesso al fascicolo informatico utilizzando un'apposita funzione che potrà essere rinvenuta sul Sito Istituzionale nel Portale dell'Avvocato. Tali credenziali, tuttavia, poiché strumentali ad una successiva costituzione od intervento nel processo, saranno disattivate decorsi 60 giorni dalla data del rilascio<sup>11</sup>. Rimane non chiaro quale debba essere il contenuto della procura: è necessaria una procura alla difesa in giudizio o è sufficiente una procura alla sola visione del contenuto del fascicolo (sempre che sussista, in ogni caso, un interesse della parte)? Riteniamo sia sufficiente questa seconda ipotesi.

L'art. 17 del Regolamento prevede poi (co. 4) che l'accesso ai fascicoli è consentito anche agli avvocati delegati (o sostituti). In tal caso l'accesso ai fascicoli dei procedimenti patrocinati dal delegante è consentito purché sia comunicata, a cura della parte, copia della delega (o sia dichiarato da parte del sostituto il conferimento di delega verbale) all'ufficio giudiziario che provvede agli

<sup>11</sup> I commi 4 e 5 dell'art. 18 ST prevedono che per il rilascio delle credenziali l'avvocato debba fornire, come logico, i propri dati identificativi. Inoltre, si specifica che le stesse credenziali sono inviate all'indirizzo PEC del difensore previa verifica della correttezza dei dati identificativi inviati.

adempimenti necessari (ossia, presumibilmente, ad abilitare il delegato all'accesso, fornendogli le credenziali). La delega è valida fino alla revoca della stessa. Va rilevato che le ST nulla prevedono sulle modalità di comunicazione della delega e di richiesta delle credenziali da parte dell'avvocato delegato, diversamente da quanto previsto per la procura rilasciata prima della costituzione in giudizio (cfr. art. 18 ST).

Sempre con riguardo alla delega, va inoltre evidenziato che, oltre a quella del delegato, si parla anche della figura del sostituto (che sembra, così distinguersi dal delegato), di talché non si capisce se si possano delegare anche soggetti diversi dagli avvocati per accedere al fascicolo informatico.

Risulta, altresì, poco chiaro se anche la parte, e non solo l'avvocato, possa delegare qualcuno. Dal testo dell'art. 17 sembrerebbe che la delega possa essere conferita solo dal difensore patrocinante (cfr. art. 17 co. 4).

Per gli avvocati ed i procuratori dello Stato è, poi, precisato che essi possono accedere alle informazioni contenute nei fascicoli nei quali è parte un soggetto che può avvalersi del patrocinio dell'Avvocatura di Stato. Ovviamente ciò non implica che qualsiasi avvocato dello Stato possa accedere a qualsiasi fascicolo in cui sia parte l'Avvocatura ma solo se munito di procura, atteso che l'art. 17, comma 6, richiama in ogni caso il comma 3 (che richiede, appunto, che il difensore sia munito di procura).

Come si accennava all'inizio del paragrafo, è consentita in alcuni limitati casi la conservazione, ai sensi dell'art. 9 co. 10 del Regolamento, di un fascicolo cartaceo per gli atti e i documenti depositati in formato cartaceo e dei quali non sia effettuata copia informatica. Tale fascicolo deve recare gli elementi identificativi del procedimento nel cui ambito è stato effettuato il deposito. Quest'ipotesi ricorre qualora gli atti siano depositati in formato cartaceo per impossibilità di funzionamento del SIGA (attestata dal Responsabile del SIGA) e nelle ipotesi in cui il giudice, in corso di causa, autorizzi per specifiche e motivate ragioni tecniche il deposito in copia cartacea, ai sensi dell'art. 9 co. 7.

Un ulteriore aspetto degno di nota è contenuto al quinto comma dell'art. 5 del Regolamento (ripreso all'art. 3, co. 9, delle ST). Si prevede, infatti, che le operazioni di accesso al fascicolo informatico da parte dei soggetti abilitati

14

esterni sono registrate e conservate in modo inalterabile per cinque anni successivi alla data di passaggio in giudicato della sentenza, in un apposito file di *log* che contiene le seguenti informazioni:

- il codice fiscale di chi ha effettuato l'accesso;
- il riferimento al documento informatico prelevato consultato;
- la data e l'ora dell'accesso.

 $\overline{a}$ 

## **6. La redazione degli atti e le regole sul formato dei file**

L'art. 9 del Regolamento statuisce che il ricorso introduttivo, le memorie, il ricorso incidentale, i motivi aggiunti e qualsiasi altro atto del processo, anche proveniente dagli ausiliari del giudice, devono essere redatti in formato di documento informatico sottoscritto con firma digitale conformemente ai requisiti di cui all'art. 24 del CAD12.

Per quanto riguarda il ricorso introduttivo (e dei relativi allegati) si è stabilito (cfr. art. 6 ST) che il deposito si effettua utilizzando il modulo denominato "*ModuloDepositoRicorso*" che sarà scaricabile dal Sito istituzionale e dovrà essere compilato secondo le relative istruzioni (come sarà illustrato nella Parte II di questo Manuale).

Per quanto concerne gli atti successivi (e dei relativi allegati) il deposito si effettua utilizzando un altro modulo, denominato "*ModuloDepositoAtto*", anch'esso disponibile e scaricabile dal Sito Istituzionale. In tale modulo, al momento del deposito deve essere indicato il numero di ruolo attribuito dal SIGA al momento del deposito del ricorso introduttivo.

<sup>12</sup> Cfr. art. 24 d.lgs. 82/2005: "*Firma digitale:* 1. La firma digitale deve riferirsi in maniera univoca ad un solo soggetto ed al documento o all'insieme di documenti cui è apposta o associata. 2. L'apposizione di firma digitale integra e sostituisce l'apposizione di sigilli, punzoni, timbri, contrassegni e marchi di qualsiasi genere ad ogni fine previsto dalla normativa vigente. 3. Per la generazione della firma digitale deve adoperarsi un certificato qualificato che, al momento della sottoscrizione, non risulti scaduto di validità ovvero non risulti revocato o sospeso. 4. Attraverso il certificato qualificato si devono rilevare, secondo le regole tecniche stabilite ai sensi dell'articolo 71, la validità del certificato stesso, nonché gli elementi identificativi del titolare e del certificatore e gli eventuali limiti d'uso".

Entrambi i moduli sopra menzionati sono in formato PDF (editabile) e vanno sottoscritti con firma digitale PAdES<sup>13</sup>.

Tali moduli (e quelli, non indicati nel Regolamento, predisposti per il deposito di tipologie di atti diversi, quali istanze o richieste alla Segreteria), costituiscono il "veicolo" per la trasmissione dei dati del deposito e degli atti e documenti allegati. Sarà tale "veicolo", infatti, l'oggetto del messaggio PEC o dell'*upload*.

Per quanto riguarda il formato dei files degli atti e dei documenti la norma di riferimento è l'art. 12 dell'Allegato A (specifiche tecniche).

Per quanto riguarda gli atti processuali, essi possono essere depositati nei seguenti formati:

- a) PDF PDF/A ottenuto da trasformazione di un documento testuale senza restrizioni per le operazioni di selezione e copia parti (non è ammessa la scansione di copia per immagine);
- b) testo piano senza formattazione (estensione TXT);
- c) testo formattato (estensione RTF);
- d) archivio compresso WinZip (estensione zip) o WinRar (estensione rar), nei formati di cui alle lettere precedenti.

La soluzione consigliata, tuttavia, è quella di procedere alla redazione degli atti con un qualsiasi sistema di redazione testi (Microsoft Word, OpenOffice, …) e di salvarli in formato PDF.

Per quanto riguarda i documenti allegati e la procura alle liti i formati ammessi sono:

- a) PDF ottenuto da trasformazione di un documento testuale, senza restrizioni per le operazioni di selezione e copia parti;
- b) Testo piano senza formattazione (estensione TXT);
- c) Extended Markup Language (estensione xml);
- d) Immagini (estensioni: jpg, jpeg, gif, tiff, tif);

<sup>13</sup> Si veda art. 1, co. 1 lett. k) delle ST: "*PAdES (PDF Advanced Electronic Signature): formato di firma digitale che consente l'identificazione dell'autore del documento e delle informazioni nello stesso contenute*".

- e) messaggi di posta (estensioni: eml, msg), purché contenenti file in formati di cui alle lettere precedenti;
- f) archivio compresso WinZip (estensione zip) o WinRar (estensione rar), nei formati di cui alle lettere precedenti.

## **7. Il deposito telematico**

Con riferimento alle modalità di deposito, il Regolamento individua due diversi metodi, che esaminiamo di seguito<sup>14</sup>.

## *a. Il deposito mediante PEC*

 $\overline{a}$ 

La prima modalità, ordinaria, è quella che prevede il deposito via PEC (art. 6, co. 7 ST). In tal caso, l'invio è effettuato dalla casella PEC individuale dell'avvocato difensore alla casella PEC della sede giudiziaria adita15.

Una volta che l'avvocato ha inviato la PEC, egli riceverà:

- un messaggio di "**avvenuta accettazione**" della PEC di deposito, con indicazione di data e ora di accettazione, da parte del proprio gestore (art. 7 co. 3 ST);

- un messaggio di "**avvenuta consegna**" della PEC di deposito, da parte del gestore dell'Amministrazione (art. 7 co. 3 ST);

entro le ore 24.00 del giorno lavorativo successivo al messaggio di avvenuta consegna, un messaggio di "**registrazione deposito**", che riporta anche l'indicazione del numero di protocollo assegnato e l'elenco di tutti gli atti e documenti trasmessi (art. 7 co. 4 ST).

Si tratta quindi di tre messaggi successivi (a differenza di quanto accade nel PCT, dove i messaggi ricevuti dopo l'invio della busta telematica sono 4).

Quando il deposito si può considerare tempestivo e correttamente eseguito?

<sup>14</sup> Con riferimento al formato degli atti e dei documenti processuali da depositare telematicamente, si veda l'art. 12 delle ST.

<sup>15</sup> L'art. 9, co. 4 Reg. stabilisce che quando il messaggio di posta elettronica certificata eccede la dimensione massima gestibile dalla casella del mittente, il deposito degli atti o dei documenti può essere seguito mediante l'invio di più messaggi di posta elettronica certificata. In tal caso, il deposito, ove andato a buon fine, si perfeziona con la generazione dell'ultima ricevuta di accettazione.

Ai sensi dell'art. 9 co. 3 del Regolamento il deposito effettuato mediante PEC è tempestivo se entro le ore 24 del giorno di scadenza è generata la ricevuta di avvenuta accettazione, purché, tuttavia, il deposito risulti andato a buon fine successivamente (ossia, come vedremo, si riceva la terza comunicazione, di avvenuta registrazione del deposito).

L'art. 7 co. 5 delle ST precisa che, una volta ricevuto il messaggio di "registrazione deposito" (ossia, il terzo), il deposito si considera effettuato nel momento in cui è stata generata la ricevuta di accettazione della PEC (ossia, il primo messaggio).

Pertanto, sembra potersi concludere che il deposito si realizza esclusivamente se giunge al mittente la comunicazione di avvenuta registrazione del deposito (ossia la terza), mentre al fine della individuazione dell'ora di deposito si deve fare riferimento alla ricevuta di avvenuta accettazione.

Nel caso in cui (cfr. art. 9, co. 3, II periodo del Reg.), invece, giunga al mittente un messaggio di mancata consegna (cioè non si perfezioni il secondo passaggio richiesto), l'attività di deposito deve essere rinnovata con il medesimo contenuto e, ai fini della rimessione in termini da parte del Giudice, ove la mancata consegna sia dipesa da cause non imputabili al mittente, deve essere allegato il messaggio di mancata consegna unitamente alla ricevuta di avvenuta accettazione generata tempestivamente.

Tale procedura di rinnovo del deposito, tuttavia, serve poco, in quanto se dopo l'avvenuta accettazione e consegna, dovesse intervenire un messaggio di mancato deposito, l'art. 7, comma 7 delle ST precisa che il deposito non si è perfezionato.

Infatti, il comma appena citato prevede che se il deposito non può essere elaborato a causa del mancato rispetto delle caratteristiche tecniche (di cui non esiste una definizione) il mittente riceve a mezzo PEC, nello stesso termine in cui dovrebbe ricevere il messaggio di registrazione del deposito, un messaggio di "mancato deposito", alternativo dunque a quello di "registrazione deposito".

Le disposizioni non fanno riferimento per quest'ultimo caso (e cioè all'ipotesi in cui pervenga il messaggio di mancato deposito), ad alcuna rimessione nei termini nel caso che il mancato deposito non sia imputabile al mittente. Si rileva a tal riguardo che non solo la mancata consegna, ma anche il mancato deposito

18

potrebbe non essere imputabile al mittente, di talché il rimedio della rimessione dei termini dovrebbe essere previsto per entrambe le fattispecie.

In sintesi, bisogna concludere che non si può essere certi, una volta che si è ricevuto il messaggio di avvenuta consegna della PEC, che il deposito sia avvenuto tempestivamente fino dal momento della ricezione del messaggio di accettazione, in quanto bisogna comunque aspettare il messaggio di *"registrazione del deposito"* o di *"mancato deposito"*, (che avviene entro le ore 24 del giorno dopo) in quanto solo in questo ultimo caso il Regolamento dice che il deposito non si è perfezionato ed è necessario ricorrere all'altra modalità di deposito, ossia l'*upload* (ai sensi del combinato disposto degli artt. 8 co.1, 6 co. 7 e 7 co. 7 delle ST).

Va inoltre evidenziato che mentre nel processo civile telematico sono indicate le tipologie di errore che possono o meno bloccare o ritenere non valido il deposito<sup>16</sup>, con riferimento al PAT, né nel Regolamento né nelle specifiche tecniche vi è alcuna definizione di quale errore possa dar luogo al messaggio di "mancato deposito". A questo proposito, tuttavia, le soluzioni applicative che risultano essere state predisposte distinguono tra due tipologie di errore: bloccante o non bloccante. Nel primo caso il sistema invia un messaggio di mancato deposito al mittente, specificando il dettaglio dell'errore riscontrato; nel secondo caso, il deposito si intende eseguito ugualmente restando tuttavia al Giudice la valutazione in merito (il soggetto che ha realizzato il sistema pone quale caso esemplificativo, l'ipotesi in cui sia indicato un rito non corrispondente a quello desunto nel testo del ricorso).

Orbene, posta l'assenza di previsioni in tal senso nel testo del Regolamento e delle specifiche tecniche, l'ipotesi di una valutazione sulla regolarità del deposito degli atti successiva al deposito stesso, già accertato positivamente dal sistema, si tradurrebbe in una grave incertezza processuale. Nel processo civile telematico il messaggio che viene trasmesso in ordine al deposito degli atti recita "esito positivo" mentre nel PAT sembra esserci qualcosa di meno, visto che tranne il

<sup>16</sup> Cfr. art. 14 co. 7, provvedimento del Ministero della Giustizia del 16 aprile 2014, contenente le specifiche tecniche per il PCT, in attuazione dell'art. 34 co. 1 del D.M. 44/2011.

cosiddetto errore bloccante, tutti gli altri presunti errori vengono rimessi alla valutazione del giudice.

### *b. Il deposito mediante upload*

 $\overline{a}$ 

Veniamo poi all'esame della seconda via di deposito telematico, da realizzarsi mediante il c.d. *upload* (di cui troviamo una definizione all'art. 1 co. 1 lett. h) del Regolamento17 e all'art. 1 co. 1 lett. i) delle ST). Tale modalità è considerata come straordinaria, circoscritta a sole due circostanze.

L'art. 9 co. 5 del Reg. (ma cfr. anche art. 6 co. 8 delle ST) dispone, infatti, che se per ragioni tecniche o per la dimensione del documento (che deve avere dimensione superiore ai 30 MB), il deposito non può avvenire mediante PEC, ad esso può procedersi mediante *upload* (e cioè "caricamento") attraverso il Sito istituzionale. In tal caso, ai fini dell'efficacia del deposito e del rispetto dei termini, il deposito si considera perfezionato all'atto della registrazione dell'invio da parte del SIGA.

Anche l'art. 8 delle ST dispone poi che l'*upload* è consentito solo nei casi di cui all'art. 6 co. 8, ossia per comprovate ragioni tecniche e per dimensioni del documento superiori a 30 MB, e che si effettua mediante il Sito istituzionale seguendo le istruzioni ivi riportate (che si esamineranno in seguito).

In particolare, poi, nel caso in cui il deposito non sia avvenuto per ragioni tecniche, l'avvocato è tenuto ad indicare al momento dell'invio il codice identificativo del messaggio di mancato deposito.

Nel caso dell'*upload*, il deposito si intende tempestivamente effettuato se, entro i termini, avviene da parte del SIGA la registrazione dell'invio del ricorso o degli altri atti processuali.

Anche qui tuttavia si pone il medesimo problema che si è visto per il deposito via PEC. Il co. 7 dell'art. 8 ST prevede che la segreteria della sede giudiziaria adita invia all'avvocato che ha provveduto all'*upload*, entro le ore 24.00 del giorno

<sup>17</sup> La definizione di *upload* contenuta nel primo articolo non era prevista nella prime versione del Regolamento. La lett. h) ora definisce *upload* il sistema di riversamento informatico diretto su server. Si tratta cioè di un sistema mediante il quale l'Avvocato può accedere in modo diretto sul SIGA e caricare direttamente i file degli atti e dei documenti su di esso. Si tratterebbe di un sistema più semplice ed immediato ma, tuttavia, non utilizzabile in via esclusiva non tanto per ragioni giuridiche bensì per ragioni di "tenuta" del sistema, che, almeno in una fase iniziale, non sopporterebbe il carico di accessi e di *upload* previsti.

lavorativo successivo alla elaborazione del messaggio di ricezione, un messaggio PEC denominato Registrazione deposito, che riporta l'indicazione del numero progressivo di protocollo assegnato e l'elenco di tutti gli atti e documenti depositati con l'*upload*. Se il deposito non può essere elaborato dal SIGA a causa del mancato rispetto delle caratteristiche tecniche (nuovamente, cosa si intende?), il SIGA segnala il mancato deposito evidenziando le anomalie di carattere tecnico riscontrate. Inutile dire che l'unico modo per essere tranquilli che il deposito sia andato a buon fine e sia tempestivo occorre che lo stesso sia effettuato con almeno 24 ore di anticipo rispetto alla scadenza, in modo tale da avere il tempo di rimediare se dovesse giungere un messaggio di mancato deposito.

#### *c. Osservazioni comuni ad entrambi i sistemi di deposito*

Accanto alla problematica relativa al deposito tempestivo e al rischio di *feedback* negativi una volta decaduti dai termini processuali, vi è da considerare anche la tempistica relativa alla visualizzazione sul fascicolo elettronico degli atti depositati da controparte. In altre parole, quanto tempo dovrà passare tra la registrazione del deposito (che avviene, come si è detto) entro le ore 24 del giorno successivo al deposito e la possibilità per l'avvocato della controparte di visualizzare, tramite il sito istituzionale, l'atto depositato?

Ciò è di particolare rilevanza soprattutto nel caso degli atti depositati in prossimità dell'udienza cautelare, ove, come noto, i termini ristretti previsti dal codice (uno o due giorni liberi) richiedono che gli atti depositati siano immediatamente conoscibili al fine di preparare adeguatamente la difesa per la camera di consiglio. Altrimenti si andrebbe incontro ad una inaccettabile riduzione delle garanzie difensive e una restrizione inaccettabile del diritto alla difesa.

Per quanto concerne il deposito tramite PEC, l'art. 7 co. 8 delle ST stabilisce che l'avvenuta registrazione del deposito può essere verificato attraverso la funzione del Portale dell'Avvocato senza però indicare i tempi. Ciò a differenza di quanto previsto per il deposito tramite *upload* (cfr. art. 8 co. 9 ST) rispetto al quale è specificato che la visualizzazione deve avvenire a decorrere dal giorno successivo alla ricezione della PEC attestante la registrazione del deposito.

21

Da tenere presente, con riferimento ai tempi del deposito anche un ulteriore problema che si pone con riferimento al termine orario previsto dal Regolamento in relazione alle disposizioni del codice del processo amministrativo.

Come noto, l'art. 4 delle norme di attuazione del c.p.a. individua due ipotesi. Il comma 2, prevede che, con riferimento ad atti e documenti che devono essere depositati fino al giorno prima della trattazione in camera di consiglio il deposito deve avvenire entro le ore 12.00 dell'ultimo giorno consentito. La medesima ora dell'ultimo giorno consentito, viene considerata in ogni caso quale limite da rispettare in via generale ai sensi del quarto comma del medesimo art. 4. Ciò comporta, di conseguenza, un evidente difetto di coordinamento con quanto disposto dall'art. 9 del Regolamento che prevede di "sganciare" il deposito dagli orari di apertura delle segreterie dei tribunali, facendo esclusivamente riferimento al termine legale del giorno di scadenza ossia le ore 24.00. Il Consiglio di Stato, aveva osservato allora che, nel caso del termine generale ai sensi dell'art. 4 co. 4 disp. att. c.p.a. sarebbe stato necessario agire sulle norme di rango primario per evitare di avere norme regolamentari in contrasto con norme legislative; nel caso di depositi di cui all'art. 4 co. 2 disp. att. c.p.a. sarebbe stato necessario, invece, modificare il Regolamento introducendo, anche in tale sede, il termine delle ore 12.00.

Tale seconda modifica è stata apportata nel testo approvato in via definitiva e all'art. 9 è stato inserito – come suggerito appunto dal Consiglio di Stato – un nuovo comma (dopo il co. 3) che dispone: "*nei casi in cui il codice prevede il deposito di atti o documenti sino al giorno precedente la trattazione di una domanda in camera di consiglio, il deposito effettuato con modalità telematiche deve avvenire entro le ore 12.00 dell'ultimo giorno consentito*".

L'art. 9 del Regolamento prevede ancora (co. 7 e 8) alcuni casi di carattere eccezionale in cui è possibile procedere ad un deposito cartaceo, non utilizzando pertanto la modalità telematica.

Il co. 7 prevede che nel corso del giudizio il giudice possa per specifiche e motivate ragioni tecniche, ordinare o autorizzare il deposito in copia cartacea o su supporto informatico (ad es. penna USB, CD,…) o su altro supporto ancora di atti e documenti.

22

Al co. 8 si prevede invece che nei casi di oggettiva impossibilità di funzionamento del SIGA, attestata dal Responsabile del SIGA, gli atti possono essere depositati in formato cartaceo.

In entrambi i casi gli atti e i documenti depositati i formato cartaceo sono acquisiti dalla Segreteria dell'Ufficio Giudiziario che provvede, salvo che non ricorrano ragioni tecniche ostative, ad effettuare copia informatica ed inserirla nel fascicolo informatico.

Occorre però considerare che non si specifica, però, quali sono le ragioni tecniche, che cosa si intende per impossibilità di funzionamento del SIGA, dove avviene la pubblicazione della comunicazione da parte del Responsabile e la relativa tempistica, che cosa succede se la comunicazione è effettuata a ridosso della scadenza, e soprattutto quali sono le garanzie e le tutele per i difensori e le parti in ordine ad eventuali decadenze processuali.

Va compiuta, infine, un'ultima annotazione riguardo ai depositi eseguiti dall'Avvocatura di Stato. L'art. 8 co. 9 delle ST prevede, infatti, che il deposito dell'atto introduttivo e degli altri atti processuali da parte dell'Avvocatura avviene con modalità di cooperazione applicativa (di cui l'art. 1 lett. i) ST fornisce una vaga definizione), pur nel rispetto delle disposizioni che riguardano l'invio dei Moduli di deposito e dell'invio via PEC. Vi è da domandarsi se tali disposizioni particolari stabilite per la sola Avvocatura non rischino di alterare (o di permettere in futuro l'alterazione) il principio di parità tra le parti processuali.

#### **8. Le comunicazioni di segreteria**

 $\overline{a}$ 

Con riferimento alle comunicazioni compiute dalla segreteria nei confronti degli avvocati occorre fare riferimento all'art. 13 del Regolamento (integrando tale disposizione con quanto previsto nell'art. 13 delle ST).

. Ad una prima lettura, il primo comma sembrava porre un problema. Si prevede, infatti, che le comunicazioni siano effettuate con modalità esclusivamente telematiche agli indirizzi di PEC risultanti da pubblici elenchi<sup>18</sup> nei confronti di

<sup>18</sup> Ai sensi dell'art. 16 ter co. 1 del d.l. 179/2012 (esteso alla giustizia amministrativa dall'art. 45 bis del d.l. 90/2014), si intendono per pubblici elenchi quelli previsti:

<sup>-</sup> dall'art. 4 del d.l. 179/2012, ossia il domicilio digitale del cittadino che confluirà nell'Anagrafe nazionale della Popolazione residente – ANPR. L'elenco raccoglierà gli indirizzi di posta elettronica

ciascun avvocato componente il collegio difensivo, ovvero (e qui emergeva l'aspetto problematico) alternativamente nei confronti dell'avvocato domiciliatario eventualmente nominato. La prima previsione è perfettamente conforme a quanto stabilito dall'art. 136 co. 1 del c.p.a. mentre non altrettanto si sarebbe potuto dire per la previsione successiva che sembrava attribuire all'ufficio giudiziario la scelta di inviare le comunicazioni all'intero collegio o al solo avvocato domiciliatario.

Tale problematica sembra tuttavia sorpassata e chiarificata se si osserva, come si potrà vedere anche in seguito, la struttura dei Moduli di deposito, ove, infatti, nei campi dedicati alle "Comunicazioni" è possibili optare, da parte del soggetto depositante, per l'invio a tutto il collegio difensivo o al solo avvocato domiciliatario.

#### **9. Le notificazioni telematiche**

<u>.</u>

È noto il dibattito e la conseguente giurisprudenza dei TAR e del Consiglio di Stato riguardo alla possibilità, allo stato attuale, di effettuare la notifica telematica. Dapprima, infatti, l'orientamento della giurisprudenza era quello di ritenere nulla la notifica dell'atto introduttivo nel processo amministrativo con modalità

certificata che ciascun cittadino ha facoltà di fornire alla pubblica amministrazione, andando a definire il suo domicilio digitale;

<sup>-</sup> dall'art. 16 co. 12 dello stesso d.l. 179/2012 (modificato dall'art. 47 d.l. 90/2014), ossia l'elenco formato dal Ministero della Giustizia con gli indirizzi di posta elettronica certificata comunicati dalle pubbliche amministrazioni (entro il 30 novembre 2014) e consultabile esclusivamente dagli uffici giudiziari, dagli uffici notificazioni, esecuzioni e protesti e *dagli avvocati*. Tale registro non è liberamente consultabile essendo necessaria una identificazione "forte" tramite token crittografico (ad es. smart card, chiavetta USB…) e vi si può accedere mediante l'area riservata del Portale dei servizi Telematici del Ministero della Giustizia (http://pst.giustizia.it/PST/);

<sup>-</sup> dall'art. 16 co. 6 del d.l. 185/2008, ossia la raccolta degli indirizzi di PEC delle imprese costituite in forma societaria contenuta nel Registro delle imprese;

<sup>-</sup> dell'art. 6-bis del d.lgs. 82/2005, ossia l'Indice nazionale degli indirizzi di posta elettronica certificata (INI-PEC) delle imprese e dei professionisti, istituito presso il Ministero dello Sviluppo economico e realizzato a partire dagli elenchi di indirizzi PEC costituiti presso il registro delle imprese e gli ordini o collegi professionali; l'accesso è consentito alle pubbliche amministrazioni, ai professionisti, alle imprese, ai gestori o esercenti di pubblici servizi e a tutti i cittadini mediante il sito weh<sup>.</sup>

nonché il Registro Generale degli Indirizzi Elettronici gestito dal Ministero della Giustizia (ReGIndE) che contiene i dati identificativi nonché l'indirizzo di posta elettronica certificata (PEC) dei soggetti abilitati esterni, ovverossia quelli appartenenti ad un ente pubblico, i professionisti iscritti in albi ed elenchi istituiti con legge nonché gli ausiliari del giudice non appartenenti ad un ordine di categoria o che appartengono ad un ente o ordine che non abbia ancora inviato l'albo al Ministero della Giustizia (cfr. art. 7 del D.M. 21 febbraio 2011, n. 44).

telematiche. Successivamente, si era poi affermato anche in Consiglio di Stato, l'orientamento che ammetteva la notifica tramite PEC anche in assenza di apposita autorizzazione da parte del Presidente ai sensi dell'art. 52 co. 2 del codice del processo amministrativo<sup>19</sup>. Di recente, invece, il Consiglio di Stato, con la sentenza 20 gennaio 2016 n. 189, ha ritenuto inammissibile la notifica via posta elettronica certificata nel processo amministrativo in assenza di un apposito Regolamento che, come il D.M. 48 del 2013 con riferimento al processo civile telematico, contenga specificamente le regole tecniche per il processo amministrativo.

Vediamo ora quale disciplina prevede il nuovo Regolamento.

L'art. 14 del Regolamento dispone che le notificazioni possono essere effettuate a mezzo PEC a norma dell'art. 3 bis della legge 21 gennaio 1994, n. 53<sup>20</sup>, superando la previsione (contenuta nella prima versione del Regolamento) dell'obbligo di notificazione telematica, a favore della mera possibilità, rimanendo pertanto possibile effettuare la notifica con le modalità tradizionali. Le ricevute di cui all'art. 3 bis co. 3 della legge 53/1994, la relazione di notifica di cui al co. 5 dello stesso articolo e la procura alle liti sono depositate, ai sensi dell'art. 14 co. 4, unitamente al ricorso agli altri atti e documenti processuali, esclusivamente sotto forma di documenti informatici, con le modalità telematiche stabilite dalle ST.

Al contrario, qualora la notificazione non sia eseguita con modalità telematiche, la copia informatica degli atti relativi alla notificazione deve essere depositata nel fascicolo informatico secondo quanto previsto dalle specifiche tecniche. Queste ultime, infatti, anche sulla base dei rilievi compiuti dal Consiglio di Stato nel parere preventivo, precisano (art. 14 co. 6 ST) che quando la notificazione è effettuata con modalità cartacea, il deposito in giudizio deve essere effettuato comunque con modalità telematiche, nel rispetto dei formati indicato all'art. 12 ST. Si aggiunge, inoltre, che quando la notifica abbia riguardato la copia analogica di

<sup>19</sup> A titolo esemplificativo, per l'orientamento contrario alla legittimità della notifica via PEC si possono vedere: TAR Lazio – Roma, sentenza 13 gennaio 2015, n. 396; TAR Abruzzo – Pescara, sentenza 3 febbraio 2015 n. 49. A favore della tesi della ammissibilità della notifica telematica anche nel processo amministrativo, si veda: TAR Campania – Napoli, sentenza 6 febbraio 2015 n. 923; TAR Lombardia – Brescia, sentenza 10 aprile 2015 n. 514; Consiglio di Stato, sentenza 28 maggio 2015, n. 2682; Consiglio di Stato, sentenza 22 ottobre 2015 n. 4862.

<sup>20</sup> La medesima previsione è ripetuta all'art. 14 delle ST, sebbene con una formulazione più infelice (vedi il conflitto lessicale tra il "possono" e l'"esclusivamente", frutto di correzioni e interventi successivi sul testo).

un atto in originale informatico, la prova della stessa deve essere data mediante il deposito di una copia informatica della relativa documentazione, dichiarata conforme a quella notificata con le modalità previste dal Regolamento. Infine, quando l'atto notificato con modalità cartacea consiste (nei casi consentiti) in un atto originariamente analogico, la prova della notifica deve essere data mediante il deposito di una copia informatica della relativa documentazione analogica, dichiarata conforme a quanto notificato con le modalità previste dal Regolamento.

Vi è poi il caso in cui la notifica sia eseguita telematicamente ma non sia poi possibile darne prova (sempre telematicamente) per indisponibilità del SIGA. In tal caso, come previsto dall'art. 14 co. 6 del Regolamento, il difensore deve procedere ai sensi dell'art. 9 co. 1 bis della legge 53/1994, ossia mediante deposito di copia analogica: in questi casi provvederà tempestivamente la segreteria dell'ufficio giudiziario presso cui l'atto notificato è depositato a estrarre copia informatica degli atti depositati.

#### **10. La copia di cortesia**

Una postilla va compiuta con riferimento alla fase di prima attuazione del PAT, ricollegandosi a quanto già osservato nel primo paragrafo circa la fase sperimentale e la disciplina transitoria.

Come noto, nella vigenza del processo civile telematico si è assistito, e si assiste, alla pratica diffusa di richiedere alle parti la c.d. "copia di cortesia", parallelamente al deposito degli atti in via telematica. Tale prassi, regolata generalmente in via convenzionale tra i Tribunali e i Consigli dell'Ordine degli avvocati del circondario, è stata oggetto di ricognizione da parte della circolare del Ministero della Giustizia del 23 ottobre 2015, nella quale si afferma che: "*la messa a disposizione del giudice di tale copia [di cortesia], ad opera delle parti o degli ausiliari, costituisce soluzione o prassi organizzativa sovente adottata a livello locale e non può essere oggetto di statuizioni imperative, né, in generale, di eterodeterminazione: giova qui sottolineare soltanto che tale prassi, libera da qualsiasi vincolo di forma, non sostituisce né si aggiunge al deposito telematico, costituendo soltanto una modalità pratica di messa a disposizione del giudice di* 

26

*atti processuali trasposti su carta. Pertanto le copie in questione non devono essere formalmente inserite nel fascicolo processuale. Laddove, tuttavia, gli atti e documenti così messi a disposizione del magistrato vengano materialmente inseriti nel fascicolo cartaceo, il cancelliere non dovrà apporvi il timbro di deposito o altro equivalente, onde non ingenerare confusione*".

Nulla si dice nel Regolamento e nelle ST sulla possibilità di introdurre, anche solo provvisoriamente, tale prassi nell'ambito del PAT. La finalità di prevedere il deposito di una copia informale cartacea potrebbe, almeno in un primo periodo, ovviare a problemi organizzativi e logistici in cui il sistema della Giustizia amministrativa potrebbe incorrere.

D'altra parte, non si può pensare che il PAT possa essere applicato efficacemente con la medesima dotazione tecnica, informatica e strumentale oggi disponibile. Se tale dotazione non dovesse essere implementata adeguatamente entro l'avvio del PAT, la copia di cortesia diventerebbe una soluzione pratica, non solo utile, ma forse necessaria (anzi, viste le problematiche relative alla tempistica dei depositi telematici e della visualizzazione sul fascicolo elettronico, potrebbe verificarsi l'esigenza di provvedere a depositare una copia non solo per i magistrati, ma anche per le controparti).

Posto ciò, la necessità di regolamentazione a livello unitario del fenomeno sarebbe poi una soluzione opportuna per evitare disomogeneità (già presenti ora per ciò che riguarda il deposito degli atti in digitale) tra le diverse sedi dei TAR<sup>21</sup>. Poiché nulla è stato definito nel Regolamento potrebbe essere opportuno prevedere alcune indicazioni in sede di predisposizione di prossime Linee Guida.

<sup>21</sup> Si noti anche che il Consiglio di Stato non ha affrontato nel parere sullo schema di Regolamento la questione della "copia di cortesia" sebbene faccia riferimento ad essa quando rileva che, fra le osservazioni mosse al regolamento dal Consiglio di Presidenza della Giustizia amministrativa, dall'Agenzia per l'Italia digitale e dal Garante per la protezione dei dati personali, di cui l'amministrazione proponente non ha tenuto conto, vi è giustappunto quella relativa alla copia di cortesia che era stata sollevata dal Consiglio di Presidenza.

#### **II PARTE**

**Istruzioni per la redazione degli atti, la compilazione dei moduli e il deposito telematico**

#### **La redazione degli atti**

Con riferimento alla redazione degli atti è utile ribadire ora quanto già indicato al § 6 della Parte I. Come stabilisce l'art. 9 del Regolamento, "salvo diversa espressa previsione, il ricorso introduttivo, le memorie, il ricorso incidentale, i motivi aggiunti e qualsiasi altro atto del processo, anche proveniente dagli ausiliari del giudice, sono redatti in formato di documento informatico sottoscritto con firma digitale conforme ai requisiti di cui all'articolo 24 del CAD". ciò evidenzia che l'unica modalità per la redazione degli atti è quella indicata, anche qualora si debba poi procedere alla notifica nelle modalità tradizionali. Si tratta, peraltro, dell'unica norma presente, posto che l'art. 6 dell'Allegato pur essendo rubricato "Redazione e deposito degli atti digitali", contiene disposizioni solo sulla fase di deposito.

Si deve poi fare riferimento, ma anche in questo caso in relazione alle modalità di deposito, ai formati degli atti e dei documenti che possono essere utilizzati e di cui già si è detto nella Parte I, § 6.

È importante sottolineare poi (come dispone l'art. 9 appena visto) che gli atti (e non invece i documenti allegati) richiedono di essere firmati digitalmente. Il formato della firma digitale, come disposto nelle ST è quello PAdES (con estensione del file .pdf, diversamente dall'estensione .p7m proprio della firma in formato CAdES).

#### **Il deposito degli atti**

Il deposito degli atti processuali può avvenire, come già visto, secondo due modalità:

- una modalità ordinaria, ossia l'invio tramite posta elettronica certificata;

- una modalità "eccezionale" che consiste nel c.d. *upload,* ossia nel caricamento degli atti direttamente tramite il Sito Istituzionale di Giustizia Amministrativa.

In entrambi i casi il depositante ha l'onere di compilare l'opportuno Modulo di deposito, che sarà allegato nel messaggio di PEC (nel primo caso) o sarà oggetto dell'*upload* sul Sito (nel secondo caso).

Tali moduli sono attualmente scaricabili dal Sito Istituzionale della Giustizia Amministrativa, nella sezione Modulistica all'interno del Menu "Processo Amministrativo Telematico – sperimentazione".

Il modulo che deve essere compilato si differenzia in base alla tipologia di atto processuale.

I Moduli disponibili sono cinque:

- *MODULO DEPOSITO RICORSO INTRODUTTIVO*
- *MODULO DEPOSITO ATTI SUCCESSIVI*
- *MODULO DEPOSITO PARTI NON RITUALI*
- *MODULO DEPOSITO ISTANZE ANTE CAUSAM*
- *MODULO DEPOSITO RICHIESTE ALLA SEGRETERIA*

Tali moduli consistono in un file PDF editabile, ossia compilabile sul pc.

Per utilizzare i moduli è necessario disporre del prodotto software Adobe Acrobat Reader DC, che può essere scaricato gratuitamente sul proprio pc (vedi *box* sotto). È necessario accertarsi di essere in possesso dell'ultima versione aggiornata.

Conviene sempre procedere a scaricare ad ogni occasione il modulo dal Sito Istituzionale della Giustizia Amministrativa per essere certi di compilare la versione più aggiornata. Ciascun modulo può inoltre essere salvato sul proprio computer senza perdere il contenuto già inserito e provvedere pertanto a compilarlo in più volte. Le modifiche possono essere effettuate fino al momento dell'apposizione della firma digitale. Una volta apposta la firma, il modulo non sarà invece più modificabile.

Un'ultima indicazione di metodo: tutti i moduli devono essere compilati dall'alto

verso il basso. Può sembrare una considerazione ovvia ma tale indicazione è fornita in ragione del fatto che in relazione ai campi riempiti progressivamente si possono "aprire" o modificare ulteriori campi e stringhe che permettono di valorizzare e meglio qualificare le informazioni già inserite.

Vediamo ora come si procede alla compilazione dei moduli.

Come si scarica il software Adobe Acrobat Reader DC

Il prodotto software Adobe Acrobat Reader DC è scaricabile gratuitamente dal link: https://get.adobe.com/it/reader. Alla finestra "Passaggio 1 di 3" è consigliabile togliere il segno di spunta proposto di default nelle Offerte Facoltative (al centro della schermata). Seguire le istruzioni che vengono fornite.

## **1. ISTRUZIONI COMUNI ALLA COMPILAZIONE DEI MODULI**

Preliminarmente è utile fornire alcune indicazioni valide per la compilazione di tutti i moduli.

## **a. Organizzazione del modulo**

Il modulo è organizzato in campi (o sezioni), identificati con un titolo in colore blu (ad es. sede, elenco documenti, parte depositante…).

Ogni sezione può contenere caselle compilabili, spunte da selezionare, tendine contenenti opzioni fra cui scegliere, pulsanti su cui cliccare.

## **b. Come allegare un file**

In molte sezioni sarà necessario allegare il documento digitale dell'atto che si intende depositare.

In tutti questi casi sarà presente il pulsante "Allega".

Quando si clicca su tale pulsante, apparirà una finestra di dialogo che consente di scegliere il file da allegare tra quelli presenti sul proprio pc o su altri dispositivi ad esso collegati (penna USB, CD,…).

Quando si è selezionata ed aperta la cartella contenente il file che si intende allegare, è necessario scegliere il file e cliccare su "Apri".

È sempre possibile, durante la compilazione del Modulo, verificare quali file si è già provveduto ad allegare. Per fare ciò occorre cliccare sull'icona della graffetta/attache posta a sinistra del modulo compilabile.

Con riferimento al formato del file, si rimanda alla Parte I, § 6.

### **c. Campi obbligatori e campi facoltativi**

Nei Moduli non sono attualmente indicati in modo esplicito campi obbligatori e campi non obbligatori. Tuttavia, vi sono campi che devono necessariamente essere compilati, pena l'impossibilità di apporre la firma digitale. Pertanto, al momento della firma, se tutti i campi necessari sono stati compilati, non vi sarà alcun problema. Altrimenti sarà segnalato quale campo necessita di essere riempito e verrà annullata la procedura di firma.

Senza dubbio, sarebbe opportuno, per una maggiore semplificazione, fare in modo che la distinzione tra le tipologie di campi fosse indicata espressamente.

## **2. MODULO DEPOSITO RICORSO**

Vediamo ora come si procede alla compilazione del Modulo di deposito del ricorso.

Va ricordato innanzitutto che questo modulo va utilizzato esclusivamente per l'invio dell'atto introduttivo.

Al contrario, per tutti i restanti atti, successivi all'incardinamento del ricorso (ossia dopo che già è stato attribuito un numero di R.G.), è necessario utilizzare il modulo di deposito Atto/documento (cfr. §. 3).

Come già ricordato, il modulo va compilato procedendo dall'alto verso il basso, non solo per ragioni logiche, ma anche in quanto certi campi compariranno o si modificheranno in base alle scelte compiute in precedenza.

Differenti campi saranno compilabili se si opta per una sede Tar o per Consiglio di Stato/CGARS.

## **a. Campo "Sede"**

Il primo campo che si incontra è quello relativo alla sede giudiziaria a cui si intende trasmettere il deposito. Per selezionare la sede prescelta è necessario cliccare sulla freccetta sulla destra della tendina e scorrere la lista. Le sedi giudiziarie, dopo il Consiglio di Stato e il Consiglio della Giustizia Amministrativa della Regione Sicilia seguono l'ordine alfabetico della città sede del TAR (o della sezione distaccata). Solo se si procede alla scelta della sede giudiziaria, sarà possibile effettuare la selezione della tipologia di ricorso, selezionandola dalla lista presente nel campo successivo.

## **b. Campo "Ricorso"**

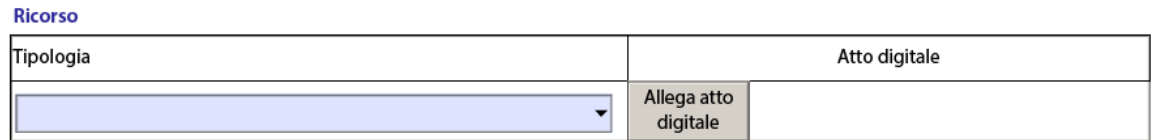

Anche in questo caso è necessario cliccare sulla freccetta a destra della tendina e scorrere la lista fino all'individuazione della tipologia prescelta. Tale lista cambia a seconda che, in precedenza, sia stata scelta una sede TAR o il Consiglio di Stato/CGARS (per la lista completa vd. Appendice, § 1. 1.)

Nel caso in cui si indichi erroneamente il rito (ad es. in casi dubbi circa l'applicazione del rito ordinario o abbreviato) interverrà la Segreteria, dopo l'avvenuta registrazione del deposito.

Una volta individuata la tipologia, è necessario allegare il file del ricorso. Per fare ciò occorre cliccare sulla casella "Allega atto digitale" e selezionare tra i file del proprio computer il file in formato .pdf già predisposto e salvato in precedenza (vd. anche § 1.b. "Come allegare un file").

Riguardo al formato del file, come specificato all'art. 12 dell'Allegato A) del Regolamento sul processo amministrativo telematico, il file del ricorso deve consistere in un file .pdf nativo ossia un .pdf ottenuto mediante trasformazione in .pdf dal formato del file predisposto con il proprio programma di videoscrittura (ad es. .doc, .docx, …).

Non è invece permesso l'invio del file del ricorso in formato .pdf come risultato della scansione dell'originale cartaceo<sup>22</sup>.

## **c. Campo "Ricorrente"**

 $\overline{a}$ 

Occorre a questo punto inserire i dati relativi alla parte ricorrente (o, ove occorra, di più parti).

Il modulo si presenta inizialmente privo di caselle ove inserire i dati, prevedendo solamente la possibilità di scegliere la tipologia della parte ricorrente (persona fisica, persona giuridica, amministrazione, minore/incapace).

Per compilare correttamente tale parte occorre procedere in questo modo:

- selezionare la tipologia di parte che si intende inserire;
- cliccare su "Aggiungi" (ultimo pulsante sulla destra del modulo).

A questo punto comparirà una riga compilabile con i dati della parte ricorrente.

I campi compilabili differiscono in base alla qualità della parte, come si può vedere nella figura sotto.

Si raccomanda la massima attenzione nella compilazione dei campi, soprattutto con riferimento a quelli relativi a Codice Fiscale e Partita IVA. Con riferimento al

<sup>22</sup> Ciò non è vero per la fase di sperimentazione: in tale periodo, infatti, sarà possibile effettuare anche l'invio di files contenenti il ricorso in formato pdf quali risultato di scansione. Si tratta però di una misura volta a permettere una sperimentazione il più possibile allargata e facilitata, che non sarà invece disponibile una volta che la disciplina del processo amministrativo telematico entrerà a pieno regime (ossia dal 1° luglio 2016).

Codice Fiscale, si segnala che il campo risulta deficitario nella misura in cui non prevede la possibilità di inserire un soggetto privo di codice fiscale o con Codice Fiscale/P.IVA straniera (si pensi ad un Comitato spontaneo nel primo caso o ad un cittadino straniero nel secondo). Sarebbe opportuno, dunque, prevedere un'opzione ulteriore.

Se è necessario aggiungere un'altra parte, si procede nello stesso modo, selezionando la tipologia di parte ricorrente (o mantenendo selezionata la medesima già selezionata in precedenza) e cliccando su "Aggiungi".

#### **Ricorrente/Appellante Persona Fisica** ◯ Persona Giuridica **Amministrazione Minore/Incapacità** Allega Excel Aggiungi Cognome Nome Cod.Fisc. **X**  $C.F./P.IVA$  $\mathsf{X}$ Denominazione Descrizione Cod.Fisc. X Denominazione Nome Cognome in qualità di esercente la potestà sul minore Nome Cognome Cod.Fisc.  $\mathsf{X}$

Così di seguito, fino a quando non si saranno aggiunte tutte le parti ricorrenti. Non c'è alcun limite al numero di righe che possono essere aggiunte.

Nel caso in cui si sia aggiunta una riga in più che non si intende utilizzare o si voglia cancellarne una già inserita è sufficiente cliccare sulla "X" posta sulla destra della stringa.

Rimane da illustrare la funzione del Pulsante "Allega Excel", posto a destra della tipologia delle parti ricorrenti. Tale funzione è stata predisposta al fine di facilitare la compilazione del modulo in caso di un numero elevato di parti (ad es. nel caso di *class actions*). In questo caso, in alternativa alla compilazione delle caselle sul modulo, è possibile utilizzare un file Excel che può essere scaricato dal Sito della Giustizia amministrativa, nella sezione Processo Amministrativo Telematico.

Posto che non appare evidente la ragione per cui riempire di campi di un file Excel dovrebbe essere più semplice (o veloce) rispetto al riempimento del modulo, non è possibile fornire ulteriori indicazioni al momento.

34

Nelle istruzioni fornite sul Sito Istituzionale per la compilazione si osserva che "al momento della protocollazione del ricorso i dati presenti sul foglio Excel saranno inseriti automaticamente tra le parti processuali. Questi dati saranno aggiunti a quelli eventualmente già inseriti manualmente nel modulo": quest'ultima previsione lascia intendere che sia permesso inserire i dati sui ricorrenti in parte sul modulo e in parte sul file Excel. Appare una soluzione foriera di errori.

In ogni caso, una volta che si è proceduto a compilare il file Excel con i dati richiesti, è necessario premere su "Allega Excel" e selezionare il file in modo da allegarlo all'interno del modulo (cfr. § 1.b. "Come allegare un file").

#### **d. Campo "Difensore"**

 $\overline{a}$ 

Il procedimento di inserimento dei dati del difensore è simile a quello già visto per i dati delle parti ricorrenti. È possibile inserire più righe cliccando su "Aggiungi".

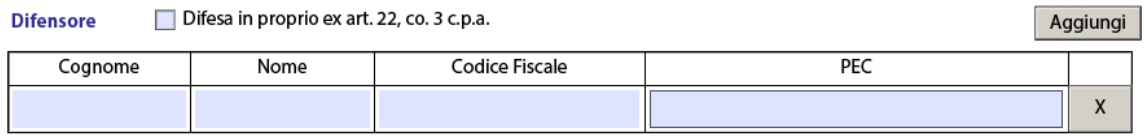

Per quanto riguarda l'indicazione dell'indirizzo di casella PEC, si precisa che l'indirizzo deve essere quello personale e nominativo (non è ammesso pertanto l'indirizzo PEC dello Studio) e deve corrispondere a quella risultante dai Pubblici elenchi (ReGIndE) tenuti dal Ministero della Giustizia.

Nel caso in cui il ricorrente si difenda in proprio deve essere selezionata la spunta "Difesa in proprio", ai sensi dell'art. 22 co. 3 c.p.a. o dell'art. 23 c.p.a.23. Si noterà, infatti, che la denominazione della spunta si modifica a seconda che il ricorso sia proposto dinanzi ad un TAR (la difesa in proprio è possibile ai sensi dell'art. 22 co. 3

<sup>23</sup> Cfr. art. 22. "Patrocinio.1. Salvo quanto previsto dall'articolo 23, nei giudizi davanti ai tribunali amministrativi regionali è obbligatorio il patrocinio di avvocato. 2. Per i giudizi davanti al Consiglio di Stato è obbligatorio il ministero di avvocato ammesso al patrocinio innanzi alle giurisdizioni superiori. 3. La parte o la persona che la rappresenta, quando ha la qualità necessaria per esercitare l'ufficio di difensore con procura presso il giudice adito, può stare in giudizio senza il ministero di altro difensore" e art. 23 "Difesa personale delle parti. 1. Le parti possono stare in giudizio personalmente senza l'assistenza del difensore nei giudizi in materia di accesso e trasparenza amministrativa, in materia elettorale e nei giudizi relativi al diritto dei cittadini dell'Unione europea e dei loro familiari di circolare e di soggiornare liberamente nel territorio degli Stati membri"

c.p.a.) o al Consiglio di Stato/CGARS (in tal caso la difesa in proprio è possibile ai sensi dell'art. 23 c.p.a.).

#### **e. Campo "Domicilio"**

#### Domicilio ex art. 25 c.p.a.

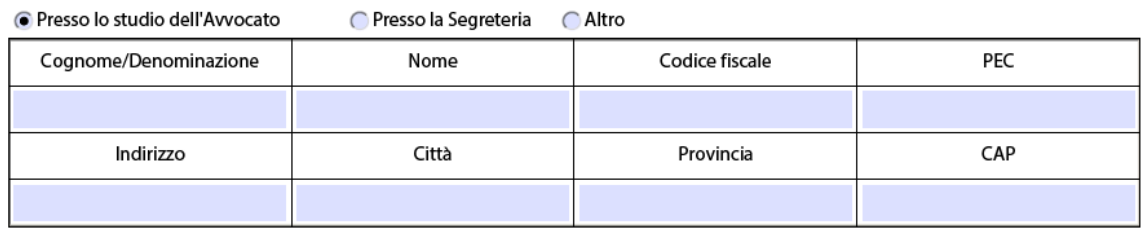

Il Modulo offre la possibilità di eleggere il domicilio con tre diverse modalità:

- presso lo studio dell'Avvocato (o di uno di essi in caso di pluralità di difensori);
- presso la Segreteria dell'Ufficio giudiziario adito;
- altro

Occorre, una volta selezionata l'opzione desiderata, indicare i dati relativi. Ciò non accadrà, a dire il vero, quando si seleziona l'opzione "presso la Segreteria" dal momento che compariranno automaticamente i dati relativi alla sede scelta all'inizio.

#### **f. Campo "Comunicazioni"**

Questo campo serve per scegliere il destinatario delle comunicazioni di Segreteria. Sono possibili due scelte. La prima implica l'invio delle comunicazioni all'intero collegio difensivo, la seconda implica l'invio al solo soggetto domiciliatario precedentemente indicato. Per selezionare l'opzione è sufficiente cliccare sulla spunta relativa.Si tratta di una scelta discrezionale del difensore. La predisposizione del modulo chiarisce d'altra parte la portata dell'art. 13 del

Comunicazioni

Invio ad intero collegio difensivo

Clnvio al solo domiciliatario Fax ex art. 136 c.p.a.
Regolamento, ove non risultava chiarissimo se tale scelta fosse attribuita alla parte o all'Ufficio giudiziario.

A destra compare poi un'ulteriore casella in cui indicare il numero fax, ai sensi dell'art. 136. Questa indicazione va inserita al fine di poter procedere alle comunicazioni nel caso risulti impossibile l'invio via PEC per ragioni tecniche.

#### **g. Campo "Resistente/Controinteressato"**

La compilazione di tale parte ricalca sostanzialmente quella, già analizzata, relativa all'inserimento dei dati della parte ricorrente (cfr. § 2.c).

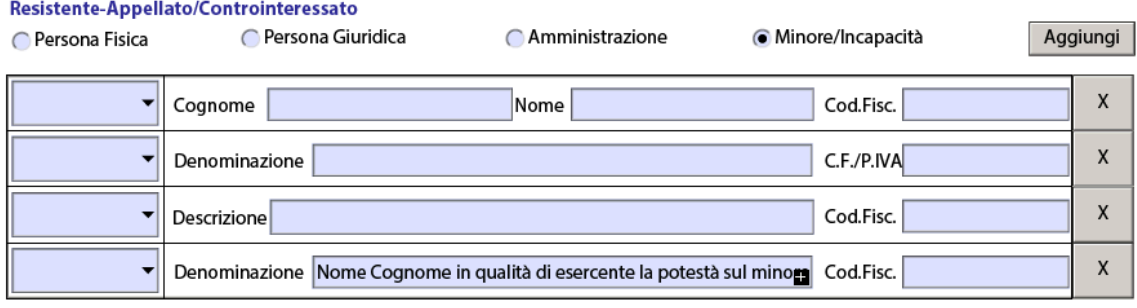

Per prima cosa, è necessario selezionare la spunta relativa alla tipologia di parte che si intende inserire. Successivamente, occorre cliccare su "Aggiungi", determinando così la comparsa di una riga in cui è possibile indicare tutti i dati identificativi del soggetto resistente (o controinteressato).

La prima colonna della tabella che appare contiene una tendina nella quale occorre selezionare la qualità processuale del soggetto inserito, ossia se si tratta di resistente o controinteressato.

Successivamente, occorre inserire gli altri dati richiesti. L'indicazione del Codice fiscale o Partita IVA non è obbligatoria (cfr. § 1.c. "Campi obbligatori e campi facoltativi").

Per aggiungere altre parti (resistenti o controinteressati) è necessario ripetere la medesima operazione (senza limiti massimi nel numero di righe inseribili).

Per eliminare le righe già inserite è sufficiente cliccare sulla "X" a destra.

# **h. Campo "Oggetto della domanda e/o provvedimenti impugnati"**

In questo campo, a testo libero, devono essere inserite le domande che sono proposte con il ricorso e i provvedimenti eventualmente impugnati.

Oggetto della domanda e/o provvedimenti impugnati

Si tratta, in sostanza, di riportare in tale spazio l'epigrafe del ricorso (esclusa la parte relativa alle parti).

Lo spazio disponibile nel riquadro non è illimitato. Sono ammessi al massimo 16.000 caratteri (che corrispondono a circa 4 pagine di testo).

## **i. Campo "Materia"**

Occorre ora selezionare la materia a cui si riferisce il ricorso che si propone. La tendina può essere aperta cliccando sulla freccetta a destra. Scorrendo con il cursore è possibile scendere lungo l'elenco fino all'individuazione della materia desiderata.

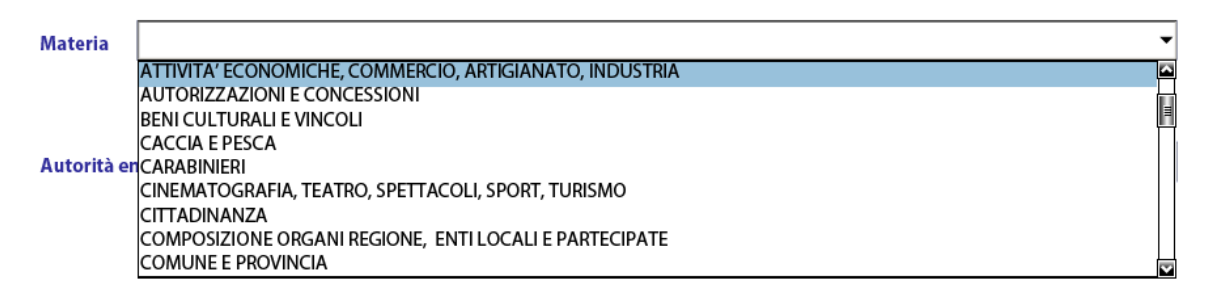

Si tratta di un elenco che potrà essere implementato e meglio precisato.

Nel caso in cui non sia presente la materia relativa al proprio ricorso o si presenti un caso in cui è difficile definire in modo netto la materia di pertinenza è possibile selezionare la voce "Altro". In tal caso il modulo non offre possibilità di specificare ulteriormente.

Per la lista completa delle materie disponibili vedi Appendice § 1. 3.

### **j. Campo "Autorità emanante principale"**

In questo campo va indicata l'Autorità che ha emesso il provvedimento impugnato, oppure, nel caso si impugnino più provvedimenti, quella che ha emesso il provvedimento principale.

Per effettuare la scelta è necessario cliccare sulla freccetta a destra e scorrere l'elenco fino all'individuazione della Amministrazione desiderata.

Autorità emanante principale

L'elenco è parziale, posto il numero assai elevato di Amministrazioni Pubbliche. Nel caso l'Amministrazione che si deve indicare non compaia nell'elenco predisposto, occorre selezionare la voce "Altro" e specificare nel campo che si apre al di sotto la denominazione dell'autorità.

Per l'elenco completo delle Autorità inserite nella tendina vedi Appendice § 1.4.

#### **k. Campo "Istanze"**

In tale sezione occorre indicare le istanze contenute nel ricorso. Per selezionare l'istanza desiderata è necessario spuntare il quadratino a sinistra della denominazione dell'istanza. Può essere effettuata naturalmente scelta multipla.

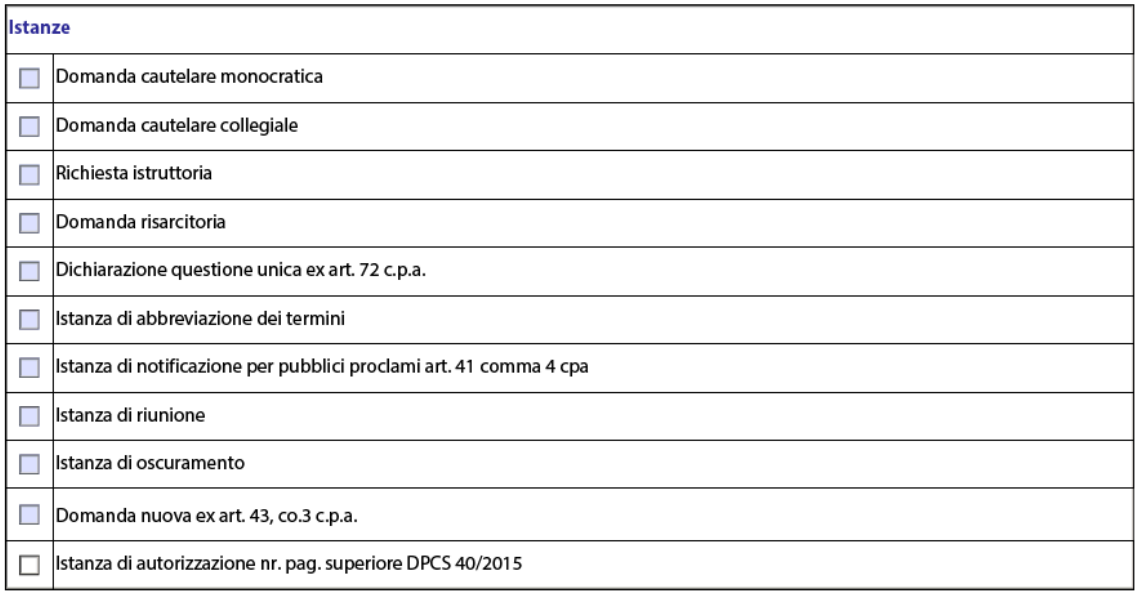

 $\left| \cdot \right|$ 

L'indicazione dell'istanza (o delle istanze) contenute nel ricorso assume un'importanza decisiva se si considera che tale indicazione permetterà di individuare in modo tempestivo i ricorsi che richiedono un esame in tempi brevi. Al contrario, poiché la Segreteria esegue i controlli dopo l'avvenuta registrazione, vi può essere il rischio che tale istanza non sia presa in considerazione nei tempi opportuni.

In particolare, l'"*Istanza di oscuramento*" va selezionata se si richiede ai sensi del decreto legislativo 30 giugno 2003 n. 196 (legge privacy) che sia apposta a cura della Segreteria, sull'originale della sentenza o del provvedimento, un'annotazione volta a precludere, in caso di riproduzione della sentenza o del provvedimento in qualsiasi forma, l'indicazione delle generalità e di altri dati identificativi dell'interessato riportati sulla sentenza o provvedimento.

L'istanza "*Domanda nuova ex art. 43 co. 3 c.p.a."* va invece selezionata in caso si tratti di deposito di motivi aggiunti presentato come nuovo ricorso in riferimento ad altro ricorso; in tal caso, non appena selezionate tale voce, compariranno due campi ulteriori in cui andranno inseriti anno e numero di RG a cui si riferiscono in motivi aggiunti.

L'"*Istanza di autorizzazione nr. pag. superiore DPCS 40/2015*" va selezionata nel caso in cui, vertendo il ricorso in materia di appalti, si intenda richiedere l'autorizzazione a produrre un ricorso con un numero di pagine superiore a quello determinato nel decreto del Presidente del Consiglio di Stato n. 40/2015. In ragione dell'applicazione limitata, sarà possibile spuntare tale opzione solo qualora si sia scelto nel campo "Ricorso" la tipologia "Rito appalti".

#### **l. Campo "Domanda di fissazione"**

In questo campo è possibile allegare al modulo l'unico atto processuale distinto dal ricorso introduttivo (al quale, dunque, sarà attribuito un distinto numero di protocollo), ossia la "Domanda di fissazione udienza".

Si procede in questo modo. Innanzitutto, si deve cliccare su "Aggiungi" (sulla destra del modulo); comparirà una nuova riga in cui è necessario selezionare dapprima la tipologia di atto che si vuole allegare (la scelta è obbligata, si può

40

selezionare soltanto "Domanda > Fissazione udienza") e si procede successivamente ad allegare il file dell'atto (cfr. § 1.b. "Come allegare un file).

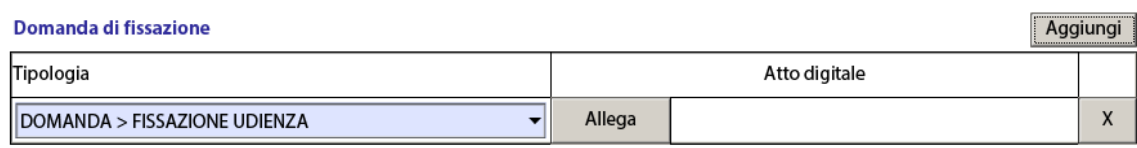

Poiché si tratta di atto, il formato, ai sensi dell'art. 12 delle specifiche tecniche dovrà consistere in un file .pdf nativo.

### **m. Campo "Elenco documenti"**

In questa sezione è possibile allegare, singolarmente, i documenti a corredo del ricorso introduttivo.

La procedura per allegare i documenti è la seguente:

- cliccare su "Aggiungi", determinando l'inserimento di una nuova riga, identificata da un numero progressivo;
- inserire una descrizione il più possibile efficace del documento che si intende allegare;
- allegare il documento (cfr. § 1.b. "Come allegare un file).

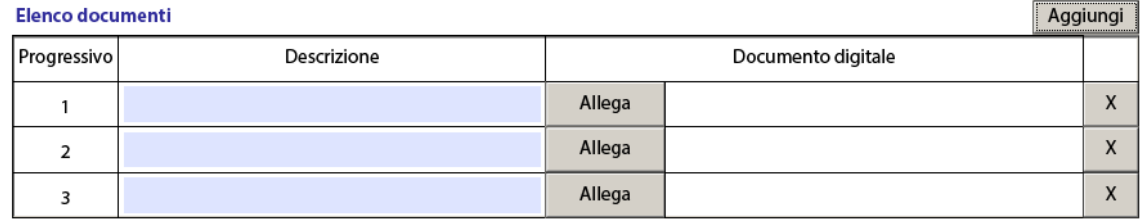

Riguardo al formato del documento, l'art. 12 delle specifiche tecniche prevede che i documenti possano essere allegati anche come copie scansionate.

Occorre tenere ben presente la questione relativa alla numerazione. Sotto la colonna "Progressivo" è indicato in modo automatico il numero del documento che si inserisce. Questo vale, come si vedrà, anche per il modulo predisposto per l'invio di atti successivi. Ciò implica che la numerazione è strettamente connessa all'atto a cui i documenti si allegano. Non sarà possibile (salvo modifiche successive di tale impostazione) seguire una numerazione progressiva durante tutto il corso della causa.

Per eliminare una riga aggiunta e non più utile è sufficiente cliccare sulla "X" posta a destra della riga.

Inoltre, non è prevista (salvo, anche in questo caso, modifiche successive) la possibilità di allegare un elenco documenti.

#### **n. Campo "Procura alle liti"**

In tale campo occorre inserire la prova digitale della procura alle liti.

Per aggiungere una riga editabile alla tabella, è necessario premere sul pulsante "Aggiungi".

Procura alle liti

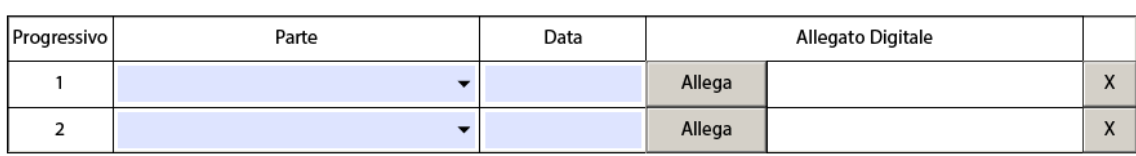

Nella colonna "Parte", deve essere selezionata dalla tendina la voce opportuna: se la procura è unica per tutti i ricorrenti selezionare "Vale per tutti i ricorrenti"; se, al contrario, vi sono più procure rilasciate in più momenti dalle parti ricorrenti, occorre selezionare la parte a cui ci si riferisce.

Nella colonna "Data" deve essere inserita la data in cui la procura è stata rilasciata.

Infine, occorre allegare il documento informatico che attesti la procura.

Se la procura è stata rilasciata mediante documento firmato digitalmente dalla parte, occorre allegare tale documento sottoscritto digitalmente anche dal difensore.

Se invece la procura è stata rilasciata in formato non digitale, è necessario darne comunque prova digitale, effettuando una copia informatica, che viene allegata. Rispetto a tale modalità le Istruzioni disponibili sul Sito Istituzionale escludono la possibilità di inserire la procura a margine e scannerizzare, conseguentemente, l'intera prima pagina del ricorso. Tuttavia, tale indicazione deve essere verificata.

Aggiungi

### **o. Campo "Notifica"**

In tale sezione occorre allegare la prova dell'avvenuta notifica dell'atto. Come noto, la notifica potrà essere effettuata:

- a mezzo PEC
- con i metodi tradizionali

In ogni caso è necessario allegare un documento digitale che attesti la notifica effettuata.

Per prima cosa occorre cliccare su "Aggiungi" per inserire le righe contenenti gli spazi compilabili.

È necessario, a questo punto, selezionare nella prima tendina (colonna "Parte notificata") la parte cui si riferisce la notifica da allegare. Aprendo la tendina con la freccetta a destra, si può notare che sono presenti le parti già inserite in precedenza quali resistenti o controinteressati.

#### **Notifica**

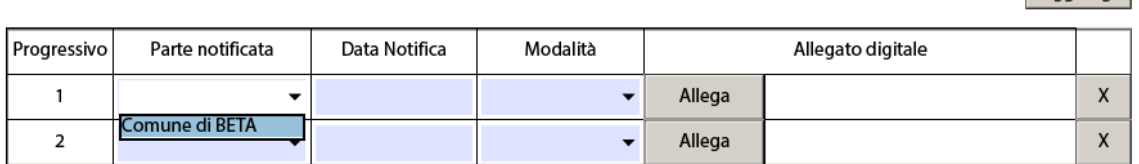

Una volta selezionata la parte desiderata deve essere indicata la data di notifica, la modalità con cui è stata effettuata la notifica (PEC o altro) ed infine procedere all'allegazione del file contenente la prova della notifica (cfr. § 1.b. "Come allegare un file"). Se la notifica è stata effettuata via PEC sarà sufficiente allegare la scansione del messaggio PEC inviato alla parte. Se la notifica è stata effettuata nei modi tradizionali, occorrerà allegare la scansione dei documenti di notifica. Come già visto in relazione agli altri campi, qualora si volesse cancellare una riga già aggiunta, è sufficiente cliccare sulla "X" posta a destra della stringa.

### **p. Campo "Contributo unificato"**

Infine, occorre inserire nel modulo le indicazioni relative al pagamento del Contributo Unificato.

Aggiungi

Nel campo sono presenti quattro opzioni che possono essere spuntate:

- prenotazione a debito
- esente
- non esente
- in attesa di ammissione patrocinio a spese dello Stato

Nel caso in cui si selezioni la voce "Esente" compare una tendina all'interno della quale è necessario selezionare il tipo di esenzione a cui si fa riferimento. Per l'elenco completo delle esenzioni vedi Appendice § 1.5.

Nel caso si selezioni la voce "Non esente" comparirà una tabella in cui occorre inserire i dati del pagamento. Occorre cliccare su "Aggiungi" per inserire una nuova riga alla tabella.

#### **Contributo unificato**

Aggiungi ◯ Prenotazione a debito **Esente** Non esente In attesa di ammissione patrocinio a spese dello stato

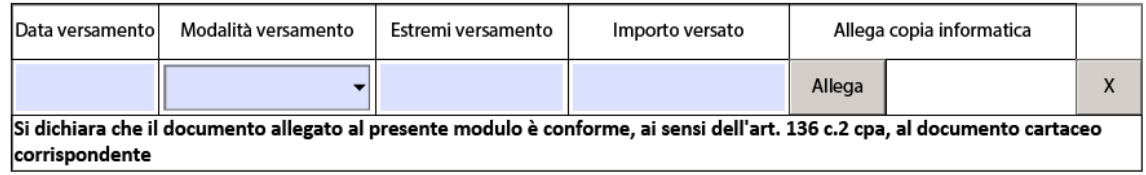

Successivamente devono essere specificati, nell'ordine:

- la data del versamento;
- la modalità di pagamento, selezionando la scelta tra le opzioni previste nella tendina (Lottomatica, posta, modello F23, cartella esattoriale)
- gli estremi del versamento
- l'importo versato

Infine, nell'ultima casella a destra è necessario allegare copia digitale della ricevuta che attesta il pagamento, eventualmente mediante scansione (cfr. §1.b. "Come allegare un file").

# **q. Campo "Provvedimento giurisdizionale impugnato"** (solo per ricorso in II grado)

Tale campo si apre solo nel caso in cui si sia scelta come sede il Consiglio di Stato o il CGARS.

In primo luogo occorre cliccare il pulsante "Allega provvedimento giurisdizionale impugnato", al fine di far comparire una riga editabile.

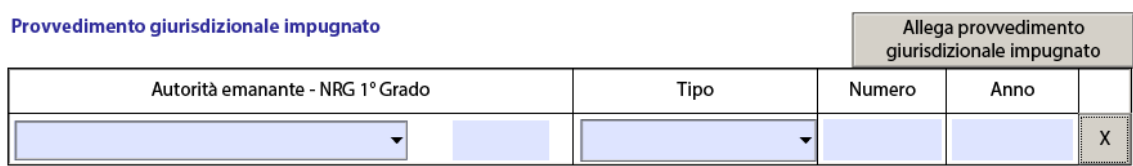

Nella prima colonna ("Autorità emanante – NRG 1° grado") occorre selezionare dalla tendina la sede del giudizio di 1° grado e nella casella a sinistra inserire l'NRG di tale giudizio.

Nella seconda colonna ("Tipo") occorre scegliere, tra le voci presenti, la tipologia di provvedimento che si impugna.

Infine, nelle restanti colonne, è necessario inserire il numero e l'anno del provvedimento.

Come negli altri casi è possibile aggiungere altre righe, cliccando nuovamente sul pulsante "Allega provvedimento giurisdizionale impugnato" e cancellarle premendo sulla "X" a destra.

**r. Campo "Oggetto della domanda in I grado"** (solo per ricorso in II grado) Come dice la denominazione, in tale campo, a testo libero, occorre inserire il testo della domanda proposta in I grado.

Oggetto della domanda in I grado

# **3. MODULO DEPOSITO ATTO/DOCUMENTI**

Il Modulo deposito Atto/Documenti deve essere utilizzato per il deposito di ogni atto successivo a quello introduttivo o per i documenti di causa. Si tratta cioè di atti e documenti relativi ad un ricorso già incardinato e per il quale già esiste un numero di registro.

## **a. Campo "Sede"**

In primo luogo è necessario indicare la sede del deposito. La selezione si effettua selezionando la sede che interessa scorrendo con il cursore la lista che si presenta aprendo la tendina.

## **b. Campo "Ricorso"**

Nelle apposite caselle occorre indicare l'anno e il numero di registro. (N.B.: nella fase sperimentale il numero di RG deve essere scelto fra quelli depositati nell'ambito della sperimentazione. Soltanto così il sistema potrà accettare il deposito dell'atto successivo).

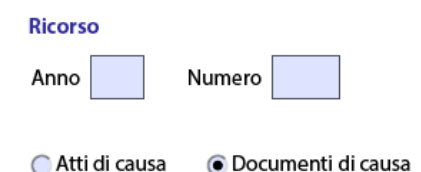

Successivamente, è necessario selezionare la tipologia di deposito che si intende effettuare, scegliendo tra:

- atti di causa
- documenti di causa

In base a tale scelta saranno diverse le voci selezionabili nei campi successivi.

# **c. Campo "Atti"** (se si è selezionata la voce "Atti di causa")

#### Atti

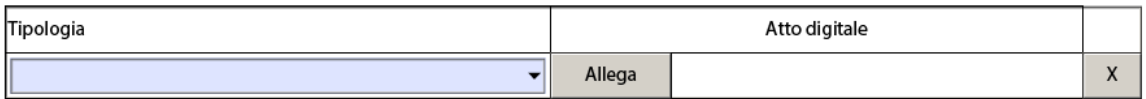

Occorre selezionare, in primo luogo, la tipologia di atto successivo che si intende depositare. La selezione si effettua aprendo al tendina e scorrendo la lista con il cursore fino all'individuazione della voce desiderata.

Una volta effettuata tale scelta, è necessario allegare il documento digitale corrispondente all'atto (cfr. § 1.b. "Come allegare un file"), nel rispetto dei formati previsti dall'art. 12 dell'allegato A al Regolamento (trattandosi di un atto, il formato dovrà essere costituito da un .pdf nativo).

Per l'elenco completo degli atti selezionabili si veda Appendice § 2.1.

**d. Campo "Documenti"** (se si è selezionata la voce "Documenti di causa") Occorre selezionare, in primo luogo, la tipologia di documenti che si intendono depositare. La selezione si effettua aprendo la tendina e scorrendo la lista con il cursore fino all'individuazione della voce desiderata.

**Documenti** 

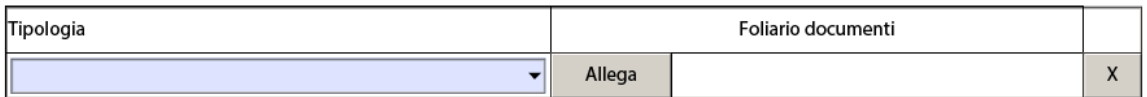

Una volta effettuata tale selezione, occorre allegare (cfr. § 1.b. "Come allegare un file") il documento digitale corrispondente al documento selezionato. Per l'elenco completo dei documenti selezionabili si veda Appendice § 2.2.

# **e. Campo "Elenco documenti"**

Questa sezione consente l'inserimento dei documenti allegati all'atto. Risulta superflua se, in precedenza, si è allegato un documento di causa singolo o se l'atto di causa non ha documenti allegati.

Per procedere all'allegazione, occorre cliccare sul pulsante "Allega" e seguire le istruzioni del § 1.b.

Come già detto con riferimento al Modulo di deposito ricorso, la numerazione progressiva riparte dal numero 1. Pertanto occorre fare attenzione all'indicazione dei documenti sugli atti, dal momento che non sarà possibile seguire una numerazione progressiva e continuata lungo tutto il giudizio.

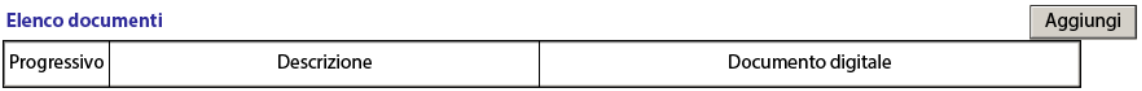

Deposito per conto di tutte le parti difese

In questo campo è presente la spunta "Deposito per conto di tutte le parti difese": questa voce deve essere selezionata se il deposito si intende riferito a tutte le parti difese. Se si seleziona la spunta scompare il campo successivo "Parte depositante". Altrimenti sarà necessario compilare il campo successivo.

### **f. Campo "Parte depositante"** (eventuale)

Se non si è selezionata la spunta "Deposito per conto di tutte le parti", occorre compilare anche questa sezione, inserendo i riferimenti delle sole parti depositanti.

Come già visto per la compilazione dei campi "Parte ricorrente" nel modulo deposito ricorso, è necessario selezionare in primo luogo la tipologia di parte che si intende aggiungere (Persona fisica, persona giuridica, amministrazione o minore/incapacità). Successivamente, cliccare su "Aggiungi", e si aprirà la prima riga della tabella.

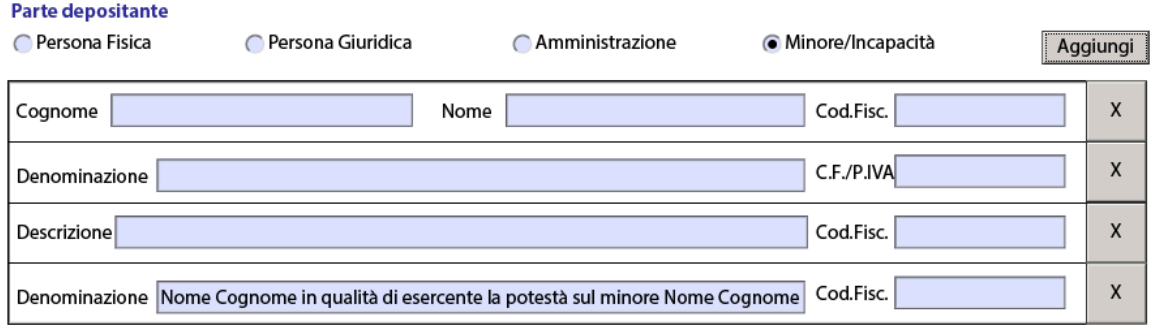

Per aggiungere altre righe, è sufficiente ripetere l'iter, cliccando sulla tipologia di parte, e poi su "Aggiungi".

Per cancellare righe già inserite, occorre cliccare sulla "X" posta a destra della riga corrispettiva.

# **g. Campi eventuali**

Il Modulo Deposito Atto/Documenti è il più variabile in ragione dell'atto o del documento che si intende depositare.

Rispetto ai campi che già sono stati illustrati ne possono comparire degli altri qualora siano state selezionate alcune tipologie di atti.

In particolare, se si sceglie:

- Atto di costituzione
- Atto di intervento *ad adiuvandum*
- Atto di intervento *ad opponendum*
- Memoria di costituzione

poiché si tratta di atti che implicano l'ingresso di nuove parti processuali, compariranno i seguenti campi:

- Campo "Parte depositante" (fisso, non eventuale, cfr. § 3.f.)
- Campo "Difensore" (cfr. § 2.d.)
- Campo "Domicilio" (cfr. § 2.e.)
- Campo "Comunicazioni" (cfr. § 2.f.)
- Campo "Procura alle liti/Atti autorizzativi" (cfr. § 2.n.)

Inoltre, nel caso in cui si selezioni:

- Motivi aggiunti
- Ricorso incidentale

poiché si tratta di atti che inseriscono nuove ragioni o nuove domande, compariranno i seguenti campi:

- Campo "Oggetto della domanda e /o provvedimenti impugnati" (cfr. § 2.h.)
- Campo "Materia" (cfr. § 2.i.)
- Campo "Autorità emanante" (cfr. § 2.j.)
- Campo "Istanze" (cfr. § 2.k.)
- Campo "Procura alle liti/atti autorizzativi" (cfr. § 2.n.)
- Campo "Notifica" (cfr. § 2.o.)

Quando si seleziona, nel campo "Atti" la tipologia "Motivi aggiunti" comparirà poco sotto un'ulteriore spunta: "Nuovo provvedimento impugnato".

#### Atti

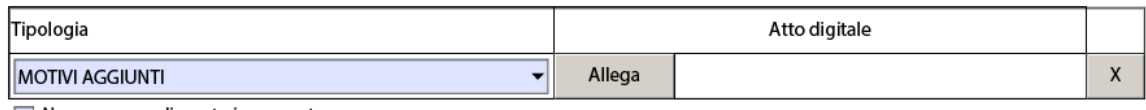

Nuovo provvedimento impugnato

Tale spunta deve essere selezionata se i motivi aggiunti prevedono l'impugnazione di un nuovo provvedimento. Effettuata tale selezione si nota che, in fondo al modulo, comparirà anche il campo "Contributo unificato" (cfr. § 1.p.)

### **4. MODULO DEPOSITO PARTI NON RITUALI**

Il Modulo Deposito Parti Non Rituali va utilizzato per il deposito di atti e documenti da parte dei soggetti diversi dalle parti rituali.

### **a. Campo "Sede"**

In primo luogo, va selezionato l'Ufficio giudiziario presso il quale si intende effettuare il deposito, selezionandolo tra quelli inseriti nella tendina.

# **b. Campo "Ricorso"**

In questa sezione devono essere inseriti, nelle apposite caselle, l'anno e il numero del ricorso relativamente al quale si intende effettuare il deposito.

**Ricorso** 

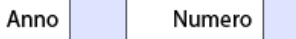

## **d. Campo "Depositante"**

Dopo aver aperto la tendina, occorre selezionare la tipologia del soggetto che effettua il deposito. Sono presenti le seguenti possibilità: Consulente d'ufficio, Commissario ad acta, Verificatore, Amministrazione onerata di adempimenti istruttori, Altre parti non rituali.

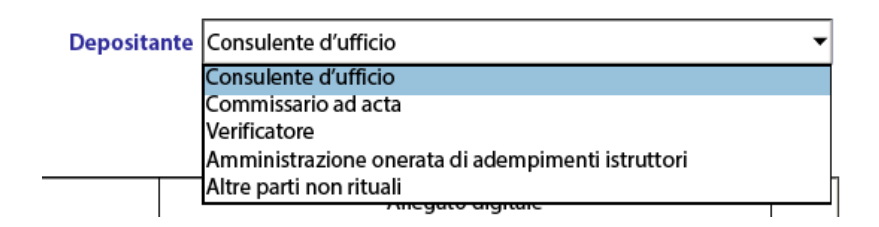

# **e. Campo "Atti/Documenti"**

Si tratta di una tabella composta da un'unica riga (e non vi è la possibilità di aggiungerne altre). Nella casella di sinistra occorre selezionare dalla tendina la tipologia di atto o documento che si intende depositare. Una volta effettuata la scelta è necessario cliccare su "Allega" e procedere all'allegazione del corrispondente documento digitale (cfr. § 1.b. "Come allegare un file").

Per l'elenco completo delle voci selezionabili si veda Appendice § 3.1.

# **f. Campo "Elenco documenti"**

Si rimanda al § 1.m.

# **g. Campo "Parte depositante"**

Infine, è necessario inserire i dati della parte depositante, di cui si era indicata la sola qualifica nel campo "Depositante".

Occorre selezionare la qualità della parte (persona fisica, persona giuridica o amministrazione) e cliccare sul pulsante "Aggiungi".

In base alla scelta effettuata, si devono riempire i campi richiesti.

Nel caso si stata aggiunta una riga oltre il necessario è sufficiente cliccare sulla "X" posta a destra.

## **5. MODULO DEPOSITO ISTANZA**

Questo Modulo deve essere compilato ed inviato se si vuole depositare un'istanza *ante causam*.

Si tratta di istanze presentabili esclusivamente davanti ai Tribunali Regionali e non al Consiglio di stato o CGARS (che infatti, non sono selezionabili tra le sedi)

## **a. Campo "Istanza"**

Occorre selezionare la tipologia di istanza che si intende depositare. Per effettuare la scelta, occorre cliccare sulla freccetta a destra della tendina e selezionare la voce desiderata.

Una volta effettuata la scelta si deve procedere allegando il file digitale corrispondente all'atto che si scelto di depositare (cfr. § 1.b. "Come allegare un file").

Per l'elenco completo delle tipologie di istanze selezionabili dalla tendina, si veda Appendice § 4.1.

### **b. Campo "Ricorrente"**

Si rimanda al § 2.c. Si noti che non è presente la voce "Amministrazione".

# **c. Campo "Difensore"**

Si rimanda al § 2.d.

Lo stesso campo è poi ripetuto una seconda volta dopo il campo "Resistente/Controinteressato". Rimane incerto, anche in assenza di istruzioni per tale Modulo, la funzione di tale campo, dal momento nella maggior parte dei casi tale dato è sconosciuto al depositante.

# **d. Campo "Domicilio"**

Si rimanda al § 2.e.

Anche in questo caso, si segnala la presenza del medesimo campo dopo la sezione Resistente/Controinteressato". Valgono anche qui le considerazioni compiute nel paragrafo precedente.

#### **e. Campo "Resistente/Controinteressato"**

Si rimanda al § 2.g. Si noti che è possibile selezionare la sola voce "Amministrazione".

### **f. Campo "Oggetto della domanda e/o provvedimenti impugnati"**

Si rimanda al § 2.h.

#### **g. Campo "Elenco documenti"**

Si rimanda al § 2.m.

#### **h. Campo "Procura alle liti"**

Si rimanda al § 2.n.

#### **i. Campo "Tar provenienza – NRG provenienza"**

Laddove necessario, occorre compilare il campo indicando il Tar di provenienza (selezionando non solo la sede ma anche la sezione) e il NRG al TAR di provenienza.

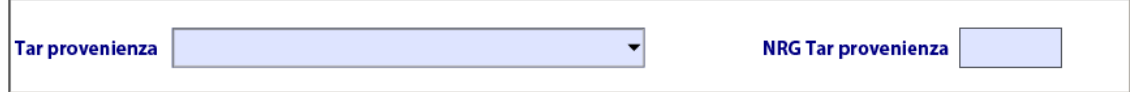

# **5. MODULO DEPOSITO RICHIESTE SEGRETERIA**

Il Modulo Deposito Richieste Segreteria deve essere utilizzato in una molteplicità di casi in cui è necessario trasmettere alla Segreteria di un ufficio giudiziario richieste ed istanze che non costituiscano atti di causa.

## **a. Campo "Sede"**

Occorre selezionare la sede dell'ufficio giudiziario cui si intende inviare la richiesta. La selezione, come negli altri casi, è compiuta aprendo la tendina e selezionando l'ufficio giudiziario desiderato.

### **b. Campo "Ricorso"**

Il campo deve essere completato con i dati (anno e numero di R.G.) relativi al ricorso cui la richiesta si riferisce.

## **c. Campo "Richieste"**

La sezione prevede la possibilità di scegliere dalla tendina (che si apre cliccando sulla freccetta a destra) la tipologia di richiesta che si vuole effettuare. Qualora non compaia l'opzione desiderata, si può selezionare la voce "Altro" in fondo all'elenco.

#### Richieste

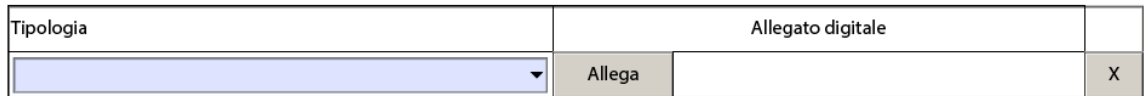

Una volta effettuata la scelta, occorre allegare il file digitale della richiesta (cfr. § 1.b. "Come allegare un file").

Per l'elenco completo delle tipologie di richieste contenute nella tendina, si veda Appendice § 5.1.

### **d. Campo "Elenco documenti"**

La sezione deve essere compilata qualora si intendano trasmettere ulteriori documenti allegati alla richiesta inviata.

La procedura per allegare i documenti è la medesima prevista per l'allegazione dei documenti negli altri moduli (cfr. § 2.m. e 1.b).

Sotto la tabella dell'elenco documenti è presente la spunta "Deposito per conto di tutte le parti difese".

Se si seleziona la spunta non dovrà aggiungersi altro.

Al contrario, se non si seleziona, dovrà essere compilato il campo successivo.

# **e. Campo "Parte depositante"**

Si rimanda a § 2.f.

## **6. LA FIRMA DIGITALE DEL MODULO**

Una volta che si è compilato il Modulo è necessario apporre la firma digitale. Ricordiamo che una volta firmato digitalmente il Modulo non è più modificabile. Prima della firma, pertanto il Modulo può essere salvato e modificato più volte. Dopo la firma digitale il Modulo è immodificabile.

Per apporre la firma digitale è necessario cliccare sul campo "Firma" in fondo al Modulo.

**Firma Digitale** 

Al momento della firma, se il modulo riscontra errori lo segnala e annulla l'apposizione della firma. Ad es. costituisce errore il mancato inserimento di almeno un ricorrente e almeno un resistente).

Se i controlli non rilevano errori sarà possibile firmare digitalmente il Modulo mediante il proprio dispositivo di firma digitale.

**N.B.: Fase sperimentale.** Durante la fase sperimentale il sistema effettua il controllo sull'apposizione della firma digitale ma non sulla sua validità.

AVVERTENZA: per quanto consta, ad ora, la procedura di firma prevista per i Moduli di deposito **non** può essere eseguita sui sistemi MAC OS.

### **7. ISTRUZIONI PER IL DEPOSITO TELEMATICO**

Una volta che si è proceduto alla compilazione del Modulo opportuno e si è apposta la firma digitale. Si è pronti per effettuare il deposito.

Ricordiamo che il deposito si effettua con due modalità:

- ordinariamente, mediante messaggio PEC alla Segreteria dell'Ufficio giudiziario adito;
- in via eccezionale, laddove ricorrano le condizioni richieste, mediante upload attraverso il Sito Istituzionale della Giustizia Amministrativa.

#### **Deposito mediante PEC**

Il deposito via PEC avviene attraverso l'invio di un messaggio di Posta elettronica certificata alla casella PEC dell'Ufficio giudiziario in cui si intende effettuare il deposito.

Il contenuto del messaggio è costituito dal Modulo relativo al deposito che si effettua, che verrà allegato. Non è necessario inserire altri contenuti o messaggi di testo.

Tuttavia, per comodità del soggetto che procede all'invio, è consigliabile inserire nell'oggetto del messaggio PEC una denominazione che possa individuare efficacemente il ricorso al momento dell'invio delle ricevute PEC.

Una volta inviata la PEC il soggetto riceverà tre messaggi PEC in risposta:

1. il messaggio di avvenuta accettazione

Posta Certificata Legalmail <posta-certificata@legalmail.it> / avvgenova.it **ACCETTAZIONE: Ricorso Rossi** Sicurezza: @Firmato (Posta Certificata Legalmail 19)

#### Ricevuta di accettazione

Il giorno 19/04/2016 alle ore 20:13:54 (+0200) il messaggio "Ricorso Rossi" proveniente da " @ordineavvgenova.it" ed indirizzato a:<br>sperimentazione1\_pat@pec.ga-cert.il ("posta certificata") è stato accettato dal sistema ed inoltrato.

Identificativo messaggio: 18E9C16A.000B5EC4.2FBA885C.FCF713FA.posta-certificata@legalmail.it

Questa ricevuta, per Sua garanzia, è firmata digitalmente.<br>La preghiamo di conservarla come attestato dell'invio del messaggio

#### **Acceptance receipt**

On 19/04/2016 at 20:13:54 (+0200) the message, "Ricorso Rossi", sent by "<br>sperimentazione1\_pat@pec.ga-cerLit ("posta certificata")<br>sperimentazione1\_pat@pec.ga-cerLit ("posta certificata") was accepted by the certified email system. Message ID: 18E9C16A.000B5EC4.2FBA885C.FCF713FA.posta-certificata@legalmail.it

As a guarantee to you, this receipt is digitally signed.<br>Please keep it as a certificate of delivery of the message.

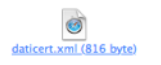

 $-\left(\begin{array}{c|c|c|c|c} \hline \cdots & \cdots & \cdots & \cdots \end{array}\right)$ 

#### 2. il messaggio di avvenuta consegna

posta-certificata@telecompost.it @ **@ordineavvgend** .<br>a.it **CONSEGNA: Ricorso Rossi** Sicurezza: #Firmato (Posta Elettronica Certificata)

Ricevuta di avvenuta consegna<br>Il giorno 19/04/2016 alle ore 20:14:02 (+0200) il messaggio "Ricorso Rossi" proveniente da "<br>ed indirizzato a: "sperimentazione1\_pat@pec.ga-cert.it"<br>ed indirizzato a: "sperimentazione1\_pat@pec.ga-cert.it"<br>è stato consegnato nella casella di destinazione. woenova it

ldentificativo messaggio: 18E9C16A.000B5EC4.2FBA885C.FCF713FA.posta-certificata@legalmail.it postacert.eml (2.8 M8) daticert.xml (865 byte)

 $\qquad \qquad \ \, \mathbin{\raisebox{1.5pt}{$\scriptstyle\bigcirc$}}\hspace{.45pt}$ 

 $\circledcirc$ 

#### 3. infine, il messaggio di avvenuta registrazione

sperimentazione1\_pat@pec.ga-cert.it **Registrazione Deposito, Ricorso Rossi** 

Gentile Avvocato<br>Il ricorso da lei inviato al Tribunale Amministrativo Regionale della Liguria - Genova è stato protocollato con NRG 201600001 e data deposito 19/4/2016<br>Distrie Baluti,<br>Il Sistema Informativo della Giustizi

Questa comunicazione e' generata automaticamente<br>Si prega di non rispondere.

**N.B.: Fase sperimentale**. In questa fase l'invio degli atti e dei documenti non deve esser fatto all'indirizzo PEC dell'Ufficio giudiziario ma, trattandosi di una sperimentazione meramente fittizia, è stato predisposto un apposito indirizzo PEC: sperimentazione1\_pat@pec.ga-cert.it.

#### **Deposito mediante UPLOAD (sperimentazione)**

Come già visto (cfr. Parte I, § 7) l'invio di atti e documenti tramite upload è possibile solo in due casi: quando non sia possibile, per comprovate ragioni tecniche il deposito con PEC (come attestato dal messaggio di cui all'art. 7 c. 7); oppure, nel caso in cui la dimensione dell'invio è superiore ai 30 MB.

Per procedere alla trasmissione tramite upload occorre innanzitutto accedere alla Sezione del Sito Istituzionale "Portale dell'Avvocato" con le proprie credenziali.

Ad oggi, possiamo descrivere le modalità previste nella fase sperimentale.

Ne riquadro "Strumenti" occorre selezionare dalla tendina "Sperimentazione" la sede in cui si intende effettuare il deposito (sempre, si intende, fittiziamente). Una volta selezionata la sede premere su "Ok".

Si aprirà una nuova pagina appositamente predisposta per la fase di sperimentazione.

Nella colonna di sinistra, nel riquadro "Ricorsi patrocinati", cliccare su "Deposito telematico".

Ci si trova ora nella pagina dell'upload. Occorre selezionare quale sia il motivo dell'upload (tra i due presenti, che abbiamo già illustrato).

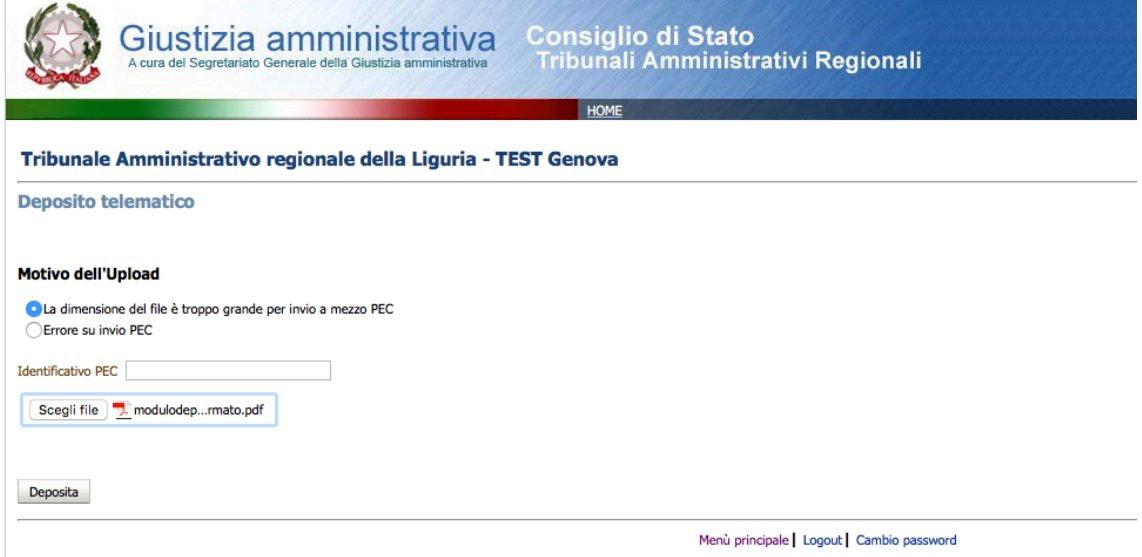

Solo nel caso in cui si selezioni la voce "Errore su invio PEC", occorre inserire nel campo "Identificativo PEC" il codice identificativo del messaggio di errore ricevuto a seguito del tentativo (fallito) di deposito tramite PEC.

Una volta eseguito tutto ciò, occorre allegare il Modulo che si è già provveduto a compilare e firmare.

Una volta selezionato ed allegato, bisogna cliccare sul pulsante "Deposita". Apparirà la seguente schermata di caricamento del file.

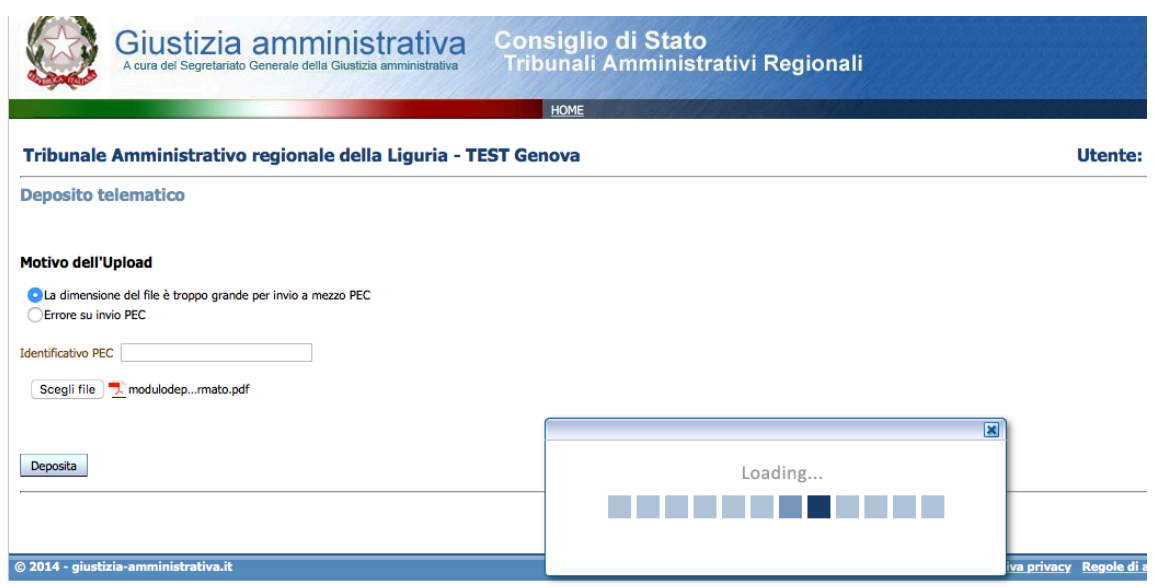

Se il caricamento andrà a buon fine apparirà tale finestra, che mostra la presa in carico del deposito.

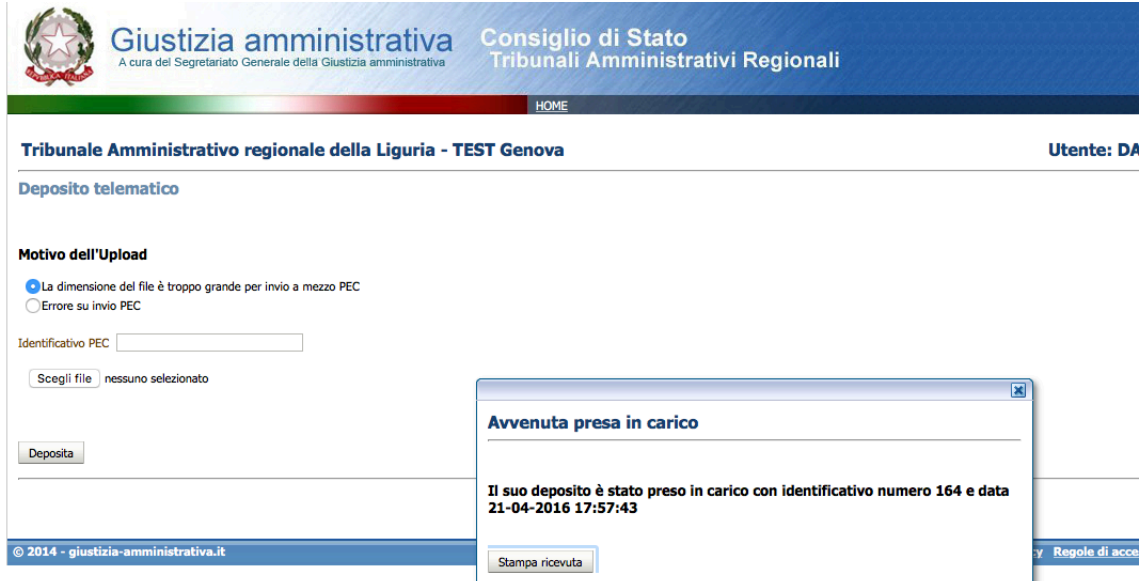

Tuttavia, per essere certi che il deposito sia effettivamente e correttamente avvenuto è necessario attendere la PEC di avvenuta registrazione.

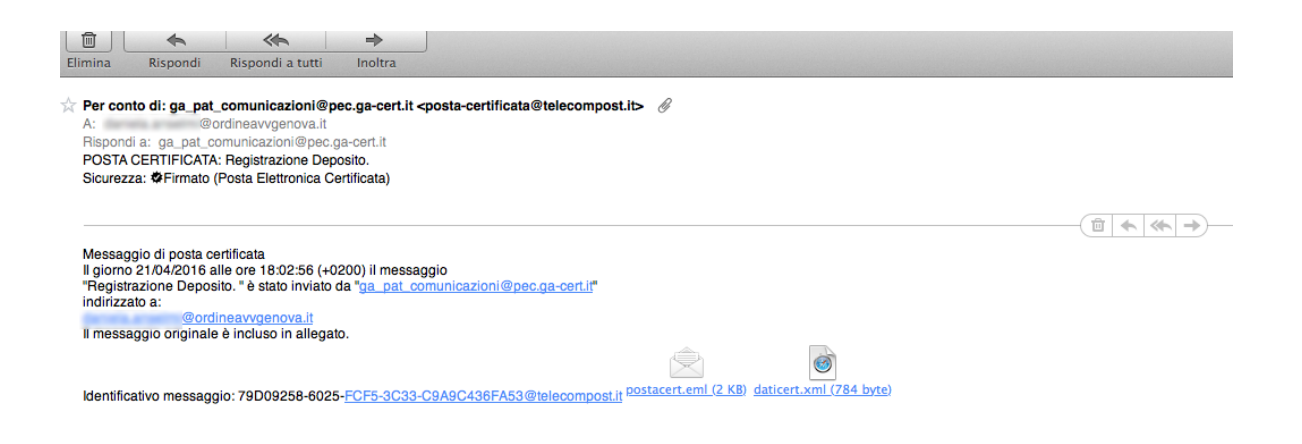

## **8. LA VERIFICA DEI DEPOSITI DIGITALI** (durante la fase sperimentale)

Durante la fase sperimentale, è possibile verificare i depositi telematici che sono stati effettuati.

Dopo avere effettuato l'accesso all'area riservata "portale dell'Avvocato", occorre selezionare in fondo alla colonna di sinistra, dalla seconda tendina "sperimentazione", la sede desiderata e cliccare su "OK".

A questo punto ci si troverà sulla pagina dedicata alla sperimentazione per la sede selezionata.

Cliccando su "Elenco ricorsi" (all'interno del riquadro "Ricorsi patrocinati" sarà possibile visualizzare i ricorsi che si è proceduto a depositare o quelli in cui ci si è costituiti.

Cliccando sulla voce "Ricorsi depositati" (nel riquadro "Ricerche") è invece possibile visualizzare tutti i ricorsi depositati presso la sede del TAR in un periodo determinato. Il periodo deve essere selezionato nella schermata che si apre, riempiendo i campi "Data deposito da" e "Data deposito a".

Apparirà così la tabella di tutti i ricorsi depositati nel periodo indicato.

A differenza dell'opzione "Elenco ricorsi" disponibile nel portale ordinario, nel caso della sperimentazione si può notare che compare anche la colonna "Resistente". Questa indicazione è fornita per permettere ad altri avvocati di procedere sperimentalmente alla costituzione in giudizio relativamente ad uno specifico ricorso già depositato.

62

# **APPENDICE**

### **Elenchi contenuti nelle tendine**

### **1. Modulo Deposito Ricorso**

## **1.1. Tipologia ricorso (davanti a sedi TAR)**

- ACCESSO AI DOCUMENTI (EX ART. 116 C.P.A.)
- DOMANDA DI ACCERTAMENTO NULLITÀ (EX ART. 31 CO. 4 C.P.A.)
- ELETTORALE EX ART. 129 C.P.A.
- ELETTORALE EX ART. 130 C.P.A.
- OPPOSIZIONE DECRETO INGIUNTIVO (EX ART. 118 C.P.A.)
- OPPOSIZIONE DI TERZO (EX ARTT. 108 E 109 C.P.A.)
- ORDINARIO
- OTTEMPERANZA
- REVOCAZIONE
- RICORSO IN RIASSUNZIONE PER INCOMPETENZA (EX ART. 15 CO. 3 C.P.A.)
- RICORSO PER REGOLAMENTO PREVENTIVO DI GIURISDIZIONE (EX ART. 10 C.P.A.)
- RISARCIMENTO DI DANNO (EX ART. 30 C.P.A.)
- RITO ABBREVIATO (EX ART. 119 C.P.A.)
- RITO APPALTI (EX ART. 120 C.P.A.)
- SILENZIO P.A. (EX ART. 117 C.P.A.)
- TRASPOSIZIONE DEL RICORSO STRAORDINARIO AL PRESIDENTE DELLA REGIONE SICILIA
- TRASPOSIZIONE DEL RICORSO STRAORDINARIO AL CAPO DELLO STATO

### **1.2 . Tipologia ricorsi davanti a Consiglio di Stato/CGARS**

- APPELLO AVVERSO SENTENZA SU QUESTIONE DI GIURISDIZIONE EX ART. 105 CO. 2 C.P.A.
- APPELLO AVVERSO SENTENZA IN MATERIA DI MANCATA ESECUZIONE/ INOTTEMPERANZA
- APPELLO AVVERSO SENTENZA NEL RITO ACCESSO AI DOCUMENTI EX ART. 116 C.P.A.
- APPELLO AVVERSO SENTENZA NEL RITO SILENZIO P.A. EX ART. 117 C.P.A.
- APPELLO AVVERSO SENTENZA NEL RITO ABBREVIATO EX ART. 119 C.P.A.
- APPELLO AVVERSO DISPOSITIVO DI SENTENZA
- APPELLO AVVERSO ORDINANZA
- APPELLO AVVERSO ORDINANZA CAUTELARE
- APPELLO AVVERSO ORDINANZA SU ISTANZA DI RICUSAZIONE
- APPELLO AVVERSO ORDINANZA TAR SU PERENZIONE
- APPELLO AVVERSO SENTENZA
- APPELLO AVVERSO SENTENZA NEL RITO APPALTI EX ART. 120 C.P.A.
- APPELLO AVVERSO SENTENZA SEMPLIFICATA
- APPELLO AVVERSO SENTENZA TAR SU OPPOSIZIONE DI TERZO
- ESECUZIONE SENTENZA CDS NON PASSATA IN GIUDICATO
- ELETTORALE EX ART. 129 C.P.A.
- ELETTORALE EX ART. 131 C.P.A.
- OPPOSIZIONE DI TERZO AVVERSO SENTENZA TAR
- OPPOSIZIONE DI TERZO SU SENTENZA CONSIGLIO DI STATO
- OTTEMPERANZA DI ALTRI PROVVEDIMENTI
- OTTEMPERANZA SENTENZA CDS PASSATA IN GIUDICATO
- REVOCAZIONE SENTENZA
- RICORSO PER OTTEMPERANZA EX ART. 112 CO. 5 C.P.A.
- RICORSO PER REGOLAMENTO DI COMPETENZA (SU ISTANZA DI PARTE)

#### **1.3. Elenco materie Modulo Ricorso**

- ACQUE, AGRICOLTURA E FORESTE
- AMBIENTE E PAESAGGIO
- APPALTI PUBBLICI DI FORNITURE
- APPALTI PUBBLICI DI LAVORI
- APPALTI PUBBLICI DI SERVIZI
- ATTIVITÀ ECONOMICHE, COMMERCIO, ARTIGIANATO E INDUSTRIA
- AUTORIZZAZIONI E CONCESSIONI
- BENI CULTURALI E VINCOLI
- CACCIA E PESCA
- **CARABINIERI**
- CINEMATOGRAFIA, TEATRO, SPETTACOLI, SPORT, TURISMO
- CITTADINANZA
- COMPOSIZIONE ORGANI REGIONE, ENTI LOCALI E PARTECIPATE
- COMUNE E PROVINCIA
- CONTABILITÀ PUBBLICA
- CONTENZIOSO ELETTORALE
- DEMANIO STATALE, REGIONALE, PROVINCIALE, COMUNALE
- DIRITTO CIMITERIALE
- EDILIZIA RESIDENZIALE PUBBLICA
- ENERGIA E IMPIANTI EOLICI
- ESPROPRIAZIONE PER PUBBLICA UTILITÀ, OCCUPAZIONI, REQUISIZIONI, SERVITÙ
- FARMACIA
- FORZE ARMATE
- INDUSTRIA
- INQUINAMENTO
- **ISTRUZIONE**
- MAGISTRATI
- MINIERE, CAVE E TORBIERE
- MONOPOLI DI STATO, LOTTO, LOTTERIE E GIOCHI
- NOTAI
- OPERE PUBBLICHE, ESPROPRIAZIONE E OCCUPAZIONE URGENZA
- PIANI URBANISTICI, NULLA OSTA AMBIENTALI, LOTTIZZAZIONI
- POLIZIA DI STATO
- PROFESSIONI, MESTIERI E INCARICHI PROFESSIONALI
- PROVVEDIMENTI IN MATERIA DI EXTRACOMUNITARI
- PUBBLICA INCOLUMITÀ, SANITÀ, IGIENE
- PUBBLICO IMPIEGO
- QUOTE LATTE
- SANITÀ E SALUTE
- SANZIONI EDILIZIE, ABUSI E CONDONI
- SERVIZI PUBBLICI
- SERVIZIO SANITARIO NAZIONALE
- SICUREZZA PUBBLICA
- STRANIERI
- TELECOMUNICAZIONI
- UNIVERSITÀ DEGLI STUDI
- VIABILITÀ E TRASPORTI
- VITTIME DEL DOVERE
- ALTRO

### **1.4 Elenco Autorità emanante principale**

- AGENZIA DEL DEMANIO
- AGENZIA DELLE DOGANE E DEI MONOPOLI
- AGENZIA DELLE ENTRATE
- AGENZIA NAZIONALE PER LA SICUREZZA DEL VOLO (ANSV)
- AGENZIA PER LA FORMAZIONE E L'ISTRUZIONE PROFESSIONALE
- AGENZIA PER LA PROMOZIONE ALL'ESTERO E L'INTERNAZIONALIZZAZIONE DELLE IMPRESE ITALIANE (ICE)
- AGENZIA PER LA RAPPRESENTANZA NEGOZIALE DELLE PUBBLICHE AMMINISTRAZIONI (ARAN)
- AGENZIA PER LE EROGAZIONI IN AGRICOLTURA (AGEA)
- AGENZIA PER L'ITALIA DIGITALE (AGID)
- AUTORITÀ DI REGOLAZIONE DEI TRASPORTI
- AUTORITÀ GARANTE DELLA CONCORRENZA E DEL MERCATO (AGCM)
- AUTORITÀ NAZIONALE ANTICORRUZIONE (ANAC)
- AUTORITÀ PER LE GARANZIE NELLE COMUNICAZIONI (AGCOM)
- AVVOCATURA GENERALE DELLO STATO
- AZIENDE SANITARIE LOCALI E ORGANI DI CONTROLLO
- BANCA D'ITALIA
- C.N.E.L.
- $C.O.N.S.O.B$ .
- CAMERE DI COMMERCIO
- COMMISSIONE DI GARANZIA DELL'ATTUAZIONE DELLA LEGGE SULLO SCIOPERO NEI SERVIZI PUBBLICI ESSENZIALI
- COMMISSIONE DI VIGILANZA SUI FONDI PENSIONE (COVIP)
- COMUNI, CIRCOSCRIZIONI, CONSORZI DEI COMUNI E LORO ASSOCIAZIONI. ENTI VIGILATI O DIPENDENTI
- COMUNITÀ MONTANE, CONSORZI E ASSOCIAZIONI. ENTI VIGILATI O DIPENDENTI
- CONSIGLIO DEI MINISTRI
- CONSIGLIO DELLA MAGISTRATURA MILITARE
- CONSIGLIO DI PRESIDENZA DELLA GIUSTIZIA TRIBUTARIA
- CONSIGLIO DI STATO E TT.AA.RR.
- CONSIGLIO SUPERIORE DELLA MAGISTRATURA
- CORTE DEI CONTI
- DIPARTIMENTO DEI VIGILI DEL FUOCO, DEL SOCCORSO PUBBLICO E DELLA DIFESA CIVILE
- DIPARTIMENTO DEL CERIMONIALE DI STATO
- DIPARTIMENTO DELLA FUNZIONE PUBBLICA
- DIPARTIMENTO DELLA GIOVENTÙ E DEL SERVIZIO CIVILE NAZIONALE
- DIPARTIMENTO DELLA PUBBLICA SICUREZZA
- DIPARTIMENTO PER GLI AFFARI GIURIDICI E LEGISLATIVI
- DIPARTIMENTO PER GLI AFFARI INTERNI E TERRITORIALI
- DIPARTIMENTO PER GLI AFFARI REGIONALI
- DIPARTIMENTO PER I RAPPORTI CON IL PARLAMENTO
- DIPARTIMENTO PER IL COORDINAMENTO AMMINISTRATIVO
- DIPARTIMENTO PER IL COORDINAMENTO PER LE POLITICHE COMUNITARIE
- DIPARTIMENTO PER IL PROGRAMMA DI GOVERNO
- DIPARTIMENTO PER LA PROGRAMMAZIONE E IL COORDINAMENTO DELLA POLITICA ECONOMICA
- DIPARTIMENTO PER LA PROTEZIONE CIVILE
- DIPARTIMENTO PER LE PARI OPPORTUNITÀ
- DIPARTIMENTO PER LE POLITICHE DEL PERSONALE DELL'AMMINISTRAZIONE CIVILE E PER LE RISORSE STRUMENTALI E FINANZIARIE
- DIPARTIMENTO PER LE POLITICHE DI GESTIONE E DI SVILUPPO DELLE RISORSE UMANE
- DIPARTIMENTO PER LE RIFORME ISTITUZIONALI
- DIPARTIMENTO PER L'INFORMAZIONE E L'EDITORIA
- DIPARTIMENTO PER LO SVILUPPO DELLE ECONOMIE TERRITORIALI
- DIPARTIMENTO PER LO SVILUPPO E LA COMPETITIVITÀ DEL TURISMO
- ENTE NAZIONALE AVIAZIONE CIVILE (ENAC)
- ENTE NAZIONALE DI ASSISTENZA AL VOLO (ENAV)
- **ENTILOCALI**
- ENTI PREVIDENZIALI E ASSISTENZIALI
- ENTI PUBBLICI NAZIONALI
- **EQUITALIA**
- GARANTE DEL CONTRIBUENTE
- GARANTE PER LA PROTEZIONE DEI DATI PERSONALI
- GUARDIA DI FINANZA
- ISTITUTI FISIOTERAPICI OSPEDALIERI
- ISTITUTO NAZIONALE PER L'ASSICURAZIONE CONTRO GLI INFORTUNI SUL LAVORO (INAIL)
- ISTITUTO PER LA VIGILANZA SULLE ASSICURAZIONI (ISVAP)
- ISTITUTO SUPERIORE DI SANITÀ
- ISTITUTO SUPERIORE PER LA PROTEZIONE E LA RICERCA AMBIENTALE (ISPRA)
- MINISTERO DEGLI AFFARI ESTERI E DELLA COOPERAZIONE INTERNAZIONALE
- MINISTERO DEI BENI E DELLE ATTIVITÀ CULTURALI E DEL TURISMO
- MINISTERO DEL LAVORO E DELLE POLITICHE SOCIALI
- MINISTERO DELLA DIFESA
- MINISTERO DELLA SALUTE
- MINISTERO DELL'AMBIENTE E DELLA TUTELA DEL TERRITORIO E DEL MARE
- MINISTERO DELLE INFRASTRUTTURE E DEI TRASPORTI
- MINISTERO DELL'ECONOMIA E DELLE FINANZE
- MINISTERO DELL'INTERNO
- MINISTERO DELL'ISTRUZIONE, DELL'UNIVERSITÀ E DELLA RICERCA
- MINISTERO DELLO SVILUPPO ECONOMICO
- POSTE ITALIANE
- ALTRO (DA SPECIFICARE)

### **1.5 Esenzioni contributo unificato**

- ACCESSO IN CORSO DI CAUSA
- CORREZIONI ERRORI MATERIALI
- EQUA RIPARAZIONE EX LEGE 89/01 (LEGGE PINTO)
- EX. ART. 25 L. 7 AGOSTO 1990 N.241 ACCESSO INFORMAZIONI AMBIENTALI
- EX. ART. 30 D. LGS. 25 LUGLIO 1998 N.286 RICONGIUNGIMENTO FAMILIARE E DI PERMESSO DI SOGGIORNO PER MOTIVI FAMILIARI
- INCIDENTE DI ESECUZIONE NELL'AMBITO DEL GIUDIZIO DI OTTEMPERANZA
- ISTANZA DI RICUSAZIONE
- MISURE CAUTELARI
- **RIASSUNZIONE**
- RICORSI DELLE VITTIME DELLA CRIMINALITÀ ORGANIZZATA E DELLE VITTIME DEL DOVERE
- RICORSI ELETTORALI
- RICORSI PER ASSEGNAZIONE INSEGNANTE DI SOSTEGNO EX LEGE 104/92
- RICORSI PER LEVA MILITARE
- RICORSO IN MATERIA DI PREVIDENZA E ASSISTENZA LIMITATAMENTE AL VALORE DEL REDDITO IMPONIBILE DEL TITOLARE
- RICORSO IN MATERIA DI PUBBLICO IMPIEGO LIMITATAMENTE AL VALORE DEL REDDITO IMPONIBILE DEL TITOLARE

### **2. Modulo deposito Atti/documenti**

### **2.1. Tipologia**

- ADEMPIMENTO DECRETO PRESIDENZIALE
- ADEMPIMENTO INTEGRAZIONE DEL CONTRADDITTORIO
- ADEMPIMENTO ORDINANZA CAUTELARE
- ADEMPIMENTO ORDINANZA COLLEGIALE
- ADESIONE A CESSATA MATERIA DEL CONTENDERE
- ADESIONE A DEPOSITO TARDIVO
- ADESIONE A ISTANZA DI ANTICIPAZIONE D'UDIENZA
- ADESIONE A ISTANZA DI CORREZIONE DI ERRORE MATERIALE
- ADESIONE A ISTANZA DI RINVIO
- ADESIONE A REGOLAMENTO DI COMPETENZA
- ADESIONE A RINUNZIA
- ADESIONE A SOPRAVVENUTA CARENZA D'INTERESSE
- ATTO DI COSTITUZIONE
- ATTO DI COSTITUZIONE EX ART.10 DPR 1199/71
- ATTO DI COSTITUZIONE PER PROSECUZIONE DEL GIUDIZIO
- ATTO DI INTERRUZIONE DEL GIUDIZIO
- ATTO DI INTERVENTO AD ADIUVANDUM
- ATTO DI INTERVENTO AD OPPONENDUM
- ATTO DI RIASSUNZIONE EX ART.105 C.P.A
- DICHIARAZIONE DI INTERESSE ALLA DECISIONE
- DICHIARAZIONE DI NOMINA DI CONSULENTE TECNICO DI PARTE
- DICHIARAZIONE DI NUOVA ELEZIONE DI DOMICILIO
- DICHIARAZIONE DI REVOCA DEL MANDATO
- DICHIARAZIONE DI RINUNCIA AI TERMINI
- DICHIARAZIONE DI RINUNCIA AI TERMINI DI UDIENZA PUBBLICA
- DICHIARAZIONE DI RINUNCIA AL MANDATO
- DICHIARAZIONE DI RINUNZIA AL RICORSO DI PRIMO GRADO
- DICHIARAZIONE DI RINUNZIA ALL'APPELLO
- DICHIARAZIONE DI RINUNZIA ALLA MISURA CAUTELARE
- DICHIARAZIONE DI RINUNZIA ALL'IST. REGOLAMENTO DI COMPETENZA
- DICHIARAZIONE DI SOPRAVVENUTO DIFETTO DI INTERESSE
- **DOCUMENTI**
- DOMANDA DI ABBINAMENTO AL MERITO
- DOMANDA DI ANTICIPAZIONE CAMERA DI CONSIGLIO
- DOMANDA DI ANTICIPAZIONE DI UDIENZA
- DOMANDA DI CORREZIONE ERRORE MATERIALE
- DOMANDA DI MISURE CAUTELARI COLLEGIALI ART.55 C.P.A
- DOMANDA DI MISURE CAUTELARI EX ART. 98 C.P.A
- DOMANDA DI MISURE CAUTELARI MONOCRATICHE ART.56 CPA
- DOMANDA DI RICUSAZIONE
- DOMANDA DI RISARCIMENTO DEL DANNO SU RICORSO PENDENTE
- DOMANDA DI SOSPENSIONE DEL GIUDIZIO
- DOMANDA RICONVENZIONALE
- ECCEZIONE DI INCOMPETENZA EX ART.47 CPA
- IMPUGNAZIONE INCIDENTALE
- INCIDENTE DI ESECUZIONE
- ISTANZA DI ABBREVIAZIONE TERMINI
- ISTANZA DI AMMISSIONE PROVA TESTIMONIALE
- ISTANZA DI ASSEGNAZIONE AD ALTRA SEZIONE
- ISTANZA DI AUTORIZZ. DEPOSITO TARDIVO MEMORIE E DOCUMENTI
- ISTANZA DI AUTORIZZ. NOTIFICA PER PUBBLICI PROCLAMI
- ISTANZA DI AUTORIZZ.NOTIFICA PEC/FAX ART.52 CPA
- ISTANZA DI AUTORIZZAZIONE A DEPOSITO PAGINE AGGIUNTIVE EX DECR.128/2015
- ISTANZA DI CANCELLAZIONE DELLA CAUSA DAL RUOLO
- ISTANZA DI DEFERIMENTO QUESTIONE ADUNANZA PLENARIA
- ISTANZA DI ESECUZIONE MISURE CAUTELARI
- ISTANZA DI ESECUZIONE SENTENZA
- ISTANZA DI ESIBIZIONE ATTI O DOCUMENTI
- ISTANZA DI ESTINZIONE DEL GIUDIZIO
- ISTANZA DI FISSAZIONE TERMINE PER COMPL. NOTIFICA ART.93 C.P.A.
- ISTANZA DI FISSAZIONE TERMINE PER PROP. QUERELA DI FALSO
- ISTANZA DI FISSAZIONE UD. PROCESSO SOSPESO O INTERROTTO
- ISTANZA DI FISSAZIONE UDIENZA
- ISTANZA DI INTERVENTO DEL TERZO
- ISTANZA DI NOMINA COMMISSARIO AD ACTA
- ISTANZA DI OSCURAMENTO DATI PERSONALI CODICE PRIVACY
- ISTANZA DI PRELIEVO
- ISTANZA DI PRELIEVO EX ART 71 BIS C.P.A.
- ISTANZA DI REGOLAMENTO DI COMPETENZA
- ISTANZA DI REISCRIZIONE DELLA CAUSA AL RUOLO
- ISTANZA DI REVOCA O MODIFICA MISURA CAUTELARE
- ISTANZA DI REVOCAZIONE
- ISTANZA DI RIFSAME ORDINANZA CAUTELARE
- ISTANZA DI RIMESSIONE IN TERMINI PER ERRORE SCUSABILE
- ISTANZA DI RINVIO
- ISTANZA DI RIUNIONE RICORSI
- ISTANZA DI SOSPENSIONE DELLA SENTENZA EX ART. 111 C.P.A.
- ISTANZA DI TRATTAZIONE CONGIUNTA
- ISTANZA ISTRUTTORIA
- MEMORIA DI COSTITUZIONE
- MEMORIA DI REPLICA
- MEMORIA EX ART.73 C.P.A.
- **MEMORIA**
- MOTIVI AGGIUNTI
- OPPOSIZIONE A CANCELLAZIONE CAUSA DAL RUOLO
- OPPOSIZIONE A CESSATA MATERIA DEL CONTENDERE
- OPPOSIZIONE A DECRETO CAUTELARE
- OPPOSIZIONE A DECRETO DI PERENZIONE
- OPPOSIZIONE A DECRETO INGIUNTIVO
- OPPOSIZIONE A ESTINZIONE DEL GIUDIZIO
- OPPOSIZIONE A RINUNZIA A RICORSO
- RICORSO INCIDENTALE

#### **2.2. Documenti di causa**

- PROVVEDIMENTO IMPUGNATO
- **DOCUMENTI**
- DEPOSITO NOTIFICA
- COPIA RICORSO ORIGINALE NOTIFICATO
- RICORSO DI PRIMO GRADO
- CARTOLINA RICEVIMENTO NOTIFICA
- DELEGA O PROCURA O MANDATO
- DELEGA O PROCURA O MANDATO > PER ACCESSO AGLI ATTI
- DELEGA O PROCURA O MANDATO > ALLO SVOLGIMENTO INCARICO
- DELEGA O PROCURA O MANDATO > AL RITIRO DEL FASCICOLO DI PARTE
- DELEGA O PROCURA O MANDATO > AL RITIRO DI COPIA DEI DOCUMENTI
- DELEGA O PROCURA O MANDATO > NUOVO PROCURATORE
- DELEGA O PROCURA O MANDATO > SOSTITUZIONE IN UDIENZA
- DELIBERA > CONFERIMENTO INCARICO
- DELIBERA > A STARE IN GIUDIZIO
- DELIBERA > AUTORIZZAZIONE A RESISTERE
- ATTESTAZIONE DI CONSEGNA DEL SITO DELLE POSTE ITALIANE
- ATTESTAZIONE DI PASSAGGIO IN GIUDICATO
- COPIA DI DECISIONE CORTE DI CASSAZIONE
- COPIA DI APPELLO ACCOLTO DAL CONSIGLIO DI STATO
- COPIA DI DECISIONE SUL MERITO DEL CONSIGLIO DI STATO
- COPIA DI DECRETO INGIUNTIVO NOTIFICATO
- CERTIFICATO DECESSO > RICORRENTE
- CERTIFICATO DECESSO AVVOCATO
- CERTIFICATO CANCELLAZIONE ALBO AVVOCATI
- ATTESTAZIONE DI NON PENDENZA DEL GIUDIZIO > DEPOSITO
- ATTESTAZIONE DI PENDENZA DEL GIUDIZIO
- $-$  FASCICOLO DI PARTE  $>$
- ALTRO

### **3. Modulo Deposito Parti non rituali**

#### **3.1. Atti/Documenti**

- ADEMPIMENTO A RICHIESTA DI CHIARIMENTI
- ADEMPIMENTO > A ORDINANZA
- ADEMPIMENTO > A ORDINANZA COLLEGIALE ISTRUTTORIA
- ATTO > DEL COMMISSARIO AD ACTA > ADEMPIMENTO A DISPOSIZIONI
- DEPOSITO CONSULENZA TECNICA D'UFFICIO >
- DEPOSITO VERIFICAZIONE
- DEPOSITO RELAZIONE COMMISSARIO AD ACTA
- DICHIARAZIONE > RECAPITO PEC/ FAX
- DICHIARAZIONE > COMMISSARIO AD ACTA
- RICHIESTA > LIQUIDAZIONE COMPENSO
- RICHIESTA LIQUIDAZIONE COMPENSO COMMISSARIO AD ACTA
- RICHIESTA > PROROGA TERMINI
- RICHIESTA > PROROGA TERMINI> REVOCA
- RICHIESTA PROROGA TERMINE
- **DOCUMENTI**

- ALTRO

### **4. Modulo Deposito Istanza**

#### **4.1. Istanza**

- ISTANZA AUTORIZZAZIONE NOTIFICA EX ART.12 L.205/2000
- RICHIESTA DECRETO CAUTELARE ANTE CAUSAM
- AUTORIZZAZIONE NOTIFICA A MEZZO FAX
- ATTO > DI COSTITUZIONE ANTE CAUSAM
- MEMORIA DI COSTITUZIONE ANTE CAUSAM
- DEPOSITO > DOCUMENTI ANTE CAUSAM
- ORDINANZA > PER LA COMPETENZA
- ISTANZA DI AMMISSIONE A GRATUITO PATROCINIO

#### **5. Modulo Deposito Richieste Segreteria**

#### **5.1. Richieste**

- ISTANZA DI AMMISSIONE A GRATUITO PATROCINIO
- ASSEGNAZIONE AD ALTRA SEZIONE
- ATTESTAZIONE PASSAGGIO IN GIUDICATO
- ATTESTAZIONE DI PENDENZA DEL GIUDIZIO
- ATTESTAZIONE DI NON PENDENZA DEL GIUDIZIO
- AUTORIZZAZIONE RITIRO ATTI
- CERTIFICAZIONE > AVVENUTA COSTITUZIONE
- CERTIFICAZIONE DI PENDENZA
- COPIA ESTRATTO DI VERBALE
- COPIA FASCICOLO
- COPIA PROVVEDIMENTO GIURISDIZIONALE
- COPIA PROVVEDIMENTO GIURISDIZIONALE > REVOCA
- FORMULA ESECUTIVA SU DECRETO INGIUNTIVO
- FORMULA ESECUTIVA SU ORDINANZA CAUTELARE
- FORMULA ESECUTIVA SU SENTENZA
- OSCURAMENTO DATI PERSONALI SU GIUDIZIO DEFINITO
- PATROCINIO A SPESE DELLO STATO > REVOCA
- REVOCA FISSAZIONE UDIENZA
- RETTIFICAZIONE DEL RICORSO
- RICOSTRUZIONE FASCICOLO
- TRADUZIONE ATTI
- ALTRO

# **NORMATIVA DI RIFERIMENTO**

## **D.P.C.M. 16 febbraio 2016, n. 40. Regolamento recante le regole tecnico-operative per l'attuazione del processo amministrativo telematico.**

Pubblicato nella Gazz. Uff. 21 marzo 2016, n. 67.

# **IL PRESIDENTE DEL CONSIGLIO DEI MINISTRI**

Visto l'articolo 17, comma 3, della legge 23 agosto 1988, n. 400;

Visto il decreto legislativo 2 luglio 2010, n. 104 «Attuazione dell'articolo 44 della legge 18 giugno 2009, n. 69, recante delega al Governo per il riordino del processo amministrativo», e in particolare l'articolo 13 dell'Allegato 2 «Norme di attuazione», che reca norme sul processo telematico, l'articolo 39 dell'Allegato 1 «Codice del processo amministrativo», nonché l'articolo 136 del medesimo Allegato 1, in materia di comunicazioni, depositi informatici e firma digitale;

Vista la legge 21 gennaio 1994, n. 53, recante «Facoltà di notificazioni di atti civili, amministrativi e stragiudiziali per gli avvocati e procuratori legali»;

Visto il decreto legislativo 30 giugno 2003, n. 196, recante «Codice in materia di protezione dei dati personali» e successive modificazioni;

Visto il decreto legislativo 7 marzo 2005, n. 82, recante «Codice dell'amministrazione digitale» e successive modificazioni;

Visti gli articoli 16 e 16-bis del decreto-legge 29 novembre 2008, n. 185, convertito, con modificazioni, dalla legge 28 gennaio 2009, n. 2, recante «Misure urgenti per il sostegno a famiglie, lavoro, occupazione e impresa e per ridisegnare in funzione anti-crisi il quadro strategico nazionale»;

Visto l'articolo 4 del decreto-legge 29 dicembre 2009, n. 193, convertito, con modificazioni, dalla legge 22 febbraio 2010, n. 24, recante «Interventi urgenti in materia di funzionalità del sistema giudiziario»;

Visto il decreto-legge 18 ottobre 2012, n. 179, convertito, con modificazioni, dalla legge 17 dicembre 2012, n. 221, recante «Ulteriori misure urgenti per la crescita del Paese»;

Vista la legge 24 dicembre 2012, n. 228, recante «Disposizioni per la formazione del bilancio annuale e pluriennale dello Stato (Legge di stabilità 2013)»;

Visto l'articolo 38 del decreto-legge 24 giugno 2014, n. 90, convertito, con modificazioni, dalla legge 11 agosto 2014, n. 114, recante «Misure urgenti per la semplificazione e la trasparenza amministrativa e per l'efficienza degli uffici
giudiziari»;

Visto il decreto del Presidente della Repubblica 13 febbraio 2001, n. 123 «Regolamento recante disciplina sull'uso di strumenti informatici e telematici nel processo civile, nel processo amministrativo e nel processo dinanzi alle sezioni giurisdizionali della Corte dei conti»;

Visto il decreto del Presidente della Repubblica 11 febbraio 2005, n. 68 «Regolamento recante disposizioni per l'utilizzo della posta elettronica certificata, a norma dell'articolo 27 della legge 16 gennaio 2003, n. 3»;

Visto il decreto del Ministro per l'innovazione e le tecnologie 2 novembre 2005, recante «Regole tecniche per la formazione, la trasmissione e la validazione, anche temporale, della PEC», pubblicato nella Gazzetta Ufficiale 15 novembre 2005, n. 266;

Visto il decreto del Presidente del Consiglio di ministri in data 6 maggio 2009, recante «Disposizioni in materia di rilascio e di uso della casella di posta elettronica certificata assegnata ai cittadini»;

Visto il decreto del Presidente del Consiglio dei ministri 3 dicembre 2013, recante «Regole tecniche per il protocollo informatico ai sensi degli articoli 40-bis, 41, 47, 57-bis e 71, del Codice dell'amministrazione digitale di cui al decreto legislativo n. 82 del 2005», pubblicato nella Gazzetta Ufficiale 12 marzo 2014, n. 59;

Visto il decreto del Presidente del Consiglio dei ministri 13 novembre 2014, recante «Regole tecniche in materia di formazione, trasmissione, copia, duplicazione, riproduzione e validazione temporale dei documenti informatici nonché di formazione e conservazione dei documenti informatici delle pubbliche amministrazioni ai sensi degli articoli 20, 22, 23-bis, 23-ter, 40, comma 1, 41, e 71, comma 1, del Codice dell'amministrazione digitale di cui al decreto legislativo n. 82 del 2005», pubblicato nella Gazzetta Ufficiale 12 gennaio 2015, n. 8;

Rilevata la necessità di adottare le regole tecniche previste dall'articolo 13 dell'Allegato 2 al decreto legislativo 2 luglio 2010, n. 104;

Acquisito il parere espresso in data 25 settembre 2015 dal Consiglio di Presidenza della giustizia amministrativa;

Acquisito il parere espresso in data 15 ottobre 2015 dall'Agenzia per l'Italia Digitale;

Acquisito il parere espresso in data 9 novembre 2015 dal Garante per la protezione dei dati personali;

Udito il parere del Consiglio di Stato, espresso dalla sezione consultiva per gli atti normativi nell'adunanza del 14 gennaio 2016;

Visto il decreto del Presidente del Consiglio dei ministri in data 23 aprile 2015, con il quale al Sottosegretario di Stato alla Presidenza del Consiglio dei ministri Prof. Claudio De Vincenti, è stata conferita la delega per talune funzioni di competenza del Presidente del Consiglio dei ministri;

#### **ADOTTA**

il seguente regolamento:

### **Capo I Disposizioni generali**

### **Art. 1. Definizioni**

1. Ai fini del presente decreto si intendono per:

a) codice del processo amministrativo, di seguito denominato CPA: Allegato 1 al decreto legislativo 2 luglio 2010, n. 104 e successive modificazioni «Attuazione dell'articolo 44 della legge 18 giugno 2009, n. 69, recante delega al Governo per il riordino del processo amministrativo»;

b) codice dell'amministrazione digitale, di seguito denominato CAD: decreto legislativo 7 marzo 2005, n. 82, recante «Codice dell'amministrazione digitale» e successive modificazioni;

c) codice in materia di protezione dei dati personali, di seguito denominato «Codice dei dati personali»: decreto legislativo 30 giugno 2003, n. 196, recante «Codice in materia di protezione dei dati personali» e successive modificazioni;

d) sistema informativo della giustizia amministrativa, di seguito denominato SIGA: l'insieme delle risorse hardware e software, mediante le quali la giustizia amministrativa tratta in via automatizzata attività, dati, servizi, comunicazioni e procedure relative allo svolgimento dell'attività processuale;

e) portale dei servizi telematici: struttura tecnologica-organizzativa che fornisce l'accesso ai servizi telematici resi disponibili dal SIGA, secondo le regole tecnicooperative riportate nel presente decreto;

f) gestore dei servizi telematici: sistema informatico che consente l'interoperabilità tra i sistemi informatici utilizzati dai soggetti abilitati, il portale dei servizi telematici e il gestore di posta elettronica certificata della giustizia amministrativa;

g) posta elettronica certificata, di seguito denominata PEC: sistema di posta elettronica nel quale è fornita al mittente documentazione elettronica attestante l'invio e la consegna di documenti informatici, di cui all'articolo 1, comma 1, lettera g), del decreto del Presidente della Repubblica 11 febbraio 2005, n. 68;

h) upload: sistema di riversamento informatico diretto su server;

i) firma digitale: firma elettronica avanzata basata su un certificato qualificato e su un sistema di chiavi crittografiche, una pubblica e una privata, correlate tra loro, che consente al titolare tramite la chiave privata e al destinatario tramite la chiave pubblica, rispettivamente, di rendere manifesta e di verificare la provenienza e l'integrità di un documento informatico o di un insieme di documenti informatici;

l) fascicolo informatico: versione informatica del fascicolo processuale, di cui all'articolo 5 dell'Allegato 2 «Norme di attuazione», del CPA;

m) documento informatico: la rappresentazione informatica di atti, fatti o dati giuridicamente rilevanti, di cui all'articolo 1, comma 1, lettera p), del CAD;

n) copia informatica di documento analogico: il documento informatico avente contenuto identico a quello del documento analogico da cui è tratto, di cui all'articolo 1, comma 1, lettera i-bis), del CAD;

o) copia per immagine su supporto informatico del documento analogico: documento informatico avente contenuto e forma identici a quelli del documento analogico da cui è tratto, di cui all'articolo 1, comma 1, lettera i-ter), del CAD;

p) copia informatica di documento informatico: il documento informatico avente contenuto identico a quello del documento da cui è tratto su supporto informatico con diversa sequenza di valori binari, di cui all'articolo 1, comma 1, lettera i-quater), del CAD;

q) duplicato informatico: il documento informatico ottenuto mediante la memorizzazione, sullo stesso dispositivo o su dispositivi diversi, della medesima sequenza di valori binari del documento originario di cui all'articolo 1, comma 1, lettera i-quinquies), del CAD;

r) responsabile del SIGA: Segretariato generale della giustizia amministrativa - Servizio Centrale per l'informatica e le tecnologie di comunicazione;

s) soggetti abilitati: i soggetti pubblici e privati, interni ed esterni, abilitati all'utilizzo dei servizi telematici della giustizia amministrativa e ad interagire con il S.I.G.A. con modalità telematiche; in particolare si intende: per soggetti abilitati interni, i magistrati e il personale degli uffici giudiziari; per soggetti abilitati esterni, gli esperti e gli ausiliari del giudice, i difensori e le parti pubbliche e private;

t) spam: messaggi indesiderati;

u) software antispam: programma studiato e progettato per rilevare ed eliminare lo spam;

v) log: documento informatico contenente la registrazione cronologica di una o più operazioni informatiche, generato automaticamente dal sistema informatico.

## **Art. 2. Ambito di applicazione**

1. Il presente decreto stabilisce le regole tecnico-operative previste dall'articolo 13 delle disposizioni di attuazione del CPA per la realizzazione del processo amministrativo telematico, mediante l'impiego delle tecnologie dell'informazione e della comunicazione.

2. Per le finalità di cui al comma 1, si procede al trattamento dei dati con modalità informatiche automatiche, ai sensi degli articoli 46 e 47 del Codice dei dati personali.

## **Capo II**

## **Il sistema informativo della giustizia amministrativa**

## **Art. 3. Organizzazione del Sistema Informativo della giustizia amministrativa**

1. Il SIGA è organizzato in conformità alle prescrizioni del CPA, alle disposizioni di legge speciali regolanti il processo amministrativo telematico, al CAD e al Codice dei dati personali.

2. Il Responsabile del SIGA è responsabile della gestione dei sistemi informativi della giustizia amministrativa.

3. I dati del SIGA sono custoditi in infrastrutture informatiche che garantiscono l'affidabilità, la riservatezza e la sicurezza dei dati e dei documenti ivi contenuti, ai sensi delle specifiche tecniche di cui all'articolo 19.

4. Gli uffici giudiziari di primo e di secondo grado, il Consiglio di Presidenza della Giustizia Amministrativa e il Segretariato Generale della Giustizia Amministrativa sono titolari dei trattamenti di dati personali relativi alle rispettive attribuzioni conferite per legge o regolamento ai sensi dell'articolo 28 del Codice dei dati personali. Il responsabile del trattamento dei dati è facoltativamente designato dal titolare.

#### **Art. 4. Compiti del Sistema Informativo della giustizia amministrativa**

1. Il SIGA gestisce con modalità informatiche in ogni grado del giudizio la formazione del fascicolo, le operazioni di individuazione del procedimento giurisdizionale, la tenuta dei registri, il deposito, la conservazione, la visualizzazione e l'estrazione di copie degli atti del fascicolo, la pubblicazione dei provvedimenti giurisdizionali, le comunicazioni di segreteria, la trasmissione dei fascicoli ed ogni altra attività inerente al processo amministrativo telematico.

## **Capo III Il processo amministrativo telematico**

#### **Art. 5. Fascicolo informatico**

1. Il fascicolo processuale è tenuto sotto forma di fascicolo informatico.

2. Il fascicolo informatico contiene tutti gli atti, gli allegati, i documenti e i provvedimenti del processo amministrativo in forma di documento informatico, ovvero le copie per immagine su supporto informatico dei medesimi atti.

3. Il fascicolo informatico reca l'indicazione:

a) dell'ufficio titolare del ricorso, che sovrintende alla gestione del fascicolo medesimo e cura la correttezza e l'aggiornamento dei dati ivi inseriti;

b) del numero del ricorso;

c) dell'oggetto sintetico del ricorso;

d) dei dati identificativi delle parti e dei difensori;

e) dell'elenco dei documenti contenuti, anche depositati in forma cartacea, ai sensi dell'articolo 9, comma 8.

4. In esso sono inserite, altresì, informazioni riguardanti:

a) i componenti del Collegio e i suoi ausiliari, le parti e i difensori (tipologia di parte; data di costituzione, data di rinuncia; partita IVA/codice fiscale);

b) l'oggetto del ricorso per esteso, consistente nella precisa indicazione dei provvedimenti impugnati e/o dell'oggetto della domanda proposta nonché l'indicazione della materia del ricorso;

c) le comunicazioni di Segreteria nonché le relative ricevute di PEC;

d) le camere di consiglio e le udienze;

e) i ricorsi collegati;

f) il link al contenuto integrale del fascicolo informatico di provenienza, in caso di appello, regolamento di competenza, revocazione e negli altri casi previsti;

g) i provvedimenti impugnati;

h) le spese di giustizia;

i) il patrocinio a spese dello Stato.

5. Il fascicolo informatico costituisce il fascicolo di ufficio ed è formato in modo da garantire la facile reperibilità ed il collegamento degli atti ivi contenuti in relazione alla data di deposito, al contenuto ed alle finalità dei singoli documenti.

6. Con le specifiche tecniche di cui all'articolo 19 sono definite le modalità per il salvataggio dei log relativi alle operazioni di accesso al fascicolo informatico.

7. L'archiviazione, la conservazione e la reperibilità di tutti gli atti del fascicolo redatti sotto forma di documenti informatici è assicurata secondo quanto previsto dai decreti del Presidente del Consiglio dei ministri 3 dicembre 2013 pubblicati nella Gazzetta Ufficiale n. 59 del 12 marzo 2014 e dal decreto del Presidente del Consiglio dei ministri 13 novembre 2014 pubblicato nella Gazzetta Ufficiale n. 8 del 12 gennaio 2015.

8. Il Segretario dell'ufficio giudiziario competente controlla la regolarità anche fiscale degli atti e dei documenti secondo quanto indicato dalle specifiche tecniche di cui all'articolo 19.

## **Art. 6. Registro generale dei ricorsi e registri telematici particolari**

1. I registri di presentazione dei ricorsi e i registri particolari, di cui agli articoli 1 e 2 delle disposizioni di attuazione del CPA sono gestiti con modalità informatiche, assicurando la numerazione progressiva dei ricorsi, la certezza della data e dell'oggetto delle registrazioni e l'identificazione del soggetto che procede alle registrazioni informatiche, nonché secondo quanto previsto dalle specifiche tecniche di cui all'articolo 19.

2. Sono gestiti con modalità automatizzata, in particolare, i seguenti registri:

- a) registro generale dei ricorsi;
- b) ricorsi con patrocinio a spese dello Stato;
- c) processi verbali;
- d) provvedimenti dell'Adunanza plenaria;
- e) provvedimenti collegiali (escluse le ordinanze cautelari);
- f) provvedimenti monocratici (esclusi i decreti cautelari e cautelari ante causam);

g) provvedimenti cautelari (decreti cautelari, decreti cautelari ante causam, ordinanze cautelari);

- h) istanze di fissazione di udienza;
- i) istanze di prelievo.

# **Art. 7. Provvedimenti del giudice**

1. I provvedimenti del giudice sono redatti e depositati sotto forma di documento informatico sottoscritto con firma digitale. I provvedimenti collegiali sono redatti dall'estensore, da questi sottoscritti e trasmessi telematicamente al presidente del collegio, che li sottoscrive e li trasmette telematicamente alla Segreteria per il deposito.

2. Il Segretario di sezione sottoscrive con la propria firma digitale i provvedimenti di cui al comma 1, provvede al loro deposito nel fascicolo informatico e alla contestuale pubblicazione, mediante inserimento, nel SIGA e sul sito INTERNET della giustizia amministrativa, con le cautele previste dalla normativa in materia di tutela dei dati personali, ed in particolare nel rispetto della disciplina dettata dagli articoli 51 e 52 del Codice dei dati personali, secondo le modalità stabilite dalle specifiche tecniche di cui all'articolo 19.

3. Il deposito del documento redatto su supporto cartaceo e sottoscritto con firma autografa è consentito esclusivamente quando il Responsabile del SIGA attesta che il sistema informatico non è in grado di ricevere il deposito telematico degli atti. In tal caso, il Segretario di sezione provvede ad estrarre copia informatica, anche per immagine, dei provvedimenti depositati, nei formati stabiliti dalle specifiche tecniche di cui all'articolo 19 e la inserisce nel fascicolo informatico.

4. Il deposito dei provvedimenti con modalità informatiche sostituisce, ad ogni effetto, il deposito con modalità cartacee.

#### **Art. 8. Procura alle liti e conferimento dell'incarico di assistenza e difesa**

1. La procura alle liti è autenticata dal difensore, nei casi in cui è il medesimo a provvedervi, mediante apposizione della firma digitale.

2. Nei casi in cui la procura è conferita su supporto cartaceo, il difensore procede al deposito telematico della copia per immagine su supporto informatico, compiendo l'asseverazione prevista dall'articolo 22, comma 2, del CAD con l'inserimento della relativa dichiarazione nel medesimo o in un distinto documento sottoscritto con firma digitale.

3. La procura alle liti si considera apposta in calce all'atto cui si riferisce:

a) quando è rilasciata su documento informatico separato depositato con modalità telematiche unitamente all'atto a cui si riferisce;

b) quando è rilasciata su foglio separato del quale è estratta copia informatica, anche per immagine, depositato con modalità telematiche unitamente all'atto a cui si riferisce.

4. In caso di ricorso collettivo, ove le procure siano conferite su supporti cartacei, il difensore inserisce in un unico file copia per immagine di tutte le procure.

## **Art. 9. Atti delle parti e degli ausiliari del giudice**

1. Salvo diversa espressa previsione, il ricorso introduttivo, le memorie, il ricorso incidentale, i motivi aggiunti e qualsiasi altro atto del processo, anche proveniente dagli ausiliari del giudice, sono redatti in formato di documento informatico sottoscritto con firma digitale conforme ai requisiti di cui all'articolo 24 del CAD.

2. Salvo quanto previsto nei commi 8 e 9, il deposito degli atti processuali e dei documenti allegati avviene esclusivamente per via telematica.

3. Il deposito degli atti e dei documenti di cui al comma 1, effettuato mediante posta elettronica certificata, è tempestivo quando entro le ore 24 del giorno di scadenza è generata la ricevuta di avvenuta accettazione, ove il deposito risulti, anche successivamente, andato a buon fine secondo quanto previsto dalle specifiche tecniche di cui all'articolo 19. Se al mittente perviene il messaggio di mancata consegna della PEC di deposito, l'attività di deposito deve essere ripetuta con il medesimo contenuto e ai fini della rimessione in termini da parte del Giudice, ove la mancata consegna sia dipesa da cause non imputabili al mittente, deve essere allegato il messaggio di mancata consegna unitamente alla ricevuta di avvenuta accettazione generata tempestivamente.

4. Nei casi in cui il codice prevede il deposito di atti o documenti sino al giorno precedente la trattazione di una domanda in camera di consiglio, il deposito effettuato con modalità telematiche deve avvenire entro le ore 12.00 dell'ultimo

giorno consentito.

5. Quando il messaggio di posta elettronica certificata eccede la dimensione massima gestibile dalla casella del mittente, il deposito degli atti o dei documenti può essere eseguito mediante l'invio di più messaggi di posta elettronica certificata. In tal caso il deposito, ove andato a buon fine, si perfeziona con la generazione dell'ultima ricevuta di accettazione. Si applica la disposizione di cui al secondo periodo del comma 3.

6. Nel caso in cui, per ragioni tecniche o per la particolare dimensione del documento, il deposito non può avvenire mediante PEC ad esso può procedersi mediante upload attraverso il sito istituzionale. In tal caso, ai fini del rispetto dei termini, il deposito si considera perfezionato all'atto della registrazione dell'invio da parte del SIGA.

7. La protocollazione degli atti e dei documenti di cui al comma 1, attestata da un successivo messaggio PEC di avvenuta protocollazione, è effettuata secondo le specifiche tecniche di cui all'articolo 19.

8. Nel corso del giudizio, il giudice può, per specifiche e motivate ragioni tecniche, ordinare o autorizzare il deposito di copia cartacea o su supporto informatico ovvero su diverso supporto di singoli atti e documenti. In questo caso viene fatta menzione del deposito in copia cartacea nell'indice del fascicolo. Con le stesse modalità si procede nei casi di produzione autorizzata di documenti ai sensi dell'articolo 55, commi 7 e 8, del CPA nonché nei casi di cui all'articolo 10, comma 5, del decreto del Presidente della Repubblica 15 luglio 1988, n. 574, e nei casi di dispensa dal deposito telematico di cui all'articolo 136, comma 2, del CPA.

9. Nei casi di oggettiva impossibilità di funzionamento del SIGA, attestata dal Responsabile del SIGA secondo quanto previsto dall'articolo 7, comma 3, e nelle ipotesi di cui al comma 8, gli atti e documenti depositati in formato cartaceo sono acquisiti dalla Segreteria dell'Ufficio Giudiziario, che, salva la ricorrenza di ragioni tecniche ostative o di contrarie disposizioni del Presidente nei casi di cui all'articolo 136, comma 2, del CPA, provvede ad effettuarne copia informatica ed inserirla nel fascicolo informatico, apponendo la firma digitale, ai sensi dell'articolo 22 del CAD.

10. Gli atti e documenti depositati in formato cartaceo dei quali non è effettuata copia informatica per le ragioni di cui al comma 9 sono raccolti e conservati in un fascicolo cartaceo che riporta gli elementi identificativi del procedimento nel cui ambito è stato operato il deposito. Tale fascicolo forma parte integrante del fascicolo informatico ed è formato e tenuto con le modalità di cui all'articolo 5 delle disposizioni di attuazione del CPA.

11. Gli indirizzi PEC degli uffici giudiziari utilizzabili per il deposito di cui al presente articolo sono pubblicati sul portale Internet della giustizia amministrativa.

## **Art. 10. Atti del Segretario**

1. Il processo verbale dell'udienza pubblica e dei procedimenti in camera di consiglio, redatto come documento informatico, è sottoscritto con firma digitale da chi presiede l'udienza o la camera di consiglio e dal Segretario di udienza ed è conservato con modalità informatiche.

2. Gli atti redatti dal Segretario dell'ufficio giudiziario riguardanti ogni singolo giudizio sono sottoscritti con firma digitale e sono inseriti nel fascicolo informatico.

3. Con le stesse modalità si procede per la redazione del processo verbale nei casi di cui all'articolo 10, comma 2, del decreto del Presidente della Repubblica 15 luglio 1988, n. 574.

## **Art. 11. Formato degli atti, dei documenti e modalità di deposito**

1. I formati degli atti, dei documenti informatici e delle copie informatiche dei documenti analogici allegati agli atti del processo, nonché le modalità di deposito di atti, documenti e verbali sono stabiliti dalle specifiche tecniche di cui all'articolo 19.

## **Art. 12. Trasmissione dei fascicoli con modalità telematiche**

1. La trasmissione telematica da parte dei Tribunali Amministrativi Regionali e del Tribunale Regionale di giustizia amministrativa del Trentino-Alto Adige del fascicolo informatico di primo grado al Consiglio di Stato o al Consiglio di giustizia amministrativa per la Regione Siciliana, tramite SIGA, avviene con modalità finalizzate ad assicurarne la data certa, nonché l'integrità, l'autenticità e la riservatezza secondo quanto stabilito dalle specifiche tecniche di cui all'articolo 19.

2. La trasmissione del fascicolo informatico o di singoli atti dello stesso, nei casi consentiti dalla normativa vigente, da e verso organi giurisdizionali diversi da quelli indicati al comma 1 avviene, in ogni stato e grado del giudizio, per via telematica su canale sicuro.

3. Ove formato, viene altresì trasmesso agli organi giurisdizionali di cui ai commi 1 e 2 il fascicolo cartaceo di cui all'articolo 9, comma 10.

## **Art. 13. Comunicazioni per via telematica**

1. Le comunicazioni di segreteria sono effettuate esclusivamente con modalità telematiche, nei confronti di ciascun avvocato componente il collegio difensivo ovvero, alternativamente, nei confronti dell'avvocato domiciliatario

eventualmente nominato, agli indirizzi PEC risultanti dai pubblici elenchi; per l'Avvocatura dello Stato e gli altri soggetti pubblici le comunicazioni sono effettuate ai sensi dell'articolo 47, comma 1, del CAD, attraverso canale sicuro.

2. Le comunicazioni di Segreteria sono altresì effettuate a mezzo PEC nei confronti di qualsiasi soggetto tenuto per legge a dotarsi di PEC, agli indirizzi PEC risultanti dai pubblici elenchi, da acquisirsi secondo le modalità di cui alle specifiche tecniche di cui all'articolo 19.

3. Le comunicazioni nei confronti delle pubbliche amministrazioni sono effettuate esclusivamente agli indirizzi PEC di cui all'articolo 16, comma 12, del decretolegge 18 ottobre 2012, n. 179, convertito, con modificazioni, dalla legge 17 dicembre 2012, n. 221, e successive modificazioni.

4. Con modalità telematiche si procede altresì alle comunicazioni nei confronti di qualsiasi soggetto processuale che, pur non essendovi obbligato ex lege, abbia comunicato alla Segreteria dell'Ufficio Giudiziario presso cui è stato incardinato il ricorso di voler ricevere le comunicazioni con PEC. In tal caso è specificamente indicato l'indirizzo PEC al quale si intendono ricevere le comunicazioni, con efficacia limitata al ricorso per cui tale comunicazione è resa.

5. Le comunicazioni di cui ai commi da 1 a 4 sono effettuate mediante invio di un messaggio dall'indirizzo PEC dell'ufficio giudiziario mittente, secondo quando precisato nelle specifiche tecniche di cui all'articolo 19, all'indirizzo di posta elettronica certificata del destinatario.

6. La comunicazione a mezzo PEC da parte dell'ufficio giudiziario si intende perfezionata nel momento in cui viene generata la ricevuta di avvenuta consegna da parte del gestore di posta elettronica certificata del destinatario e produce gli effetti di cui agli articoli 45 e 48 del CAD.

7. Qualora non sia possibile procedere alla comunicazione telematica per cause imputabili al malfunzionamento del SIGA, il Segretario della sezione procede ad effettuare la comunicazione a mezzo fax e, nel caso di ulteriore impossibilità, procede secondo le modalità descritte nell'articolo 45 delle disposizioni di attuazione del codice di procedura civile.

8. Le ricevute di avvenuta consegna e gli avvisi di mancata consegna sono conservati nel fascicolo informatico.

9. Quando la comunicazione a mezzo PEC non risulta andata a buon fine per causa imputabile al destinatario, attestata dalla ricevuta di mancata consegna secondo quanto previsto dalle regole tecniche della posta elettronica certificata di cui al decreto del Ministro per l'innovazione e le tecnologie 2 novembre 2005 pubblicato nella Gazzetta Ufficiale n. 266 del 15 novembre 2005, la comunicazione si ha per eseguita con il deposito del provvedimento nel fascicolo informatico, secondo quanto previsto dalle specifiche tecniche di cui all'articolo 19.

10. La comunicazione di un atto che contiene dati sensibili è effettuata per estratto con contestuale messa a disposizione dell'atto integrale nel fascicolo elettronico accessibile agli aventi diritto attraverso l'apposita sezione del portale dei servizi telematici, con modalità tali da garantire l'identificazione dell'autore dell'accesso e la trac-ciabilità delle relative attività, secondo quanto stabilito dalle specifiche tecniche di cui all'articolo 19.

11. Le disposizioni del presente articolo si applicano anche alle comunicazioni di cui all'articolo 10, comma 4, del decreto del Presidente della Repubblica 15 luglio 1988, n. 574, fatta eccezione per le comunicazioni all'istante o al concessionario che non abbiano espressamente dichiarato di voler ricevere le comunicazioni con modalità telematica.

#### **Art. 14. Notificazioni per via telematica**

1. I difensori possono eseguire la notificazione a mezzo PEC a norma dell'articolo 3-bis della legge 21 gennaio 1994, n. 53.

2. Le notificazioni di atti processuali alle amministrazioni non costituite in giudizio sono eseguite agli indirizzi PEC di cui all'articolo 16, comma 12, del decreto-legge 18 ottobre 2012, n. 179, convertito, con modificazioni, dalla legge 17 dicembre 2012, n. 221, fermo quanto previsto dal regio decreto 30 ottobre 1933, n. 1611.

3. Ai fini della prova in giudizio della notificazione a mezzo PEC, le ricevute di avvenuta consegna contengono anche la copia completa del messaggio di posta elettronica certificata consegnato, secondo quanto previsto nell'articolo 6, comma 4, del decreto del Presidente della Repubblica 11 febbraio 2005, n. 68.

4. Le ricevute di cui all'articolo 3-bis, comma 3, della legge 21 gennaio 1994, n. 53, la relazione di notificazione di cui al comma 5 dello stesso articolo e la procura alle liti sono depositate, unitamente al ricorso, agli altri atti e documenti processuali, esclusivamente sotto forma di documenti informatici, con le modalità telematiche stabilite dalle specifiche tecniche di cui all'articolo 19.

5. Qualora la notificazione non sia eseguita con modalità telematiche, la copia informatica degli atti relativi alla notificazione deve essere depositata nel fascicolo informatico secondo quanto previsto dalle specifiche tecniche di cui all'articolo 19. In tale caso l'asseverazione prevista dall'articolo 22, comma 2, del CAD è operata con inserimento della dichiarazione di conformità all'originale nel medesimo o in un documento informatico separato.

6. Nei casi di cui al comma 1, la prova della notificazione è fornita con modalità telematiche. Qualora tale prova non sia possibile per effetto della oggettiva indisponibilità del SIGA, resa nota ai difensori con le modalità definite dal Responsabile del SIGA anche attraverso il sito web della giustizia amministrativa, il difensore procede ai sensi dell'articolo 9, comma 1-bis, della legge 21 gennaio

1994, n. 53. In tal caso, la Segreteria dell'ufficio giudiziario presso cui l'atto notificato è depositato procede tempestivamente ad estrarre copia informatica degli atti depositati ai fini dell'inserimento nel fascicolo informatico.

7. Nei casi di cui all'articolo 129, comma 3, lettera a), del CPA, il ricorso redatto nella forma del documento informatico può essere notificato anche direttamente dal ricorrente ai sensi dell'articolo 3-bis della legge 21 gennaio 1994, n. 53, in quanto compatibile, secondo quanto previsto nelle specifiche tecniche di cui all'articolo 19.

## **Art. 15. Requisiti della casella di PEC del soggetto abilitato esterno**

1. Il difensore e gli altri soggetti abilitati all'utilizzo della PEC a fini processuali, fermi restando gli obblighi previsti dal decreto del Presidente della Repubblica 11 febbraio 2005, n. 68 e dal decreto del Ministro per l'innovazione e le tecnologie 2 novembre 2005 pubblicato nella Gazzetta Ufficiale n. 266 del 15 novembre 2005, sono tenuti ad utilizzare servizi di gestori che:

a) utilizzano software antispam idonei a prevenire la trasmissione di messaggi di posta elettronica indesiderati;

b) sono dotati di terminale informatico provvisto di software idoneo a verificare l'assenza di virus informatici per ogni messaggio in arrivo e in partenza;

c) conservano, con ogni mezzo idoneo, le ricevute di avvenuta consegna dei messaggi trasmessi al dominio della giustizia amministrativa;

d) dispongono di uno spazio-disco minimo, definito nelle specifiche tecniche di cui all'articolo 19;

e) sono dotati di un servizio automatico per la verifica della effettiva disponibilità dello spazio della casella PEC a disposizione e di un avviso sull'imminente saturazione della casella stessa.

#### **Art. 16. Richiesta delle copie di atti e documenti del fascicolo processuale**

1. La parte interessata procede alla richiesta di rilascio di duplicato informatico o di copia informatica, anche per immagine, degli atti contenuti nel fascicolo informatico, alla segreteria dell'ufficio giudiziario presso cui è incardinato il ricorso.

2. La segreteria dell'ufficio giudiziario comunica alla parte richiedente l'importo del diritto dovuto per il rilascio, con mezzi telematici.

3. Alla richiesta di copia è associato un identificativo univoco che, in caso di pagamento dei diritti di copia non contestuale, viene evidenziato nel sistema informatico per consentire il versamento secondo le modalità previste dal decreto del Presidente della Repubblica 30 maggio 2002, n. 115 e successive modificazioni.

4. La ricevuta telematica è associata all'identificativo univoco.

5. Il rilascio di copia conforme di atti e documenti del processo avviene di norma a mezzo PEC con invio all'indirizzo di posta elettronica certificata del richiedente, secondo le specifiche tecniche di cui all'articolo 19.

6. La conformità dell'atto all'originale digitale o analogico contenuto nel fascicolo processuale è attestata dalla sottoscrizione della PEC da parte del Segretario, con apposizione della propria firma digitale, o, nel caso di rilascio cartaceo, con firma autografa. Qualora siano richieste più copie del medesimo atto o documento, la conformità deve essere attestata separatamente per ciascuna di esse anche se inoltrate via PEC.

7. Il diritto di copia senza certificazione di conformità non è dovuto quando la copia è estratta dal fascicolo informatico dai soggetti abilitati ad accedervi.

## **Art. 17. Accesso al fascicolo informatico**

1. L'accesso al fascicolo informatico dei procedimenti come risultanti dal SIGA, secondo le modalità stabilite dalle specifiche tecniche di cui all'articolo 19, è consentito al Presidente o al magistrato delegato per i provvedimenti monocratici, a ciascun componente il collegio giudicante nonché, nei limiti di cui al comma 2, agli esperti ed ausiliari del Giudice.

2. Gli esperti e gli ausiliari del giudice accedono ai servizi di consultazione nel limite dell'incarico ricevuto e dell'autorizzazione concessa dal giudice.

3. L'accesso di cui al comma 1 è altresì consentito ai difensori muniti di procura, agli avvocati domiciliatari, alle parti personalmente nonché, previa autorizzazione del Giudice, a coloro che intendano intervenire volontariamente nel giudizio.

4. In caso di delega, il SIGA consente l'accesso ai fascicoli dei procedimenti patrocinati dal delegante previa comunicazione, a cura di parte, di copia della delega stessa, o di dichiarazione del sostituto da cui risulti il conferimento di delega verbale, al responsabile dell'ufficio giudiziario, che provvede ai conseguenti adempimenti. L'accesso è consentito fino alla comunicazione della revoca della delega.

5. La delega o la dichiarazione, sottoscritta con firma digitale, è redatta in conformità alle specifiche tecniche di cui all'articolo 19.

6. Fermo quanto previsto dal comma 3, gli avvocati e i procuratori dello Stato accedono alle informazioni contenute nei fascicoli dei procedimenti nei quali è parte un soggetto che si avvale o può avvalersi del patrocinio dell'Avvocatura dello Stato.

7. L'identificazione informatica dei soggetti cui è consentito l'accesso ai sensi del presente articolo avviene in conformità all'articolo 64 del CAD secondo le modalità previste dalle specifiche tecniche di cui all'articolo 19.

### **Art. 18. Servizi di consultazione**

1. I dati identificativi delle questioni pendenti, le sentenze e le altre decisioni depositate nel fascicolo informatico sono resi accessibili, nei termini di cui all'articolo 56 del CAD, tramite il portale dei servizi telematici della Giustizia amministrativa ai sensi degli articoli 51 e 52 del Codice dei dati personali, secondo quanto stabilito nelle specifiche tecniche di cui all'articolo 19.

## **Art. 19. Specifiche tecniche**

1. Le specifiche tecniche per l'esecuzione del presente regolamento sono disciplinate nell'Allegato A).

2. I parametri tecnici sono adeguati ed aggiornati in base all'evoluzione scientifica e tecnologica dal responsabile del SIGA, previa comunicazione al Consiglio di Presidenza della Giustizia Amministrativa, sentita l'Agenzia per l'Italia Digitale e, limitatamente ai profili inerenti la protezione dei dati personali, sentito il Garante per la protezione dei dati personali, e le modifiche sono pubblicate sul sito web della giustizia amministrativa.

#### **Art. 20. Verifica dello stato di attuazione del processo amministrativo telematico**

1. Il Responsabile del SIGA trasmette, con cadenza semestrale, alla Presidenza del Consiglio dei ministri, una relazione sullo stato di attuazione del processo amministrativo telematico, prospettando eventuali ragioni di modifica del presente regolamento su intesa con il Consiglio di Presidenza della Giustizia Amministrativa.

#### **Art. 21. Disposizioni finali**

1. Salvo quanto previsto dai commi 2, 3 e 4, le disposizioni del presente decreto si applicano a partire dal 1° luglio 2016, data di introduzione del processo amministrativo telematico.

2. Ai sensi dell'articolo 13, comma 1-bis, delle disposizioni di attuazione del CPA, dall'entrata in vigore del presente decreto e fino al 30 giugno 2016 si procede all'applicazione in via sperimentale delle disposizioni in esso contenute presso i Tribunali Amministrativi regionali, il Consiglio di Stato e il Consiglio di Giustizia amministrativa della Regione Siciliana, secondo modalità dettate dagli Organi della Giustizia Amministrativa nel rispetto di quanto previsto ai commi 3 e 4. In tale fase il Segretariato Generale della Giustizia Amministrativa cura la predisposizione dei mezzi e la formazione del personale per l'applicazione del processo telematico.

3. La sperimentazione può valersi di modalità di simulazione e della redazione di protocolli funzionali alla graduale verifica del Sistema. Ove la sperimentazione interessi la generalità dei ricorsi da presentarsi in specifiche sedi, delle modalità e della data di avvio di essa nel singolo Ufficio Giudiziario è dato avviso con provvedimento del Segretario Generale della Giustizia Amministrativa pubblicato nella Gazzetta Ufficiale.

4. Nella fase della sperimentazione continuano ad essere applicate le previgenti disposizioni in materia di perfezionamento degli adempimenti processuali.

Il presente decreto, munito del sigillo dello Stato, sarà inserito nella Raccolta ufficiale degli atti normativi della Repubblica italiana. E' fatto obbligo a chiunque spetti di osservarlo e di farlo osservare.

## **Allegato A**

(art. 19 del Regolamento) SPECIFICHE TECNICHE

#### **Art. 1. Definizioni**

1. Ferme le definizioni di cui all'articolo 1 del Regolamento, ai fini del presente Allegato si intende per:

a) Amministrazione: organizzazione della Giustizia Amministrativa;

b) Codice dell'amministrazione digitale, di seguito denominato CAD: decreto legislativo 7 marzo 2005, n. 82 e successive modificazioni;

c) Regolamento: il decreto del Presidente del Consiglio dei ministri «Regolamento recante le regole tecnico operative per l'attuazione del processo amministrativo telematico»;

d) decreto del Presidente del Consiglio dei ministri 3 dicembre 2013: Regole tecniche in materia di sistema di conservazione ai sensi degli articoli 20, commi 3 e 5-bis, 23-ter, comma 4, 43, commi 1 e 3, 44, 44-bis e 71, comma 1, del CAD;

e) decreto del Presidente del Consiglio dei ministri 13 novembre 2014: Regole tecniche in materia di formazione, trasmissione, copia, duplicazione, riproduzione e validazione temporale dei documenti informatici nonché di formazione e conservazione dei documenti informatici delle pubbliche amministrazioni ai sensi degli articoli 20, 22, 23-bis, 23-ter, 40, comma 1, 41, e 71, comma 1, del CAD;

f) Sito istituzionale: il sito internet della Giustizia amministrativa www.giustiziaamministrativa.it;

g) Portale dell'Avvocato: sezione del Sito Istituzionale attraverso il quale gli

avvocati hanno accesso diretto al S.I.G.A.;

h) Portale del Magistrato: sezione del Sito Istituzionale attraverso il quale i magistrati hanno accesso alle informazioni contenute nel S.I.G.A.;

i) Cooperazione applicativa: sistema di scambio di dati strutturati tra sistemi informativi sulla base di accordi di servizio tra Amministrazioni

l) Upload: sistema di riversamento informatico diretto sul server del S.I.G.A.;

m) HTTPS (HyperText Transfer Protocol over Secure Socket Layer) protocollo di crittografia per il trasferimento riservato di dati nel web;

n) PAdES (PDF Advanced Electronic Signature): formato di firma digitale che consente l'identificazione dell'autore del documento e delle informazioni nello stesso contenute;

o) Pubblici elenchi: gli elenchi di indirizzi PEC indicati nell'articolo 16-ter del decreto-legge 18 ottobre 2012, n. 179, convertito, con modificazioni, dall'articolo 1, comma 1, della legge 17 dicembre 2012, n. 221;

p) ReGIndE: Registro Generale degli Indirizzi Elettronici;

q) Registro delle PP.AA.: Registro contenente gli indirizzi PEC delle Amministrazioni pubbliche, ai sensi dell'articolo 16, comma 12 del decreto-legge 18 ottobre 2012, n. 179, convertito, con modificazioni, dall'articolo 1, comma 1, della legge 17 dicembre 2012, n. 221;

r) PDF (Portable Document Format): formato di documento digitale;

s) RTF (Rich Text Format): formato di documento digitale con formattazione;

t) TXT: estensione di file di testo destinato alla lettura senza formattazione;

u) XML (eXtensible Markup Language): formato di documento digitale che consente di definire il significato degli elementi contenuti in un testo;

v) SPC: Sistema Pubblico di Connettività;

z) ModuloDepositoRicorso: modello PDF, messo a disposizione dall'Amministrazione per il deposito, in unico contenitore, del ricorso e dei suoi allegati;

aa) ModuloDepositoAtto: modello PDF, messo a disposizione dall'Amministrazione per il deposito, in unico contenitore, degli atti successivi al ricorso.

#### **Art. 2. Organizzazione del S.I.G.A. - art. 3 del Regolamento**

1. Il S.I.G.A. si avvale di un'infrastruttura unitaria e centralizzata.

2. Il collegamento informatico tra gli Uffici giudiziari dislocati sul territorio, i magistrati e il personale addetto alle Segreterie avviene tramite SPC.

3. Il Sito istituzionale è gestito in hosting dal fornitore, secondo le regole del contratto SPC interoperabilità e sicurezza.

4. Il Segretario generale della Giustizia amministrativa emana le direttive per l'organizzazione e la gestione del sistema informativo.

5. L'Amministrazione assicura la conservazione dei dati e dei documenti,

garantendone le caratteristiche di autenticità, integrità, affidabilità, leggibilità, reperibilità, in attuazione di quanto previsto dall'articolo 44, comma 1, del CAD, e nel rispetto delle misure di sicurezza previste dagli articoli da 31 a 36 e dal disciplinare tecnico di cui all'Allegato B del Codice dei dati personali, indicate nel manuale di conservazione di cui all'articolo 8 del decreto del Presidente del Consiglio dei ministri 3 dicembre 2013, nonché nel rispetto dell'articolo 12 del decreto del Presidente del Consiglio dei ministri 13 novembre 2014.

L'archiviazione, la conservazione e la reperibilità dei provvedimenti giurisdizionali redatti sotto forma di documenti informatici è assicurata nei modi previsti dal decreto del Presidente del Consiglio dei ministri 3 dicembre 2013 e dalle relative specifiche tecniche, nonché dal decreto del Presidente del Consiglio dei ministri 13 novembre 2014, nel rispetto della disciplina rilevante in materia di tutela dei dati personali e, in particolare, del Codice dei dati personali.

6. Il S.I.G.A. prevede l'archiviazione, la conservazione e la reperibilità delle attestazioni riguardanti i periodi di oggettiva impossibilità di funzionamento del sistema, anche ai fini di cui all'articolo 9, comma 8 del Regolamento per 5 anni a decorrere dal passaggio in giudicato della sentenza.

7. Ai fini di cui ai commi 5 e 6, il responsabile della conservazione opera d'intesa con il responsabile del trattamento dei dati personali, con il responsabile della sicurezza e con il responsabile del S.I.G.A., oltre che con il responsabile della gestione documentale ovvero con il coordinatore della gestione documentale ove nominato, secondo quanto prescritto dagli articoli 6 e 7 del decreto del Presidente del Consiglio dei ministri 3 dicembre 2013.

#### **Art. 3. Fascicolo processuale informatico - art. 5 del Regolamento**

1. Il fascicolo informatico costituisce il fascicolo d'ufficio e contiene tutte le informazioni e dati ad esso relativi, nonché tutti gli atti, documenti e provvedimenti in formato digitale.

2. Il numero di ricorso è attribuito automaticamente dal S.I.G.A. al momento del perfezionamento del deposito telematico, secondo quanto specificato dall'articolo 6.

3. In caso di deposito di istanza di misure cautelari anteriori alla causa, il numero di ricorso viene attribuito al momento del deposito del ricorso al quale l'istanza si riferisce.

4. Le istanze di misure cautelari anteriori alla causa e i relativi decreti sono conservati in apposita sezione del S.I.G.A., dove sono accessibili e visualizzabili dai soggetti abilitati fino al deposito del ricorso introduttivo, nel cui fascicolo informatico sono successivamente inseriti.

5. Il S.I.G.A. gestisce in una apposita area del fascicolo informatico la relata di

notifica comprendente il dettaglio delle notifiche inviate a tutte le parti e le relative ricevute in formato digitale o quali copia informatica dell'originale cartaceo.

6. Ciascun atto pervenuto unitamente al ricorso introduttivo viene protocollato singolarmente all'interno del fascicolo informatico.

7. Tutti gli atti e documenti depositati successivamente sono protocollati e indicizzati automaticamente all'interno del medesimo fascicolo.

8. Il fascicolo processuale informatico contiene, altresì, un estratto del verbale d'udienza, in formato PDF, sottoscritto digitalmente, e ogni atto e provvedimento del giudice o dei suoi ausiliari, in formato digitale o, nei casi consentiti, quale copia informatica di originale cartaceo, protocollati dal S.I.G.A. in modo automatico. Nel caso di oscuramento dei dati sensibili, gli atti e i provvedimenti sono gestiti nella duplice versione «originale» e «oscurata».

9. Le operazioni di accesso al fascicolo informatico consentite ai soggetti abilitati sono registrate e conservate con caratteristiche di inalterabilità ed integrità, per 5 anni dalla definitività del provvedimento che conclude il procedimento, in un apposito file di log. Quanto agli accessi dei soggetti abilitati esterni, il file di log contiene le seguenti informazioni: a) il codice fiscale del soggetto che ha effettuato l'accesso; b) il riferimento al documento informatico prelevato o consultato identificativo di registrazione del documento informatico nell'ambito del Sistema documentale; c) la data e l'ora dell'accesso; quanto agli accessi dei soggetti abilitati interni il file di log contiene i dati identificativi del soggetto che accede e i dati di cui alle lettere b) e c), nonché le informazioni relative alle eventuali modifiche apportate durante l'accesso.

10. Il S.I.G.A contempla funzionalità automatizzate per il controllo della regolarità, anche fiscale, degli atti e dei documenti depositati da ciascuna parte.

# **Art. 4. Registro generale dei ricorsi e registri telematici particolari - art. 6 del Regolamento**

1. Il Registro generale dei ricorsi e i registri particolari di cui all'articolo 6 del regolamento, prodotti in formato PDF dal Sistema, sono conservati, archiviati e resi accessibili agli utenti abilitati nel S.I.G.A. secondo quanto previsto dalla disposizione di cui all'articolo 2 del presente Allegato, nel rispetto delle prescrizioni del Codice per la protezione dei dati personali.

2. Il S.I.G.A. assicura la verifica di integrità degli atti, documenti e provvedimenti e della rispondenza della firma digitale apposta su di essi ai requisiti di cui all'articolo 24 del CAD, subordinando all'esito positivo di tale controllo le operazioni di acquisizione e registrazione.

## **Art. 5. Provvedimenti del giudice in formato digitale - art. 7 del Regolamento**

1. I magistrati utilizzano per la redazione e il deposito dei provvedimenti giurisdizionali in formato digitale il sistema denominato «Scrivania del magistrato», consistente in un'applicazione software inserita su supporto rimovibile e protetto.

2. I provvedimenti sono redatti quali documenti informatici, in formato PDF, ottenuto da una trasformazione di documento testuale senza restrizioni per le operazioni di selezione e copia parti, sottoscritto con firma digitale in formato PAdES, nel rispetto delle disposizioni del CAD.

3. La «Scrivania del magistrato», attraverso apposita funzionalità, consente al magistrato di disporre l'oscuramento dei dati personali ai sensi delle disposizioni del Codice dei dati personali.

4. I provvedimenti sono trasmessi su canale sicuro attraverso la rete interna della giustizia amministrativa ovvero, dall'esterno, attraverso VPN, al gestore documentale di S.I.G.A. e sono conservati con le modalità di cui all'articolo 2.

5. Il Segretario della Sezione pubblica digitalmente il provvedimento giurisdizionale, depositandolo nel fascicolo informatico attraverso l'apposita funzionalità messa a disposizione dal Sistema.

6. All'atto della pubblicazione nel fascicolo informatico, il S.I.G.A. assegna automaticamente il numero e la data del provvedimento.

7. La copia uso studio dei provvedimenti, in formato aperto, è contestualmente inserita nel Sito istituzionale della copia, osservando le cautele previste dalla normativa in materia di tutela dei dati personali e con modalità tali da precluderne la indicizzazione da parte di motori di ricerca esterni.

8. Le funzionalità di cui al comma 5 sono consentite esclusivamente ai soggetti che, per ragioni di ufficio, sono a ciò abilitati, in base alle direttive impartite dal Segretario Generale della Giustizia Amministrativa, mediante credenziali basate su un sistema di identificazione personale, secondo quanto previsto dall'articolo 14.

9. Nel caso in cui, a causa del mancato funzionamento del sistema informatico, il deposito del provvedimento giurisdizionale sia fatto in forma cartacea, la Segreteria provvede ad estrarre copia informatica del documento cartaceo e, dopo averne attestata la conformità all'originale con firma digitale, procede all'inserimento nel S.I.G.A. utilizzando l'apposita funzione di caricamento.

10. L'originale del provvedimento digitale o, nei casi di cui al comma 9, la copia informatica del provvedimento cartaceo sono pubblicati, in forma integrale, nel fascicolo informatico.

## **Art. 6. Redazione e deposito degli atti digitali - art. 9 del Regolamento**

1. Il deposito del ricorso introduttivo e dei relativi allegati, nei formati di cui all'articolo 12, è effettuato utilizzando il modulo denominato ModuloDepositoRicorso, scaricabile dal Sito Istituzionale, da compilare secondo le indicazioni ivi rese disponibili.

2. Il deposito degli atti successivi al ricorso introduttivo e dei relativi allegati, nei formati di cui all'articolo 12, si effettua utilizzando l'apposito modulo, denominato ModuloDepositoAtto, scaricabile dal Sito Istituzionale, in cui deve essere indicato il numero di ricorso generale attribuito dal S.I.G.A. al momento del deposito del ricorso introduttivo.

3. Il deposito del ricorso introduttivo e dei relativi allegati, nonché degli altri atti processuali, può essere effettuato autonomamente da ciascuno dei difensori della parte, anche nel caso in cui sia stata conferita una procura congiunta.

4. Il ModuloDepositoRicorso e il ModuloDepositoAtto sono in formato PDF, sottoscritti con firma digitale PAdES.

5. I documenti digitali da allegare ai moduli di cui ai commi 1 e 2, compreso il ricorso, sono inseriti in un unico contenitore. La firma digitale PAdES, di cui al comma 4, si intende estesa a tutti i documenti in essi contenuti.

6. Il ModuloDepositoRicorso e il ModuloDepositoAtto sono inseriti nel sistema informatico che tratta in forma automatica i dati in essi contenuti. Il S.I.G.A. prevede funzionalità per la verifica e l'integrazione delle informazioni da parte del personale di Segreteria.

7. Il deposito dell'atto introduttivo, dei relativi allegati e degli altri atti di parte si effettua tramite PEC, secondo quanto indicato dall'articolo 7.

8. Nel caso in cui non sia possibile, per comprovate ragioni tecniche, il deposito con PEC, come attestato dal messaggio di cui all'articolo 7, comma 7, o nel caso in cui la dimensione del documento da depositare superi i 30 MB, è consentito il caricamento diretto attraverso il Sito Istituzionale (upload), secondo quanto indicato dall'articolo 8.

9. Il deposito dell'atto introduttivo e degli altri atti processuali da parte dell'Avvocatura dello Stato avviene con modalità di cooperazione applicativa nel rispetto delle disposizioni dettate dai commi 6 e 7.

10. In tutti i casi in cui, a causa del mancato funzionamento del sistema informatico o nelle ulteriori ipotesi consentite dal decreto del Presidente del Consiglio dei ministri, il deposito del provvedimento giurisdizionale sia eseguito in forma cartacea, salve ragioni tecniche ostative la Segreteria provvede ad estrarre copia informatica del documento cartaceo e, dopo averne attestata la conformità all'originale con firma digitale, procede all'inserimento nel S.I.G.A. utilizzando l'apposita funzione di caricamento.

#### **Art. 7. Deposito tramite PEC - art. 9 del Regolamento**

1. L'invio tramite PEC dell'atto introduttivo, dei relativi allegati e degli altri atti di parte è effettuato dalla casella PEC individuale dell'avvocato difensore alla casella PEC della sede giudiziaria adita pubblicata sul Sito Istituzionale, fermo restando quanto previsto dall'articolo 6, comma 3.

2. L'avvocato che utilizza la PEC deve abilitare l'opzione di «ricevuta completa» sulla propria casella PEC prima di inviare il ModuloDepositoRicorso o il ModuloDepositoAtto.

3. L'avvocato riceve automaticamente:

a) dal proprio gestore, un messaggio PEC di avvenuta accettazione della PEC di deposito, con indicazione della data e dell'ora di accettazione;

b) successivamente, dal gestore dell'Amministrazione un messaggio di avvenuta consegna della PEC di deposito.

4. Il S.I.G.A. invia all'avvocato, entro le ore 24.00 del giorno lavorativo successivo alla ricezione della PEC di avvenuta consegna, un ulteriore messaggio PEC, denominato «registrazione di deposito», che riporta l'indicazione del numero progressivo di protocollo assegnato e l'elenco di tutti gli atti e documenti trasmessi con il ModuloDepositoRicorso o il ModuloDepositoAtto.

5. Ai fini del rispetto dei termini processuali, una volta ricevuto il messaggio di cui al comma 4, il deposito si considera effettuato nel momento in cui è stata generata la ricevuta di accettazione della PEC, di cui al comma 3, lettera a).

6. Il messaggio di registrazione di deposito contiene le indicazioni sulle eventuali anomalie di carattere tecnico riscontrate nel deposito.

7. Se il deposito non può essere elaborato dal S.I.G.A. a causa del mancato rispetto delle caratteristiche tecniche, il mittente riceve a mezzo PEC, nello stesso termine di cui al comma 4, un messaggio di «mancato deposito», attestante il mancato perfezionamento del deposito.

8. L'avvenuta registrazione del deposito può essere verificata anche attraverso l'apposita funzione del Portale dell'Avvocato.

9. Nel caso di messaggi eccedenti il limite di capacità della casella di posta certificata del mittente, il S.I.G.A. consente il frazionamento del deposito del ricorso introduttivo e dei relativi allegati. In tal caso, nel primo modulo inviato, deve essere inserito l'indice di tutti i documenti in corso di deposito, mentre nei successivi invii deve farsi riferimento al primo modulo inviato.

10. Qualora il deposito del ricorso introduttivo sia fatto a mezzo PEC è comunque consentito, nei casi di cui all'articolo 6, comma 8, il deposito dei relativi allegati nonché degli atti successivi al primo anche tramite upload.

### **Art. 8. Deposito tramite upload - art. 9 del Regolamento**

1. Il deposito con upload è consentito tramite canale sicuro, nei casi di cui all'articolo 6, comma 8, mediante collegamento al Sito Istituzionale, nell'apposita sezione presente nel Portale dell'Avvocato, utilizzando la funzione «deposito ricorso» o «deposito atti» e seguendo le istruzioni ivi riportate.

2. L'avvocato deve indicare la ragione che non ha consentito il deposito mediante PEC e digitare il codice identificativo del messaggio di mancato deposito.

3. Ad avvenuto completamento della procedura l'avvocato invia il ricorso o gli altri atti processuali, utilizzando l'apposita funzione presente nel Sito Istituzionale. Il S.I.G.A. genera un messaggio, immediatamente visualizzabile, di ricezione.

4. Ai fini del rispetto dei termini processuali, il deposito con upload si considera effettuato nel momento in cui il S.I.G.A. ha registrato l'invio del ricorso o degli altri atti processuali, ai sensi del comma 3.

5. Il S.I.G.A. consente la stampa del messaggio di ricezione, di cui al comma 3, in formato PDF, con l'indicazione della data e dell'ora del deposito.

6. Il deposito ricevuto è inserito automaticamente nel S.I.G.A. che prevede apposite funzionalità per l'integrazione delle informazioni necessarie per la corretta gestione procedurale a cura della Segreteria.

7. La Segreteria della sede giudiziaria adita invia all'avvocato entro le ore 24.00 del giorno lavorativo successivo alla elaborazione del messaggio di ricezione un messaggio PEC, denominato Registrazione deposito, che riporta l'indicazione del numero progressivo di protocollo assegnato e l'elenco di tutti gli atti e documenti depositati con upload.

8. Se il deposito non può essere elaborato dal S.I.G.A. a causa del mancato rispetto delle caratteristiche tecniche, il S.I.G.A segnala il mancato deposito, evidenziando le anomalie di carattere tecnico riscontrate.

9. L'avvenuto deposito del ricorso o degli altri atti processuali può essere verificato attraverso l'apposita funzione del Portale dell'Avvocato a decorrere dal giorno successivo alla ricezione della PEC di cui al comma 7.

10. Qualora il deposito del ricorso introduttivo sia fatto, nei casi di cui all'articolo 6, comma 8, a mezzo upload, è comunque consentito il deposito dei relativi allegati nonché degli altri atti successivi a mezzo PEC.

# **Art. 9. Deposito degli atti digitali degli ausiliari del Giudice e degli atti delle parti art. 9 del Regolamento**

1. Il deposito degli atti processuali in formato digitale da parte degli ausiliari del giudice e delle amministrazioni pubbliche alle quali sono stati chiesti adempimenti istruttori si effettua, nei formati di cui all'articolo 12, con le modalità descritte dagli articoli 7 e 8, utilizzando gli appositi moduli in formato PDF, scaricabili dal Sito Istituzionale, in cui deve essere indicato il numero del ricorso introduttivo.

2. La Segreteria trasmette, con PEC, all'ausiliario del Giudice, le credenziali per accedere alle informazioni necessarie all'espletamento delle funzioni assegnategli. Tali credenziali sono generate automaticamente dal S.I.G.A. e associate in modo univoco al provvedimento giurisdizionale di assegnazione delle funzioni.

3. La parte privata, nei casi in cui è autorizzata a stare in giudizio personalmente, procede al deposito del ricorso introduttivo e degli atti successivi al primo con le stesse modalità di cui agli articoli 7 e 8.

4. Ai fini di cui al comma 3, la parte deve dotarsi di una casella PEC, nonché di firma digitale. Qualora intenda avvalersi della modalità di deposito tramite upload, nei casi di cui all'articolo 6, comma 8, la parte richiede le credenziali di accesso con le modalità di cui all'articolo 17, comma 12.

## **Art. 10. Atti del Segretario - art. 10 del Regolamento**

1. Gli atti di cui all'articolo 10 del Regolamento vengono redatti dal Segretario utilizzando apposita funzionalità del S.I.G.A., alla quale egli accede con le proprie credenziali.

2. Gli atti di cui al comma 1, prodotti in formato PDF e sottoscritti con firma digitale, sono inseriti nei fascicoli informatici nonché nella Sezione del S.I.G.A. denominata «udienze», accessibile esclusivamente agli utenti abilitati, e sono conservati con le modalità di cui all'articolo 2.

## **Art. 11. Trasmissione dei fascicoli con modalità telematiche - art. 12 del Regolamento**

1. La trasmissione dei fascicoli informatici di primo grado con modalità telematiche da parte dei Tribunali Amministrativi Regionali e del Tribunale Regionale di giustizia amministrativa del Trentino-Alto Adige al Consiglio di Stato o al Consiglio di giustizia amministrativa per la Regione Siciliana, avviene, tramite S.I.G.A., mediante accesso diretto al fascicolo di primo grado da parte dei soggetti abilitati.

2. La trasmissione del fascicolo informatico o di suoi singoli atti, da e verso organi giurisdizionali diversi da quelli indicati al comma 1 avviene, in ogni stato e grado del giudizio, per via telematica con le modalità stabilite in virtù di apposite Convenzioni stipulate dal Segretariato Generale della Giustizia Amministrativa.

# **Art. 12. Formato degli atti e dei documenti processuali - art. 11 del Regolamento**

1. L'atto del processo in forma di documento informatico può essere depositato esclusivamente nei seguenti formati:

a) PDF - PDF/A ottenuto da trasformazione di un documento testuale, senza restrizioni per le operazioni di selezione e copia parti. Non è ammessa la scansione di copia per immagine, fatta eccezione per gli atti di cui ai successivi commi 3 e 4;

b) testo piano senza formattazione (estensione TXT);

c) testo formattato (estensione RTF);

d) archivio compresso WinZip (estensione zip) o WinRAR (estensione rar), nei formati di cui alle lettere precedenti.

2. I formati indicati non devono contenere restrizioni al loro utilizzo per selezione e copia integrale o parziale.

3. I documenti allegati e la procura alle liti possono essere depositati esclusivamente nei seguenti formati:

a) PDF ottenuto da trasformazione di un documento testuale, senza restrizioni per le operazioni di selezione e copia parti;

b) testo piano senza formattazione (estensione TXT);

c) Extended Markup Language (estensione xml);

d) Immagini (estensioni: jpg, jpeg, gif, tiff, tif);

e) messaggi di posta (estensioni: eml, msg), purché contenenti file nei formati di cui alle lettere precedenti;

f) archivio compresso WinZip (estensione zip) o WinRAR (estensione rar), nei formati di cui alle lettere da a) a f) del presente comma.

4. I documenti digitali possono essere depositati in un formato diverso dai formati indicati al comma 3 quando il diverso formato è richiesto da specifiche disposizioni normative.

5. Il deposito di atti e documenti in formato Immagini e di documenti PDF ottenuti da copia per immagini di originali cartacei è ammesso esclusivamente nel caso in cui i documenti originali siano disponibili solo in versione cartacea.

6. La struttura del documento con firma digitale è PAdES-BES.

7. La modalità di apposizione della firma digitale o della firma elettronica qualificata è del tipo «firme multiple» e prevede che uno o più soggetti firmino, ognuno con la propria chiave privata, lo stesso documento. Il sistema consente anche l'apposizione di una firma singola.

## **Art. 13. Comunicazioni per via telematica - art. 13 del Regolamento**

1. Le comunicazioni di Segreteria nei confronti di qualsiasi soggetto tenuto per legge a dotarsi di PEC sono effettuate esclusivamente con modalità telematiche, avvalendosi di funzionalità disponibili nel sistema informatico, agli indirizzi PEC individuali risultanti dai pubblici elenchi. Le comunicazioni avvengono attraverso un gestore di dominio certificato e predefinito, che rilascia e gestisce appositi indirizzi di PEC, dedicati in maniera esclusiva allo svolgimento di tale funzionalità.

2. Le comunicazioni nei confronti delle pubbliche amministrazioni non costituite in giudizio sono effettuate esclusivamente a mezzo PEC utilizzando gli indirizzi PEC del Registro delle PP.AA. L'accesso ai Registri formati e gestiti presso il Ministero della giustizia nonché presso il Ministero dello sviluppo economico avviene previo accordo e con le modalità tecniche concordate con i medesimi Ministeri.

3. Alle comunicazioni a mezzo PEC nei confronti dell'Avvocatura dello Stato o di altri soggetti pubblici si procede in cooperazione applicativa, ai sensi dell'articolo 47, comma 1, del CAD.

4. In tutti i casi in cui il codice del processo amministrativo prevede che sia data comunicazione del provvedimento giurisdizionale, questa avviene mediante messaggio PEC contenente gli estremi del provvedimento e l'indicazione che il provvedimento è visualizzabile nel fascicolo informatico e, comunque, nell'area pubblica del Sito istituzionale della Giustizia Amministrativa.

5. La comunicazione di segreteria è allegata in formato PDF al messaggio PEC che riporta un codice che la identifica univocamente.

6. Le ricevute di consegna e di mancata consegna sono di tipo completo e contengono in allegato il messaggio originale e i dati di certificazione del gestore certificato del destinatario.

7. Le ricevute di consegna e di mancata consegna, elaborate dal S.I.G.A., sono conservate nel fascicolo informatico.

8. Qualora la comunicazione non possa essere eseguita per un errore non superabile imputabile al Sistema, l'invio della comunicazione viene ripetuto e, in caso di ulteriore avviso di mancata consegna, la comunicazione viene effettuata dalla Segreteria a mezzo fax; in caso di ulteriore impossibilità, si procede secondo le modalità di cui all'articolo 45 disp. att. c.p.c.

9. Quando la comunicazione a mezzo PEC non risulti andata a buon fine per cause imputabili al destinatario, come attestato dalla ricevuta di mancata consegna, la comunicazione si ha per eseguita presso la Segreteria dell'Ufficio Giudiziario presso cui pende il ricorso. Il S.I.G.A. consente al difensore, attraverso il portale dell'avvocato ovvero attraverso ulteriori modalità telematiche, successivamente definite e che verranno rese note sul Sito istituzionale, di essere informato circa l'esito della comunicazione.

10. La comunicazione che contiene dati sensibili è effettuata per estratto con

contestuale messa a disposizione dell'atto integrale nell'apposita area del Sito Istituzionale, nel rispetto dei requisiti di sicurezza, con modalità tali da garantire l'identificazione dell'autore dell'accesso e la tracciabilità delle relative attività.

11. Il S.I.G.A. garantisce la conservazione dei log dei messaggi transitati attraverso il proprio gestore di posta elettronica certificata per 5 anni dalla definitività del provvedimento che conclude il procedimento, registrando le seguenti informazioni: Codice identificativo univoco assegnato al messaggio originale, Data ed ora dell'invio, Esito invio, Destinatario messaggio, Mittente messaggio, Tipo ricevute pervenute, Eventuale errore restituito, Data e ora della consegna.

#### **Art. 14. Notificazioni per via telematica - articoli 8 e 14 del Regolamento**

1. Le notificazioni da parte dei difensori possono essere effettuate esclusivamente utilizzando l'indirizzo PEC risultante dai pubblici elenchi, nei confronti dei destinatari il cui indirizzo PEC risulti dai medesimi pubblici elenchi.

2. Le notificazioni nei confronti delle pubbliche amministrazioni non costituite in giudizio sono effettuate esclusivamente avvalendosi degli indirizzi PEC del Registro delle P.P. AA., fermo restando quanto previsto, anche in ordine alla domiciliazione delle stesse, dal regio decreto 30 ottobre 1933, n. 1611, in materia di rappresentanza e difesa in giudizio dello Stato.

3. Il difensore procede al deposito della copia per immagine della procura conferita su supporto cartaceo e ne attesta la conformità all'originale, ai sensi dell'articolo 22 del CAD, mediante sottoscrizione con firma digitale.

4. In presenza di più procure è possibile l'allegazione all'atto notificato di uno o più documenti contenenti la scansione per immagini di una o più procure.

5. Il deposito della documentazione riguardante la notificazione è effettuato con modalità telematiche, secondo quanto previsto dagli articoli 6, 7 e 8.

6. Qualora l'atto di parte sia stato notificato con modalità cartacea, il relativo deposito in giudizio deve essere comunque effettuato con modalità telematiche, nel rispetto dei formati di cui all'articolo 12. Quando la notifica abbia riguardato la copia analogica di un atto in originale informatico, la prova della medesima è data mediante deposito di copia informatica della relativa documentazione, dichiarata conforme a quanto notificato con le modalità di cui all'articolo 14, comma 5, del Regolamento, nel rispetto dei formati previsti per i documenti. Qualora l'atto notificato con modalità cartacea consista, nei casi consentiti, in un atto nativo analogico, la prova della notifica è data mediante il deposito di copia informatica della relativa documentazione analogica, dichiarata conforme a quanto notificato con le modalità di cui all'articolo 14, comma 5, del Regolamento, nel rispetto dei formati previsti per i documenti.

7. Nel ricorso elettorale, di cui all'articolo 129, comma 3, lettera a) del CPA, il

ricorrente in possesso di firma digitale e di un proprio indirizzo PEC può effettuare la notifica del ricorso a mezzo PEC nei confronti dei destinatari con indirizzi PEC risultanti dai pubblici elenchi di cui ai commi 1 e 2.

8. La segreteria dell'Ufficio giudiziario adito, ricevuto il deposito del ricorso elettorale con modalità telematiche, provvede alla sua immediata pubblicazione sul Sito istituzionale, area «Ricorsi elettorali» accessibile a tutti, senza necessità di previa autenticazione.

## **Art. 15. Requisiti della casella di PEC del soggetto abilitato esterno - art. 15 del Regolamento**

1. La casella PEC del difensore contenuta nei pubblici elenchi ed utilizzata nel processo amministrativo telematico deve disporre di uno spazio disco non inferiore a 1 Gigabyte.

## **Art. 16. Richiesta e rilascio di copie di atti e documenti - art. 16 del Regolamento**

1. La richiesta telematica di copie di atti e documenti processuali è effettuata attraverso apposita funzionalità disponibile sul Sito Istituzionale.

2. La richiesta è effettuata indicando il numero di protocollo degli atti, documenti o provvedimenti di cui si richiede duplicato informatico o copia autentica, digitale o cartacea.

3. La richiesta è effettuata mediante la compilazione di un apposito modulo disponibile sul Sito Istituzionale.

4. Al richiedente è assegnato un codice identificativo univoco associato all'intero flusso di gestione della richiesta e di rilascio della copia.

5. Il rilascio della copia informatica di atti e documenti è eseguito previo pagamento dei relativi diritti, con le modalità previste dal decreto del Presidente della Repubblica 30 maggio 2002, n. 115 e successive modificazioni.

6. Il S.I.G.A. comunica all'interessato in apposita sezione del Sito istituzionale l'importo da versare per i diritti di copia, calcolato in base alle vigenti disposizioni normative, secondo le indicazioni fornite dall'interessato al momento dell'individuazione dei documenti di cui ha chiesto copia. Insieme all'importo dei diritti e degli oneri viene comunicato all'interessato anche l'identificativo univoco associato al flusso di gestione della richiesta di rilascio della copia.

7. La copia richiesta è rilasciata a mezzo PEC o, ove richiesto, con modalità cartacee direttamente dalla Segreteria, solo dopo che è pervenuta la ricevuta telematica del pagamento.

8. Se la copia richiesta riguarda documenti che, per la loro tipologia o dimensione, non possono essere inviati con PEC, la Segreteria comunica al richiedente, con messaggio PEC, che la copia può essere ritirata presso gli uffici giudiziari.

9. La copia «uso studio» dei provvedimenti, resa disponibile nel Sito istituzionale, è visualizzabile e scaricabile da chiunque vi abbia interesse, senza pagamento dei diritti di copia.

# **Art. 17. Consultazione dei dati identificativi delle questioni pendenti e accesso al fascicolo informatico - articoli 17 e 18 del Regolamento**

1. L'accesso ai servizi di consultazione dei dati identificativi delle questioni pendenti, l'accesso al fascicolo informatico e alle altre informazioni rese disponibili dalla Giustizia Amministrativa avviene tramite il Sito Istituzionale, nel rispetto delle disposizioni del CAD e del Codice dei dati personali.

2. L'accesso ai dati essenziali identificativi delle questioni pendenti, resi ostensibili in modo tale da garantire la riservatezza dei nomi delle parti ai sensi dell'articolo 51 del Codice dei dati personali, è consentito, senza necessità di autenticazione, a chiunque vi abbia interesse attraverso il Sito Istituzionale, Area pubblica, attività istituzionale, attraverso appositi link. In tale aerea sono accessibili, in forma anonima, le informazioni riguardanti Udienza, Calendario Udienze, Ruolo Udienza, Ricorsi, Provvedimenti.

3. Con le medesime modalità descritte al comma 2, è consentito l'accesso alle copie «uso studio» dei provvedimenti giudiziari pubblicati nel «Motore di ricerca» del Sito Istituzionale, ai sensi dell'articolo 56 del CAD, con le cautele previste dalla normativa in materia di tutela dei dati personali.

4. L'accesso alle altre informazioni è consentito esclusivamente ai soggetti abilitati, tramite apposite credenziali rilasciate dal Segretariato Generale della Giustizia Amministrativa.

## **Art. 18. Accesso al fascicolo informatico - articoli 17 e 18 del Regolamento**

1. I magistrati accedono alle informazioni, agli atti, ai documenti e ai provvedimenti contenuti nei fascicoli informatici di loro competenza, nonché a tutti i dati relativi alla propria attività istituzionale, attraverso la sezione riservata del Sito Istituzionale denominata «Portale del magistrato», utilizzando le proprie credenziali (username e password).

2. Gli ausiliari del giudice accedono ai servizi di consultazione del fascicolo processuale, nei limiti dell'in-carico ricevuto, attraverso una sezione riservata del Sito Istituzionale denominata «Ausiliari del Giudice», inserendo le proprie credenziali (username e password). La richiesta di credenziali è effettuata per via telematica utilizzando l'apposita funzione del sito istituzionale. Le credenziali sono rilasciate a mezzo PEC, con le stesse modalità di seguito previste per i difensori, all'indirizzo risultante da pubblici elenchi e sono disattivate al termine dell'incarico.

3. L'avvocato difensore munito di procura, anche se non costituito in giudizio, può richiedere il rilascio delle credenziali di accesso al fascicolo informatico utilizzando l'apposita funzione presente nel Portale dell'Avvocato. Le credenziali, rilasciate con le modalità indicate nel presente articolo, sono disattivate decorsi 60 giorni dalla data del rilascio.

4. Ai fini del rilascio delle credenziali di accesso, l'avvocato difensore deve fornire i propri dati identificativi.

5. Le credenziali di accesso sono inviate all'indirizzo PEC del difensore, previa verifica della correttezza dei dati identificativi comunicati.

6. La password comunicata deve essere necessariamente cambiata al primo accesso.

7. I difensori appartenenti agli uffici legali di enti pubblici che abbiano dichiarato al ReGIndE una PEC collettiva, anche al fine di accedere ai fascicoli informatici dei giudizi nei quali assumono il patrocinio, devono comunicare al ReGIndE un indirizzo di PEC personale, con le modalità specificate in apposita sezione del Sito Istituzionale. Le credenziali di accesso sono inviate dal S.I.G.A. a tale indirizzo, previa verifica della correttezza dei dati identificativi.

8. Le parti che possono stare in giudizio personalmente possono accedere al S.I.G.A. tramite una apposita sezione riservata del Sito Istituzionale. La richiesta delle credenziali di accesso (username e password) è presentata all'Ufficio giudiziario interessato, anche attraverso invio tramite PEC di apposito modulo reso disponibile sul sito istituzionale, ed è inoltrata dall'Ufficio giudiziario al Segretariato della Giustizia Amministrativa mediante l'apposita funzione presente nel Sito Istituzionale.

9. L'accesso delle parti private e pubbliche abilitate all'accesso al fascicolo processuale tenuto con modalità informatiche avviene attraverso una sezione riservata del Sito istituzionale denominata «Parti», utilizzando apposite credenziali di accesso personale (username e password). Le credenziali sono rilasciate, previa identificazione, alla PEC del soggetto richiedente.

10. Il Segretariato della Giustizia Amministrativa fornisce al personale delle Segreterie le credenziali necessarie all'espletamento delle proprie attività istituzionali. La richiesta di rilascio delle credenziali di accesso è presentata con PEC dal Segretario Generale dell'ufficio giudiziario o dal Dirigente amministrativo, responsabili della corretta gestione delle credenziali, al Responsabile del SIGA nel rispetto delle direttive impartite dal Segretario Generale della Giustizia Amministrativa.

11. La password assegnata agli aventi titolo è efficace per non oltre tre mesi dalla data di rilascio trascorsi i quali deve essere cambiata, ed è comunque disattivata decorsi 6 mesi dalla data del rilascio senza che sia stata utilizzata.

12. Nel caso di scadenza della password o di accesso al S.I.G.A. con password erronea per più di tre tentativi, l'accesso al sito è interdetto e la procedura di accreditamento deve essere ripetuta.

13. Le credenziali di accesso rilasciate per l'accesso al S.I.G.A. sono strettamente personali e sono incedibili. Il titolare delle credenziali è responsabile del loro uso e risponde per ogni accesso indebito al sistema nonché per l'eventuale indebita divulgazione a terzi di dati riservati.

14. Gli accessi ai dati processuali del S.I.G.A. sono tracciati da log che sono conservati con modalità protetta per dieci anni e sono consegnati periodicamente al Responsabile per il trattamento dei dati.

15. Diverse modalità per l'identificazione degli aventi titolo all'accesso e per il rilascio delle relative password possono essere stabilite dal Segretariato Generale della Giustizia Amministrativa.

16. Ulteriori modalità di autenticazione informatica potranno essere adottate a seguito di evoluzione tecnologica del Sistema secondo le previste procedure di adeguamento dei parametri tecnici.

17. In tutti i casi di cui alla presente disposizione l'accesso, nel rispetto dei principi di pertinenza e non eccedenza, è consentito previa identificazione degli utenti abilitati in conformità all'articolo 64 del CAD.

### **GLI AUTORI**

**Avv. Daniela Anselmi.** Avvocato amministrativista specializzata nel settore degli appalti pubblici e dei servizi pubblici locali. È Presidente dell'Associazione Ligure Avvocati Amministrativisti "Carlo Raggi" e membro del Direttivo dell'Unione Nazionale Avvocati Amministrativisti. È docente al Master in Antitrust e Regolazione dei Mercati presso l'Università di Roma Tor Vergata. È relatrice a numerosi convegni specialistici.

**Avv. Andrea Macchiavello**. Avvocato e dottorando in Sistemi costituzionali comparati presso l'Università di Genova.

### **Contatti**

info@anselmiassociati.com